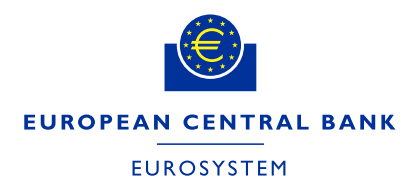

**ECB-PUBLIC**

Version 1.3

# **TARGET SERVICES REGISTRATION AND ONBOARDING GUIDE**

# **Contents**

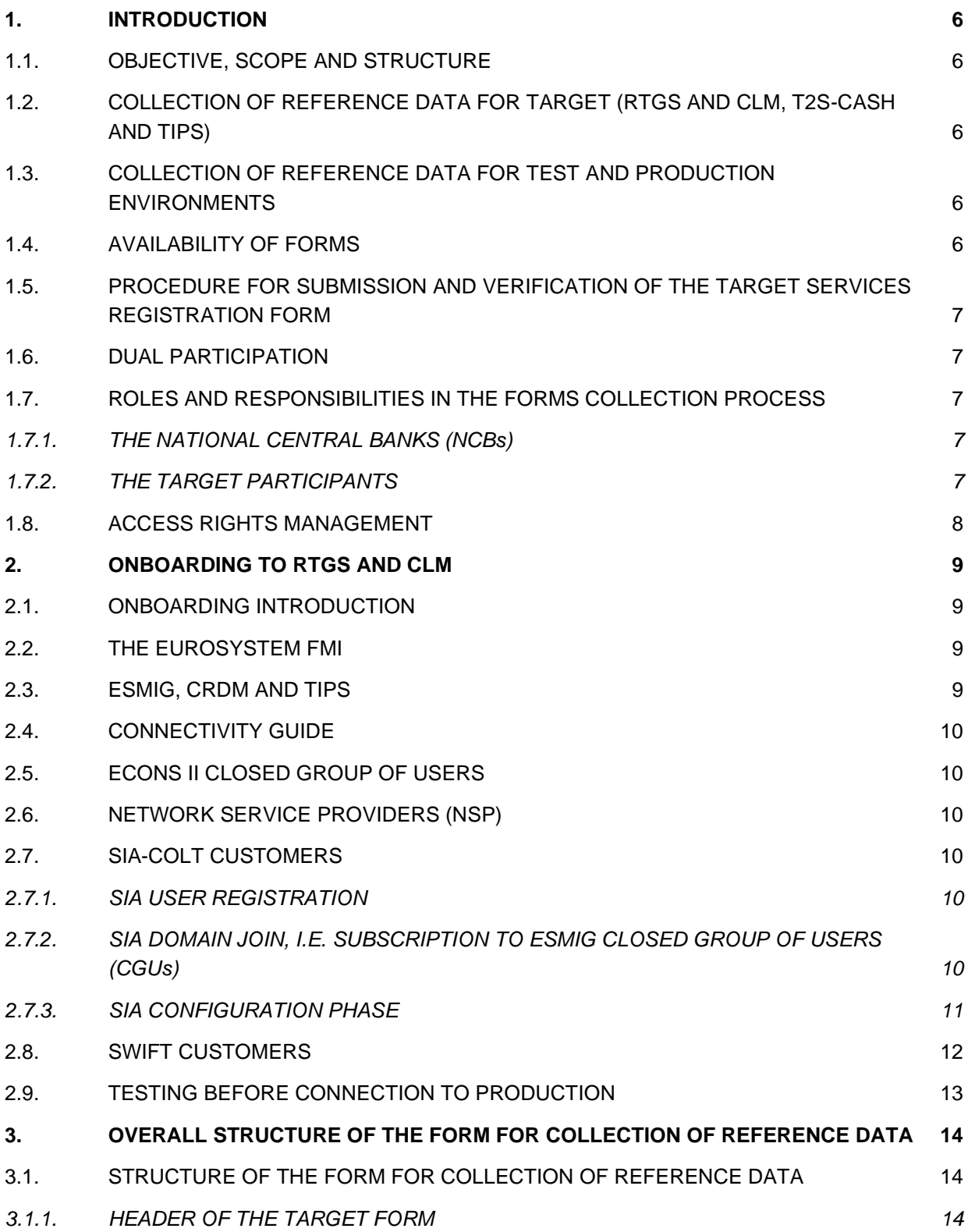

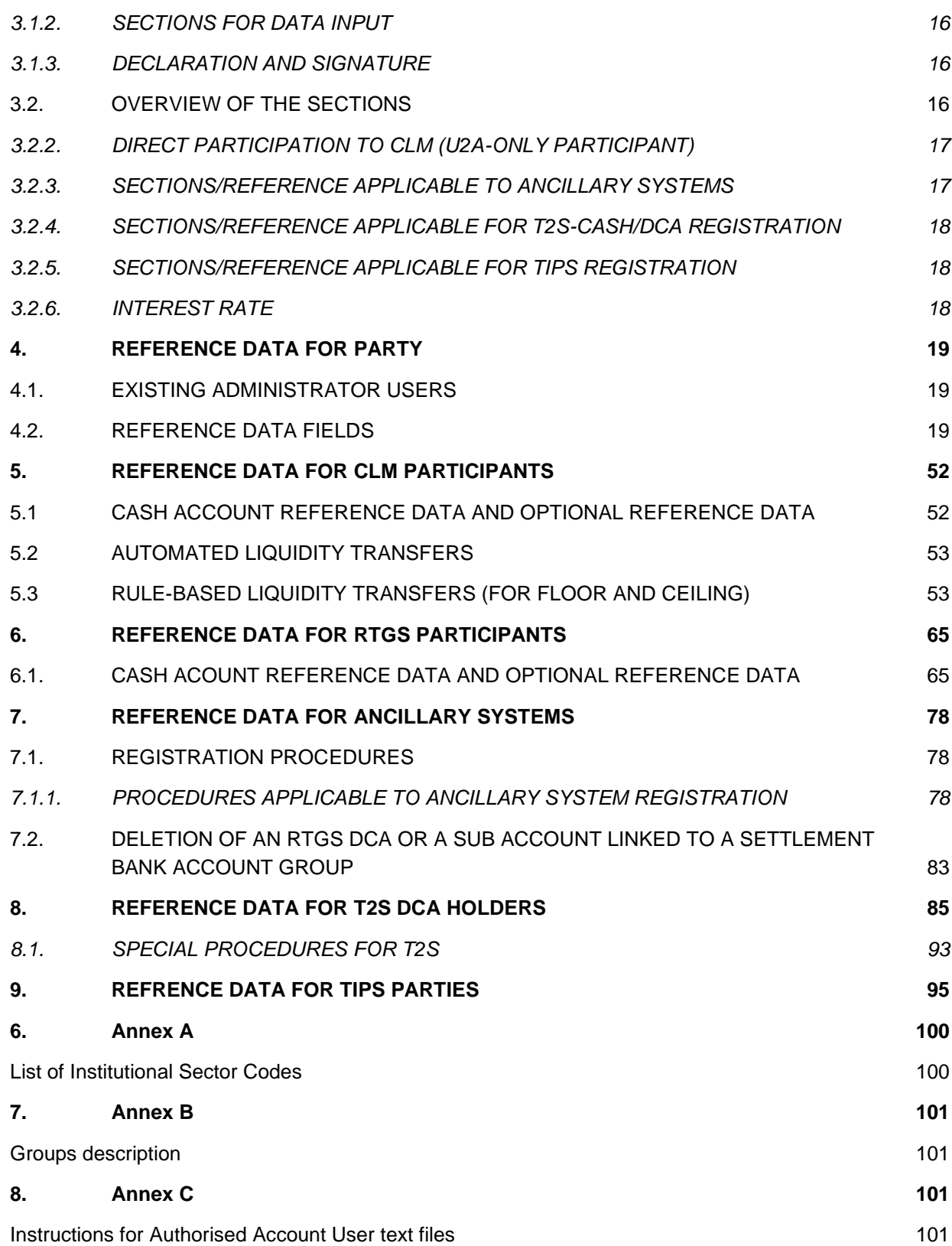

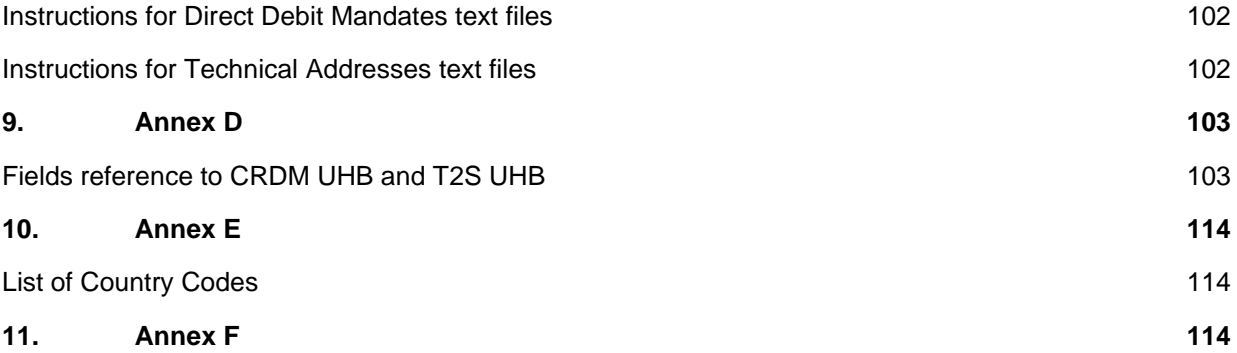

#### **Document Change Log**

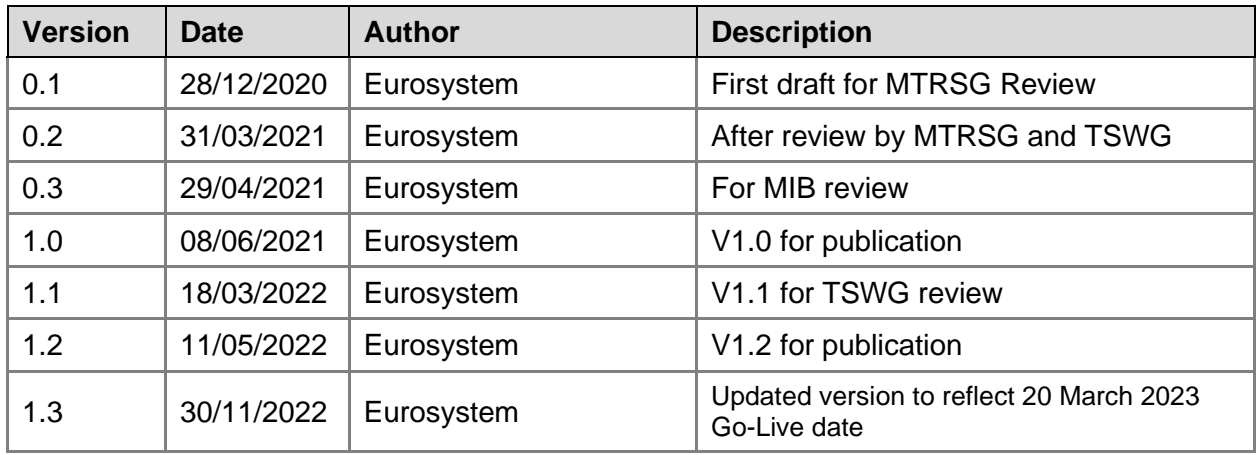

## <span id="page-5-0"></span>**1. INTRODUCTION**

The TARGET Registration and onboarding guide (from now on "the guide") is intended as the companion to the TARGET Registration form (the Form) and must be consulted during the process of completing the form. The guide intends to describe exhaustively the fields required in the CLM, RTGS, TIPS and T2S Cash registration forms.

In addition to this, the guide also describes the onboarding process that needs to be followed by the participants that want to connect for the first time to TARGET.

<span id="page-5-1"></span>This guide is only intended for the creation of Parties related to EURO currency business.

## **1.1. OBJECTIVE, SCOPE AND STRUCTURE**

The objective of the guide is that it will assist the completion of the form whether for the Production environment or one of the test environments. The document covers the registration procedure and describes every reference data field on the form and the onboarding process. The document is structured in a logical fashion following the form itself. It is not intended as a replacement for the Common Reference Data Management (CRDM) User Handbook. The latter describes all reference data fields available in the CRDM while the registration form and the guide only describe the subset of fields that are loaded into the CRDM component on behalf of the participant/National Central Banks (NCB).

# <span id="page-5-2"></span>**1.2. COLLECTION OF REFERENCE DATA FOR TARGET (RTGS AND CLM, T2S-CASH AND TIPS)**

The reference data will be collected in the submitted form according to the procedure outlined below. The registration form is designed to allow that one form can be used and submitted for defining all the participant's reference data across services. The form is designed so that the participant may create e.g. multiple cash accounts or multiple system administrators. NCBs may decide that a separate form is needed per service.

#### <span id="page-5-3"></span>**1.3. COLLECTION OF REFERENCE DATA FOR TEST AND PRODUCTION ENVIRONMENTS**

Reference data for each environment can be inserted in the registration form. The participant must ensure that the reference data entered is intended for the environment selected in field 4 of the registration form. For the first registration or for a new reference data element or for a modification only one form per environment is allowed. In the case of a deletion multiple environments may be selected on the form.

#### <span id="page-5-4"></span>**1.4. AVAILABILITY OF FORMS**

The registration form will be made available by each of the NCBs, which should always be contacted if and when there are questions in the scope of participation and/or any other updates to reference data.

## <span id="page-6-0"></span>**1.5. PROCEDURE FOR SUBMISSION AND VERIFICATION OF THE TARGET SERVICES REGISTRATION FORM**

Participants must consult the guide in order to fully complete the relevant registration form. The registration guide is available for download on the website of the European Central Bank (ECB) or the responsible NCB.

Once completed the form must be sent to the NCB.

The form may be accepted by the NCB in the following formats (it is up to the NCB to define which formats can be submitted):

- 1. Printed, signed and sent by post
- 2. Printed, signed and sent by fax
- 3. Printed, signed and sent by e-mail
- 4. Electronically signed
- 5. By electronically signed e-mail
- 6. By electronically signed transmission other than email.

The NCB will enter the relevant data into the CRDM based on the registration form sent by the participant. Once the participant receives access to the CRDM they must check that the data is exactly as stated on the form. Any discrepancies must be reported to the NCB.

In case of modification or the creation of a new reference data object (e.g. new cash account) the Form allows the Participant to fill in only the relevant parts. They must consult the guide and carefully check the chapters that apply to their needs. These will depend on the current status (active participant vs. new joiner) as well as the services to subscribe/modify and the participation type for those services.

The NCB is responsible for defining the rules whether the form can be partially filled-in or it should be always filled-in entirely.

#### <span id="page-6-1"></span>**1.6. DUAL PARTICIPATION**

For Participants with more than one type of participation separate forms must be completed e.g. an Ancillary system which is also a Payment Bank.

## <span id="page-6-2"></span>**1.7. ROLES AND RESPONSIBILITIES IN THE FORMS COLLECTION PROCESS**

#### **1.7.1. THE NATIONAL CENTRAL BANKS (NCBs)**

<span id="page-6-4"></span><span id="page-6-3"></span>The respective NCBs will receive, verify, and process all forms.

#### **1.7.2. THE TARGET PARTICIPANTS**

The TARGET Participant submits the correctly filled out form to its respective NCB by the means defined by that NCB as defined in the chapter 1.5.

#### **1.8. ACCESS RIGHTS MANAGEMENT**

<span id="page-7-0"></span>Access rights management in TARGET Services is based on the concepts of privileges and roles as well as the concept of party administrators. A privilege is the capability of triggering a certain function (for example, to perform a given query). Privileges are grouped into roles. The access rights profile of a given user is determined by the set of roles and privileges granted to it.

Each entity/party must have at least one party administrator, i.e. a user that may grant any roles and privileges previously granted to its entity. A role becomes available to a party administrator after this role has been granted to this party. From this moment on, the party administrator can grant this role. I.e., after the configuration of access rights at party level has been set up for a given party, its party administrator(s) can perform the configuration of access rights at user level, in order to assign the appropriate roles and privileges to all the party users. The roles are granted based on the roles selected in the registration form.

The form allows for the creation of two administrator users, should further administrator users be needed the participant must create them themselves. The original administrator users may grant the new administrator users with all the relevant roles.

## <span id="page-8-0"></span>**2. ONBOARDING TO RTGS AND CLM**

#### <span id="page-8-1"></span>**2.1. ONBOARDING INTRODUCTION**

This document outlines the principles for the onboarding of new participants, with a focus on detailing the steps towards participation in the production environment.

New participants can connect to the system as soon as they have completed the connectivity and interoperability testing activities and mandatory tests and are ready to send payments to and from CLM and RTGS on a date bilaterally agreed between the new participant and its NCB.

This chapter aims at providing an overview of all the available information to support the onboarding and testing of new T2 participants. Further documentation such as the User Defined Functional Specification (UDFS) is available in the [T2-T2S Consolidation section of the ECB website.](https://www.ecb.europa.eu/paym/target/consolidation/profuse/html/index.en.html)

#### <span id="page-8-2"></span>**2.2. THE EUROSYSTEM FMI**

CLM and RTGS is a harmonised and standardised pan-European Real Time Gross Settlement service with common functionality across different countries and jurisdictions for settling large value payments in Central Bank Money.

Cash accounts in euro are legally opened by the responsible NCB. Cash account (along with T2S and TIPS cash account) balances are taken into account for the calculation of the minimum reserve and marginal lending facility.

<span id="page-8-3"></span>All TARGET services are billed via CLM and RTGS and the pricing guide is [here on the ECB website.](https://www.ecb.europa.eu/paym/target/consolidation/profuse/shared/pdf/ecb.targetservicespricingguide_v1.0.en.pdf)

#### **2.3. ESMIG, CRDM AND TIPS**

The Eurosystem Single Market Infrastructure Gateway (ESMIG) provides the single access point for the external communication to the Common Reference Data Management (CRDM), to CLM and RTGS and eventually to all the other TARGET Services. This means it is in charge of A2A and U2A traffic management providing authentication of all inbound traffic (U2A and A2A) as well as sender (i.e. external party sending communication) authentication and identification.

The connectivity guide available on the ECB website provides information about how to connect to ESMIG. The Common reference data module (CRDM) reduces the effort required to create and maintain multiple copies of reference data and centralises the management of user access rights. The configuration of reference data is done in the CRDM.

TIPS Participants are asked to also consult the TIPS onboarding guide.

## **2.4. CONNECTIVITY GUIDE**

<span id="page-9-0"></span>The aim of the Connectivity Guide is to explain how to establish a technical connection to the TARGET services through ESMIG and to describe the process to be followed to register to the system and to select a Network Service Provider (NSP).

## <span id="page-9-1"></span>**2.5. ECONS II CLOSED GROUP OF USERS**

NCBs and participants will need to join a separate closed group of users (CGU) for the ECONS II Service.

#### <span id="page-9-2"></span>**2.6. NETWORK SERVICE PROVIDERS (NSP)**

The list of NSPs providing connectivity to ESMIG and tp the TARGET Services is available on the ECB website. Currently, SIA-COLT and SWIFT provide this service.

## <span id="page-9-3"></span>**2.7. SIA-COLT CUSTOMERS**

Once the contractual relationship is established between SIA-Colt and the Customer, the procedure consists of the following steps:

- 1. **User Registration**: SIA-Colt registers the Customer in the SIAnet.XS Portal [\(https://sianetxs.sia.eu/\)](https://sianetxs.sia.eu/).
- 2. **Domain Join**: the Customer defines its Technical Address and subscribes to a Closed Group of Users
- 3. **Configuration phase**: SIA-Colt implements the addressing configuration

## <span id="page-9-4"></span>**2.7.1. SIA USER REGISTRATION**

The customer is requested to provide SIA-Colt with the User Administrator Appointment Letter to register the initial Customer user in the Portal.

This user represents the initial user administrator and its main duty is to create other Customer's users in the Portal. It is suggested to register at least two initial user administrators.

<span id="page-9-5"></span>**2.7.2. SIA DOMAIN JOIN, I.E. SUBSCRIPTION TO ESMIG CLOSED GROUP OF USERS (CGUs)**  Adhering to the ESMIG Technical Requirement, the Domain Join workflow available from SIAnet.XS Portal enables ESMIG Directly Connected Actors (Di.Co.A) to join ESMIG CGU. The request is initially verified by SIA-Colt, and then it is authorized by the relevant NCB and/or CSD (if applicable) and, in the end, approved by the ESMIG Operator. A Domain Join is requested for each CGU, i.e. for A2A and U2A for each Business Service for each environment (EAC/UTEST/PROD).

During this phase, the ESMIG Di.Co.A defines and provides its Business User address (BU), i.e. the Technical Address used for exchange of A2A messages.

This Technical Address should match the value reported in the registration form for registering the Party in CRDM.

## **2.7.3. SIA CONFIGURATION PHASE**

<span id="page-10-0"></span>Once the CGU request has been approved by the ESMIG Operator, SIA-Colt implements the A2A/U2A addressing configuration. The addressing configuration is then made available over the SIAnet.XS network nodes.

In addition to the previous steps, the Customer is requested to setup the security parameters needed for authentication, non-repudiation, encryption, i.e. certificates and LAU Key.

## **2.7.3.1. CERTIFICATES MANAGEMENT- SIA**

A2A certificates: The Customer Security Officer requests - through SIAnet.XS Portal - the digital certificates used for authentication and non-repudiation between the SIAnet.XS network gateway to exchange traffic. The enrolment procedure is fully automated, and the certificates are stored in HSM module embedded in SIAnet.XS network gateway.

- Business Layer Signature (BLS) certificates: The Customer Security Officer requests through SIAnet.XS Portal - the digital certificates used for Business Layer Signature. The enrolment procedure is fully automated, and the certificates are stored in HSM module embedded in SIAnet.XS network gateway. Optionally, BLS certificates can be stored in secure stores provided by the Customer: in such a case, no additional functionality is available from SIAnet.XS network gateway supporting the Business Layer Signature calculation and verification processes.
- U2A certificates: The Customer Security Officer requests through SIAnet.XS Portal the digital certificates used for authentication and non-repudiation by Customer end users accessing the ESMIG web portal (GUI, CRDM). The enrolment procedure is managed by Customer Security Officer, and the certificates are stored in USB physical tokens supplied by SIA-Colt or in Virtual tokens (also known as the Remote HSM solution), centrally managed by SIA-Colt. The End User Certificate Distinguished Name should match the value reported in the registration form.

• TLS certificates: The Customer Security Officer requests - through SIAnet.XS Portal - TLS certificates to secure the communication channels between SIA-Colt and Customer infrastructure according to SIAnet Security Guidelines.

#### **2.7.3.2. SIA - LAU KEY MANAGEMENT**

LAU Key: The Customer Technical Operators request – through SIAnet.XS Portal – the symmetric key to be used to secure the communication between Customer messaging interface and SIAnet.XS network gateway.

For further details, SIA-Colt Solution for ESMIG is documented in the "ESMIG Connectivity Services - Service Description" which is available to SIA-Colt Customers.

#### <span id="page-11-0"></span>**2.8. SWIFT CUSTOMERS**

For on-boarding to the various TARGET services reached via ESMIG, SWIFT has decoupled the contractual aspect from the configuration aspect. For each of these two aspects, order forms are available at www.swift.com > Ordering A-Z > SWIFT's Solution for ESMIG

1. The "Subscribe to SWIFT's Solution for ESMIG" e-form covers the contractual aspect. By submitting the e-form, the ordering customer selects SWIFT as its ESMIG NSP and enters a contract with SWIFT in line with the Service Description of SWIFT's Solution for ESMIG. This contract covers the usage of SWIFT's Solution for ESMIG in Test and in Production, and for each selected TARGET services, such as CLM, RTGS, T2S, TIPS and in the future, ECMS. This e-form is submitted only once to cover all selected services. Any changes (for example, adding a service to the contract) can be done later as needed.

2. Specific e-forms such as the "Configuration form for T2" cover the configuration aspect which is necessary to complete for each service and for each environment in the service (i.e. test or production). The configuration form allows customers to provide the necessary configuration details of their technical infrastructure set-up (for example, SWIFTNet address and routing rules) which then leads to the provisioning of the customer's SWIFTNet Address in the relevant Closed User Group (CUG). Upon submission of the configuration form, SWIFT will request the approval of, as applicable, the relevant NCB or CSD in addition to that of the ESMIG Operator. The approving NCB or the CSD is a field to fill on the form.

ECB-PUBLIC

The "Configuration form for T2" in Pre-Production (UTEST) will be made available in July 2021 to provision for the user test phase now scheduled for Q4 2021. Some other configuration forms already exist (i.e. for TIPS and T2S services and environments) and will be adapted as needed to meet ESMIG requirements. Other configuration forms (for PROD environment and ECMS environments) will be created. These configuration forms related changes are scheduled in line with the ESMIG Industry timeline migration dates. Before submitting the configuration form of the service subscription, customers need to have ordered, via the appropriate e-forms available at www.swift.com > Ordering A-Z >, all necessary components of SWIFT's Solution for ESMIG. The list of necessary components may vary depending on whether customers decide to connect directly or indirectly, or through a SWIFT-operated connectivity infrastructure, to deploy a dedicated or non-dedicated connectivity infrastructure. More information is available in the Service Description of SWIFT's Solution for ESMIG.

If a customer wants to make a change to any of the two aspects of the subscription above, this can always be requested via the corresponding Change forms, available from www.swift.com > Ordering A-Z > Change > SWIFT's Solution for ESMIG.

Customers must, before ordering any SWIFT services and products for their use of SWIFT's Solution for ESMIG, always contact their SWIFT Account Manager to discuss their specific requirements and obtain a specific quotation. Where applicable, this quotation must be referenced in the subscription to SWIFT's Solution for ESMIG and when ordering the necessary components.

#### <span id="page-12-0"></span>**2.9. TESTING BEFORE CONNECTION TO PRODUCTION**

The Eurosystem provides one year of User Testing to the participants before the March 2023 Go-Live. Participants must perform testing in the pre-production test environment (UTEST) before connecting to Production as well as passing the mandatory test cases. Participants are asked to consult the User Testing Terms of Reference and the Mandatory Test Cases documents.

# <span id="page-13-0"></span>**3. OVERALL STRUCTURE OF THE FORM FOR COLLECTION OF REFERENCE DATA**

#### <span id="page-13-1"></span>**3.1. STRUCTURE OF THE FORM FOR COLLECTION OF REFERENCE DATA**

#### **3.1.1. HEADER OF THE TARGET FORM**

<span id="page-13-2"></span>The first nine reference data fields comprise the header of the form. Participants must ensure to select whether this is a new reference data object or a modification or deletion of an existing object. The proper environment must be selected.

The field "Activation date" in the header of the reference data form refers to the date when/to which the reference data in the form (or the changes to it) should become active in CRDM. Thus, in the case of a forms with the option "First Registration", "New/Add" or "Modify" in the header, the activation date corresponds to the opening/activation date of the reference data. In forms with the option "Delete", the activation date corresponds to the closing/deactivation date of the reference data (i.e. from the beginning of the business day indicated, the reference data will not be valid anymore). Deleted reference data objects will be purged after three months and will no longer be visible.

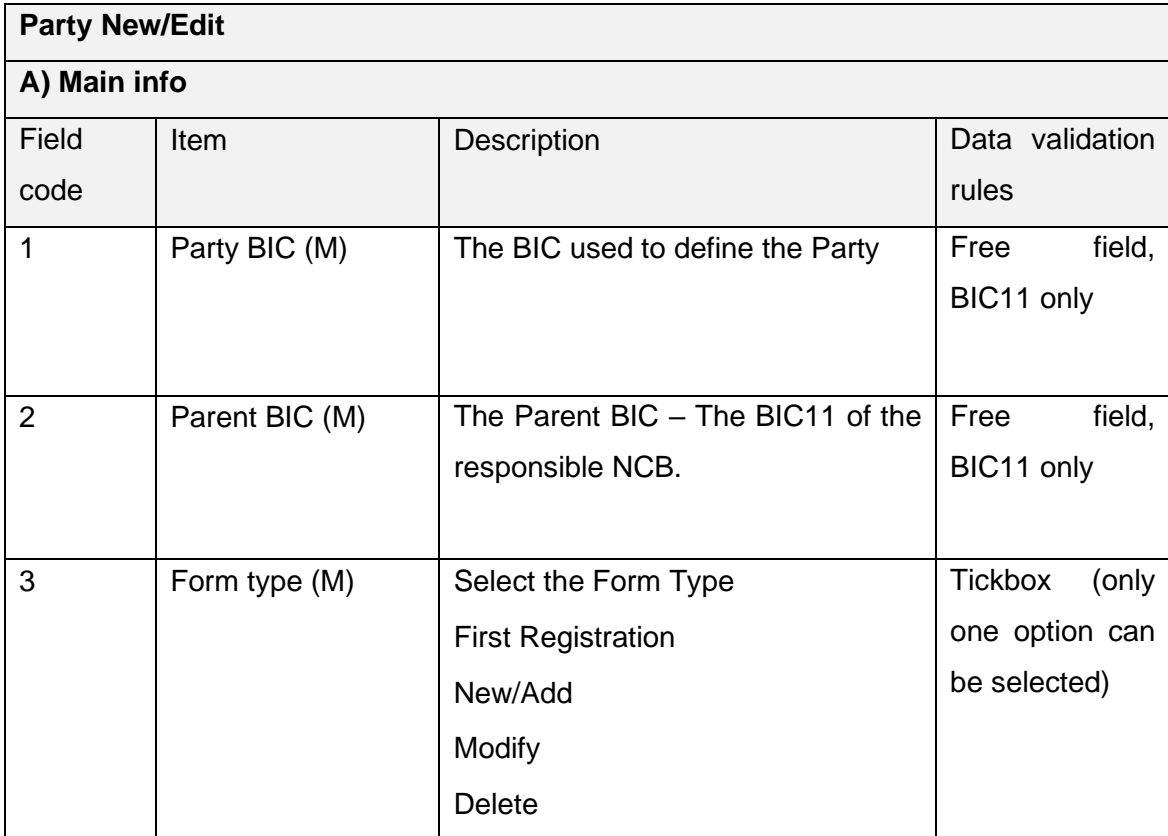

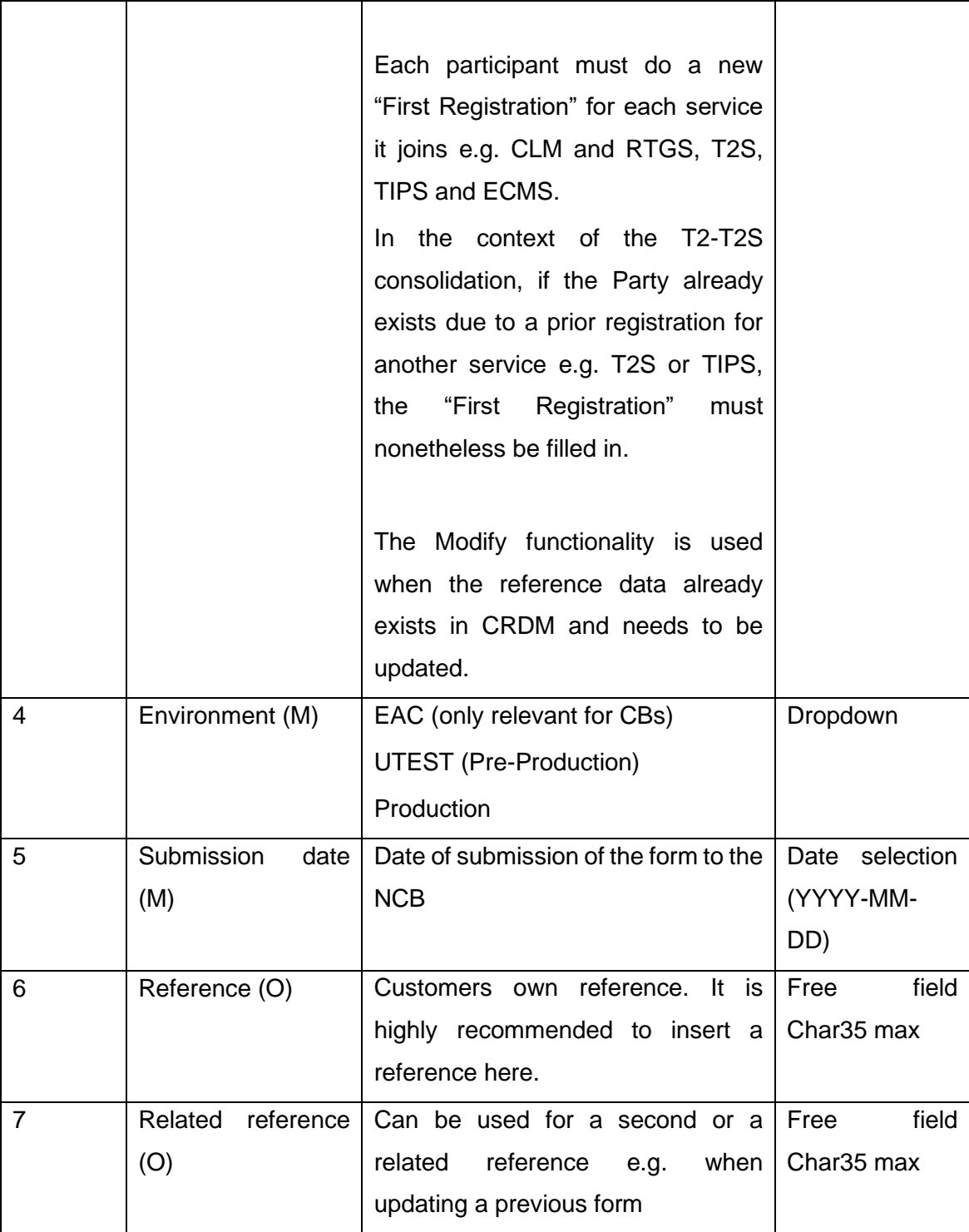

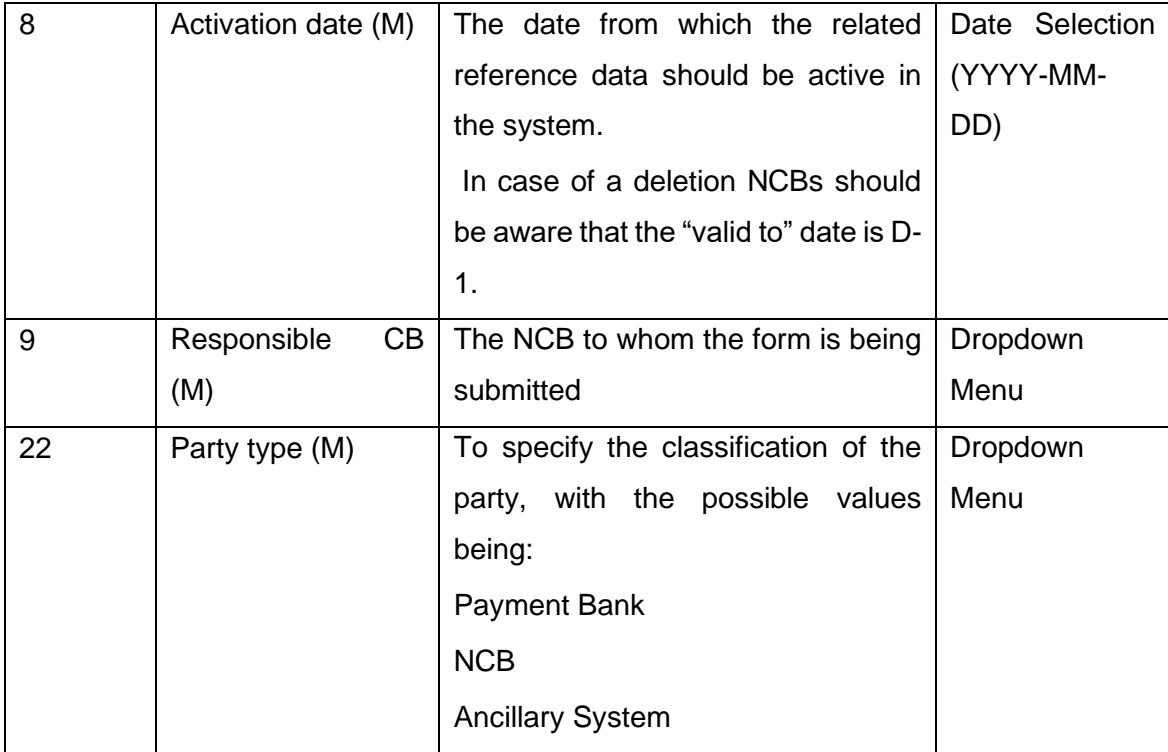

#### **3.1.2. SECTIONS FOR DATA INPUT**

<span id="page-15-0"></span>All applicable sections in the form must be initially filled out when making a first registration to CLM and RTGS (although the party may be already defined in the CRDM due to TIPS or T2S). Please see the relevant chapters. When modifying a registration, the NCB defines whether only the specific fields in one section need to be completed or if the entire form needs to be filled in.

#### **3.1.3. DECLARATION AND SIGNATURE**

<span id="page-15-1"></span>Due to local laws every NCB will advise on their preferred method of signing the registration form (the formats for signing the form are described in the chapter 1.5).

#### <span id="page-15-2"></span>**3.2. OVERVIEW OF THE SECTIONS**

When opening a party only the relevant fields to the party type should be entered in the form.

#### **3.2.1.1. DIRECT PARTICIPATION TO RTGS (AND COMMON COMPONENTS)**

For direct participation only "Direct" can be selected as one of the seven types of participation in field 132, using the dropdown menu.

#### **3.2.1.2. DIRECT PARTICIPATION TO CLM (AND COMMON COMPONENTS)**

For direct participation only "Direct" can be selected as one of the seven types of participation in field 132, using the dropdown menu.

#### **3.2.1.3. DIRECT PARTICIPATION TO RTGS (U2A-ONLY PARTICIPANT)**

Field 67 must be ticked for U2A only and "Direct" needs to be selected in field 132.

#### **3.2.2. DIRECT PARTICIPATION TO CLM (U2A-ONLY PARTICIPANT)**

<span id="page-16-0"></span>Field 58 must be ticked for U2A Only and "Direct" needs to be selected in field 132.

#### **3.2.3. SECTIONS/REFERENCE APPLICABLE TO ANCILLARY SYSTEMS**

<span id="page-16-1"></span>Section "Setting up AS procedure" is solely to be used by Ancillary systems in RTGS. This deals with the Bilateral Agreements, the setting-up of the AS procedures and the creation of Settlement Bank account group respectively. These parts will be blocked in the form for other types of participation. Chapter 7 of this guide deals with Ancillary systems.

#### **3.2.3.1. SECTIONS/REFERENCE DATA APPLICABLE TO CB**

Fields applicable only to NCBs are blocked for other types of participant.

#### **3.2.3.2. SECTIONS/REFERENCE APPLICABLE TO OTHER PARTICIPATION TO RTGS**

For "Non-Direct" forms of participation the below options are available and may be inserted in field 132 using the dropdown menu

- Multi Addressee Branch of Direct Participant
- Multi Addressee Credit Institution
- Addressable BIC Correspondent
- Addressable BIC Branch of Direct Participant
- Addressable BIC Branch of Indirect **Participant**
- Addressable BIC Branch of Correspondent

#### **3.2.4. SECTIONS/REFERENCE APPLICABLE FOR T2S-CASH/DCA REGISTRATION**

<span id="page-17-0"></span>T2S Dedicated Cash Account can be selected in the dropdown menu related to field 112 Cash account type. Chapter 8 of this document deals with the setting up of a T2S DCA.

## <span id="page-17-1"></span>**3.2.5. SECTIONS/REFERENCE APPLICABLE FOR TIPS REGISTRATION**

## • DCA Holder

TIPS Account can be selected in the dropdown menu related to field 112 Cash account type

#### <span id="page-17-2"></span>**3.2.6. INTEREST RATE**

NCB are responsible for the insertion of the relevant interest rate that applies to each individual account in the system (e.g. deposit rate) and as such these cannot be selected on the registration form.

## <span id="page-18-0"></span>**4. REFERENCE DATA FOR PARTY**

This section is dedicated to the description of Party reference data that must be configured by the responsible NCB (with the information filled on the registration form) and encompasses information that is used across the different TARGET Services:

- Main information, general information on the Party;
- Technical addresses, to define the Distinguished Names (DNs) that are authorized by the Party for the different services;
- Service Link/s, to determine the participation type in the different services;
- Information dedicated to specific TARGET services, that is defined at the Party level;
- Invoice configuration, for completing the information needed for the billing set-up;
- Access rights information, to request roles and define the operating mode according to the Party business needs. This section also describes the creation of the administrator users that are responsible to start the access rights management within their Party.

## <span id="page-18-1"></span>**4.1. EXISTING ADMINISTRATOR USERS**

Admin users previously set up for the TIPS or T2S services can operate in CLM and RTGS without any changes to the configuration apart from the granting of the relevant access rights (Roles) by the NCB. Participants are asked to include two Admin Users. These Admin Users can be either pre-existing or new ones and will be granted the relevant roles. They will manage the privileges assigned to the party, thus if the party is linked to multiple services the Party Admin will be able to administrate all these services.

## <span id="page-18-2"></span>**4.2. REFERENCE DATA FIELDS**

All items with (M) are mandatory fields, all items marked (O) are optional fields. Optional fields which are conditional upon a previous selection are marked (C)

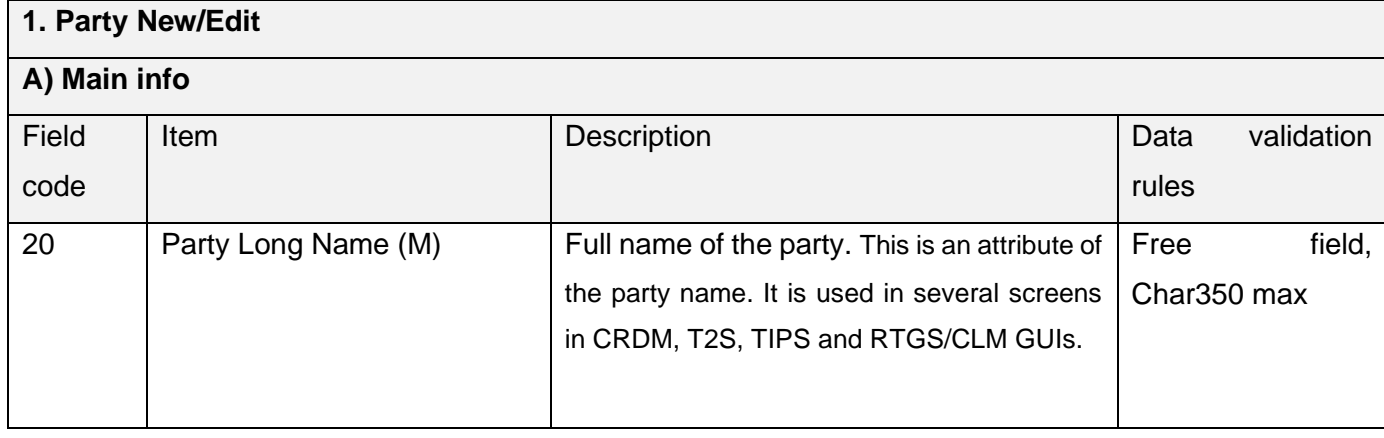

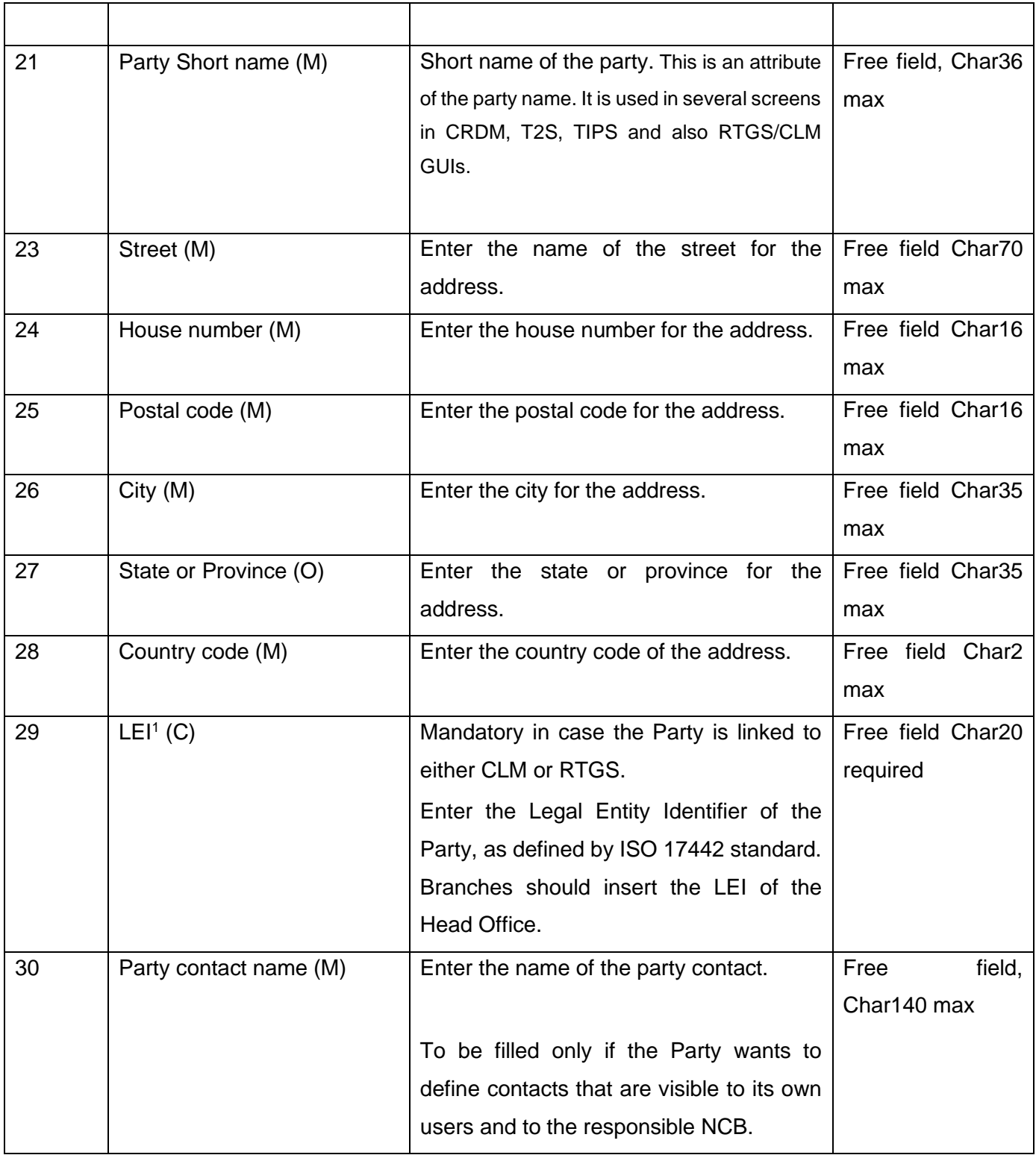

<sup>1</sup> Legal Entity Identifier

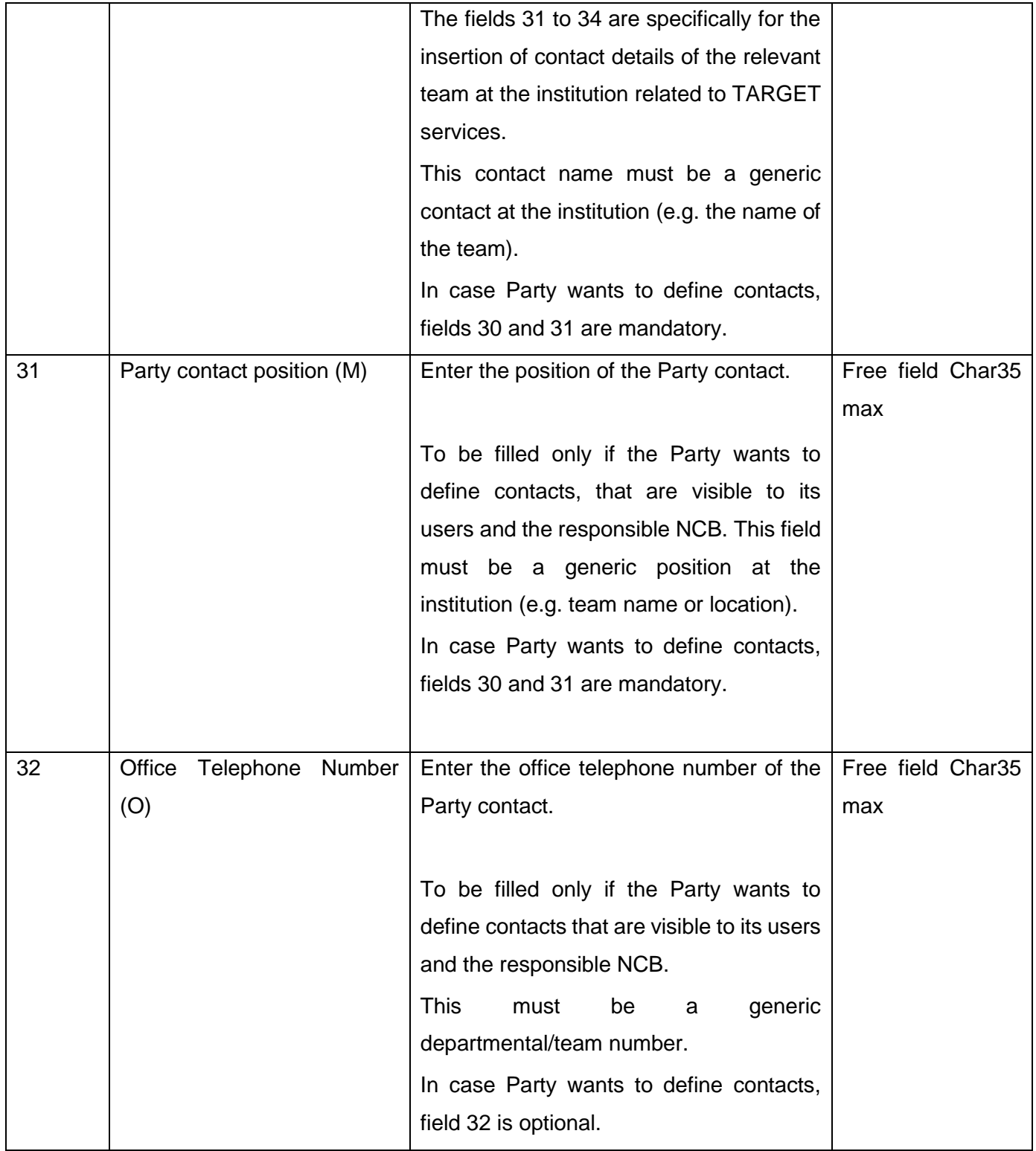

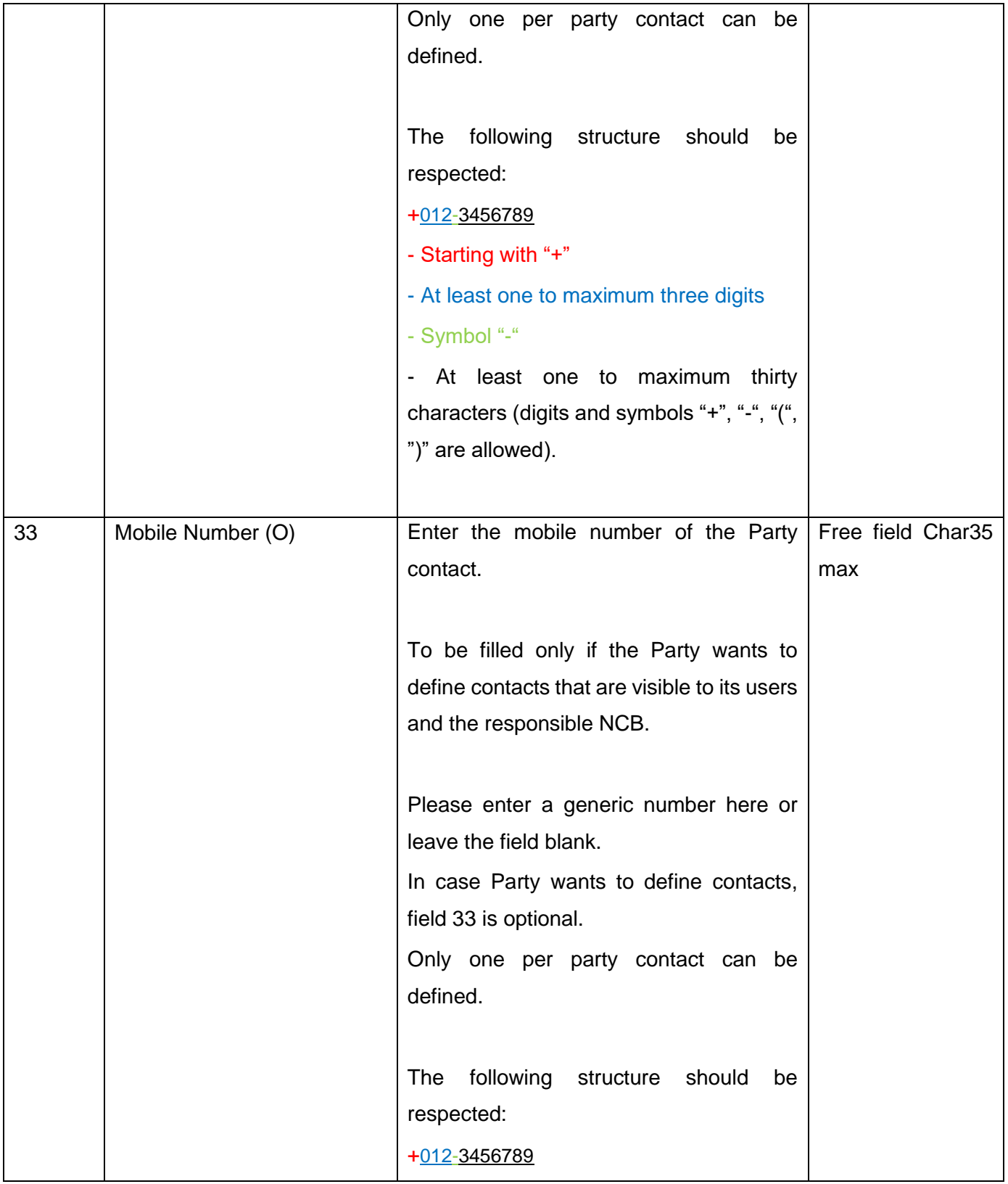

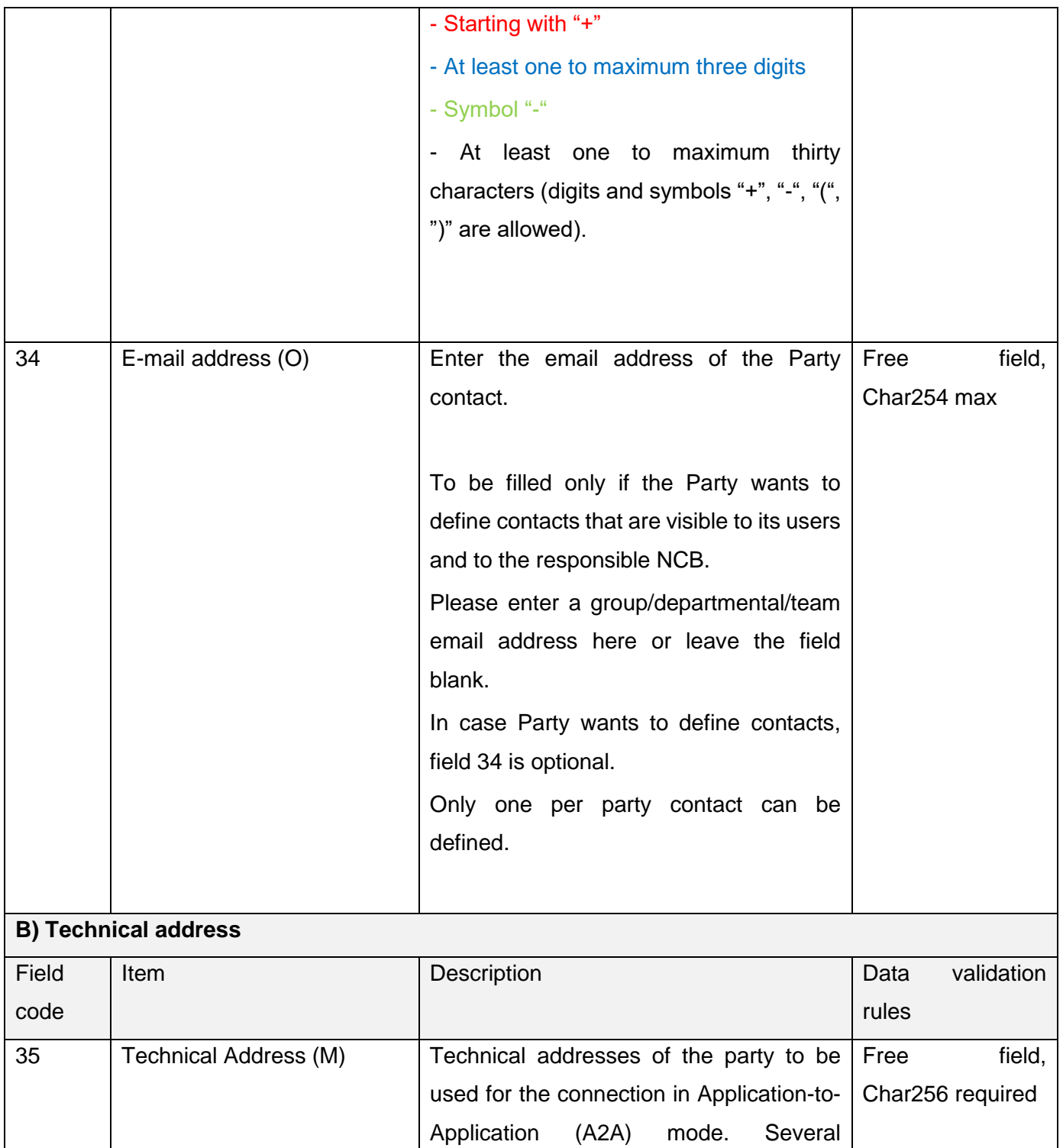

technical addresses can be defined per

party.

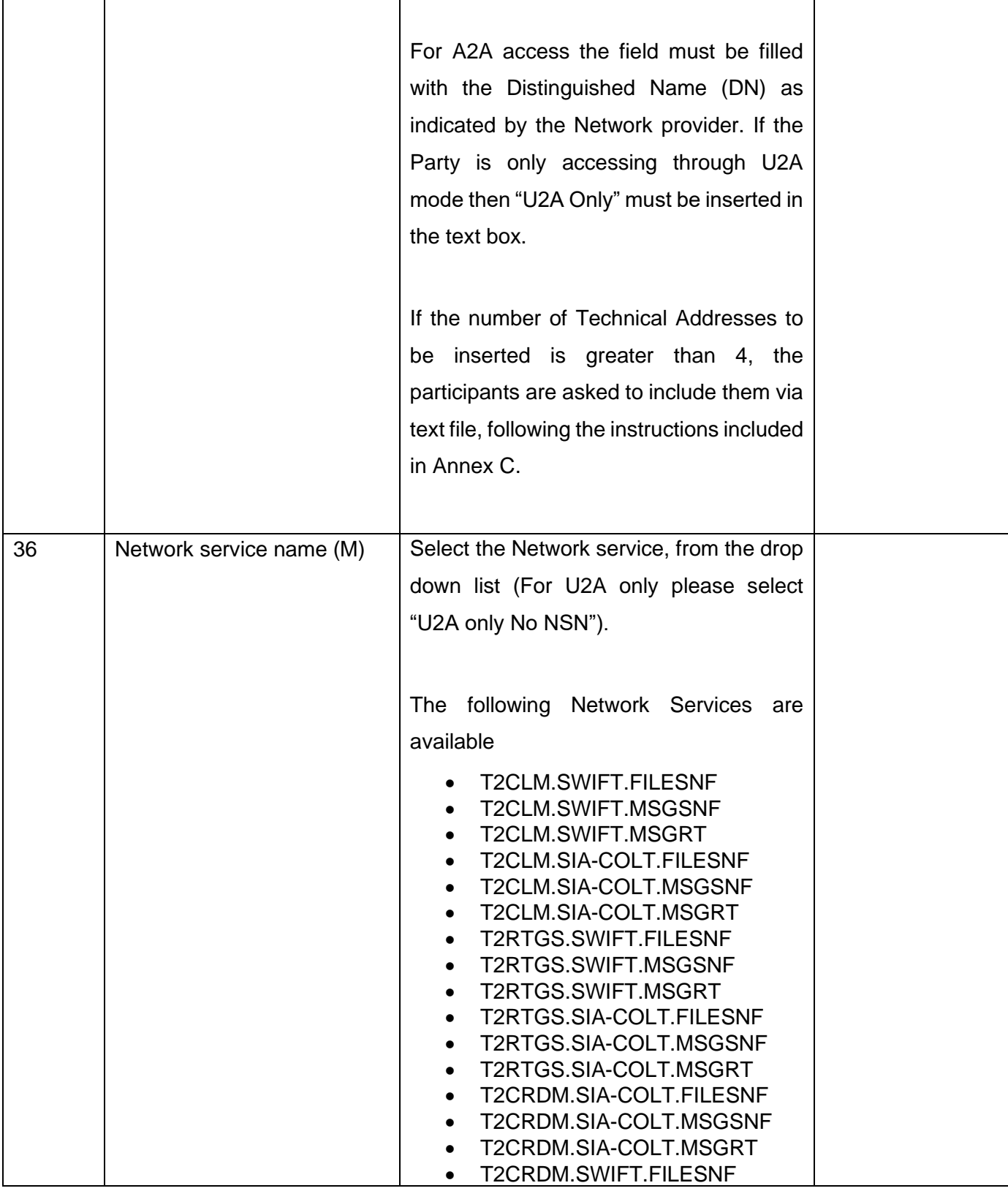

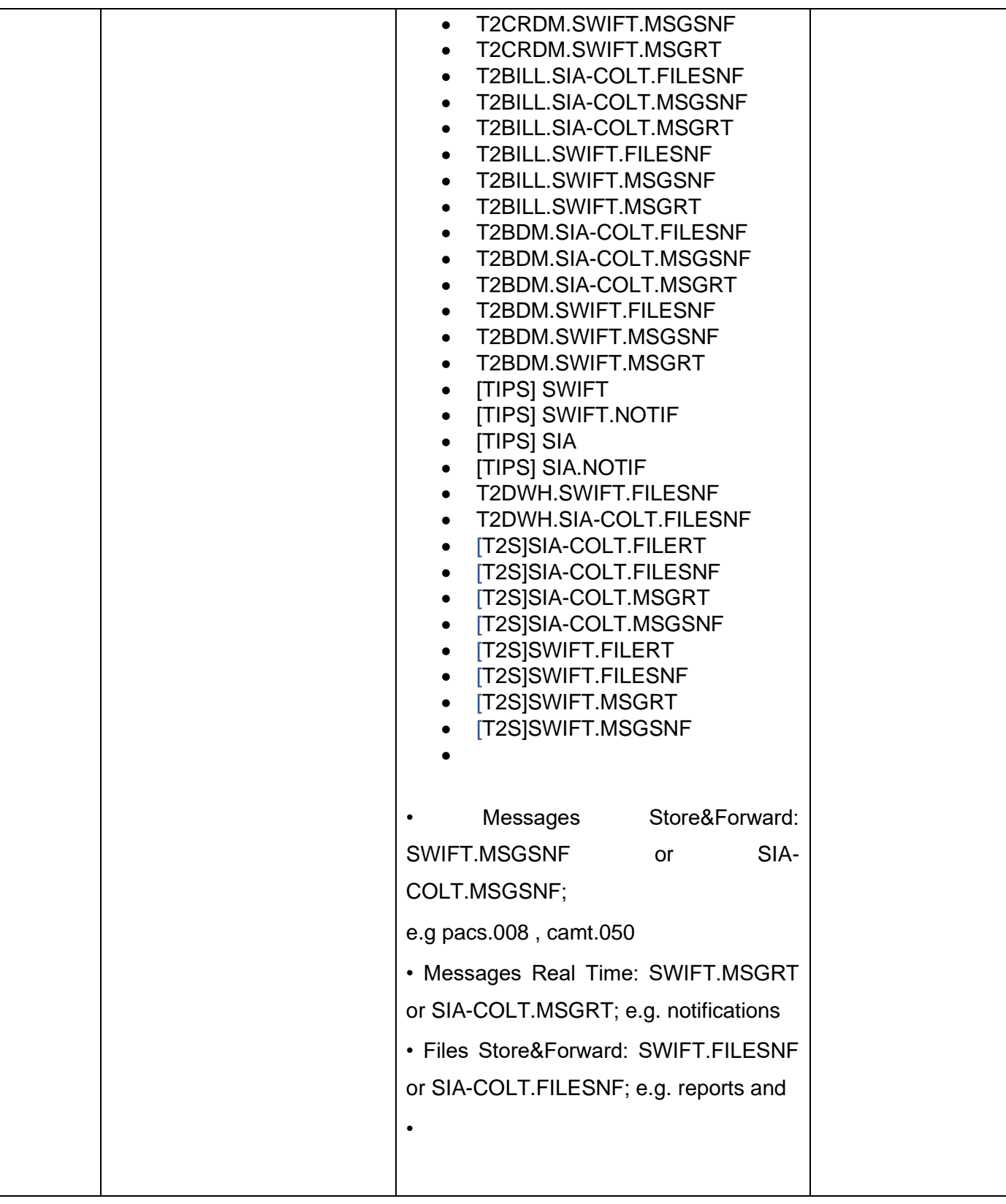

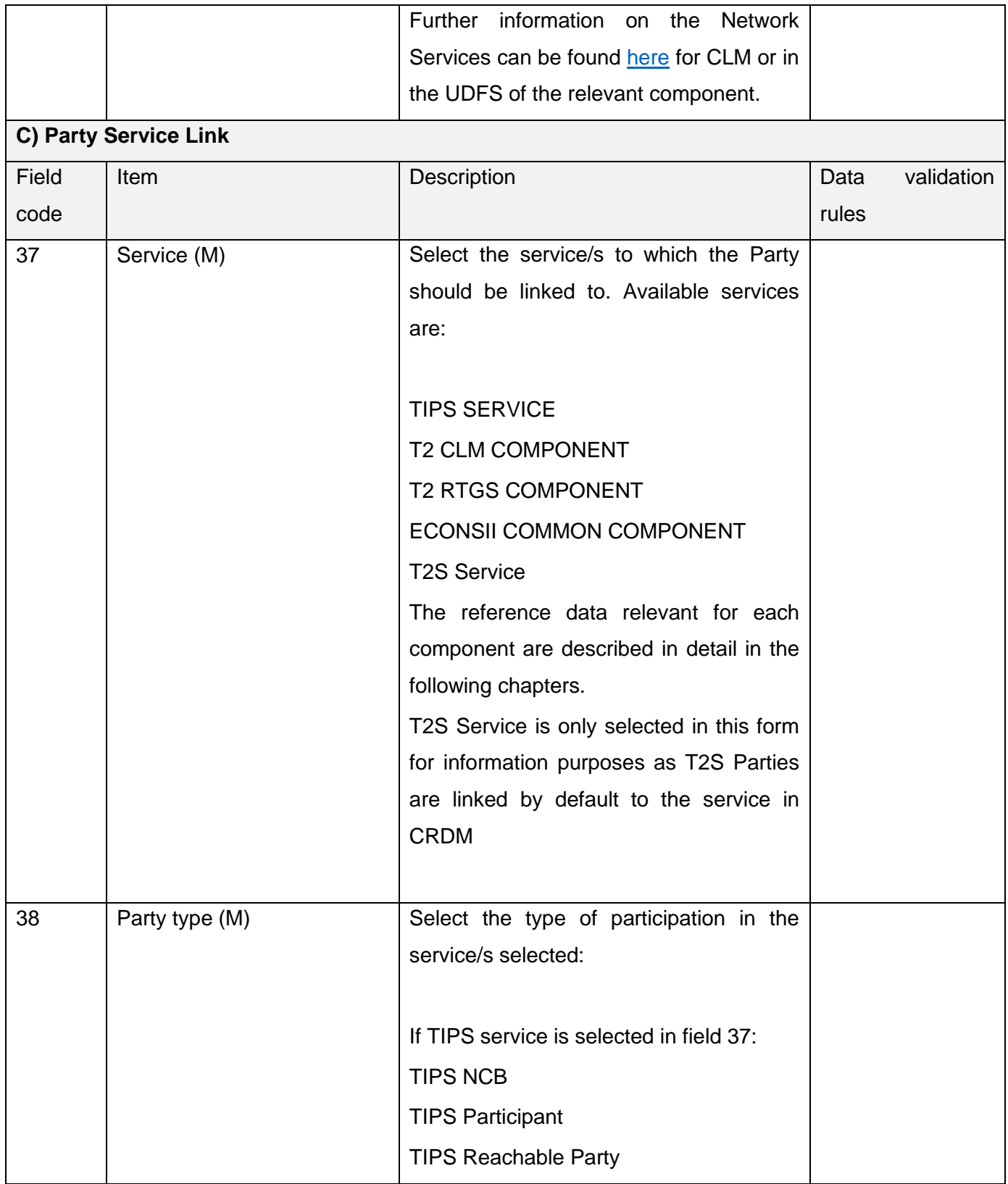

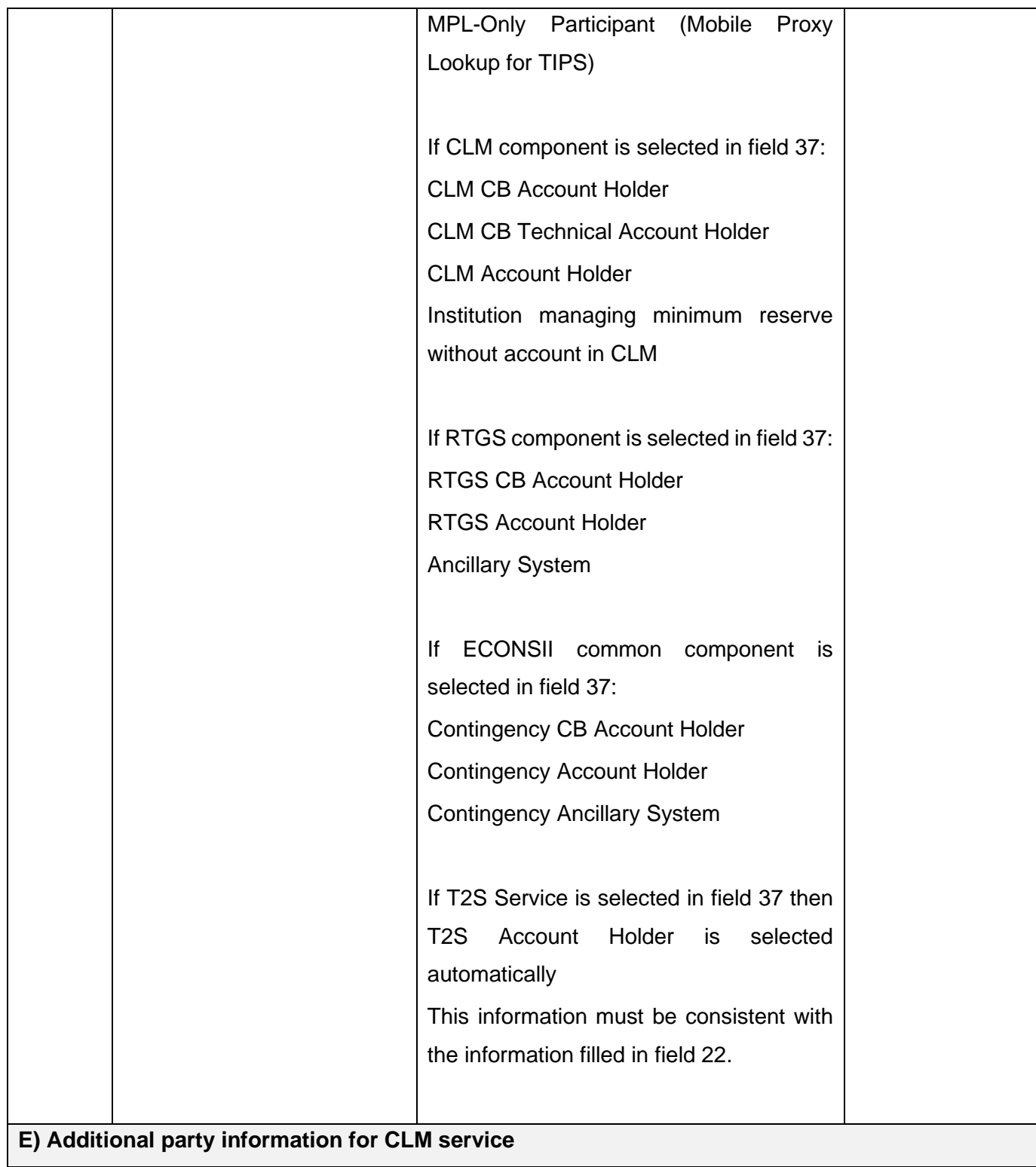

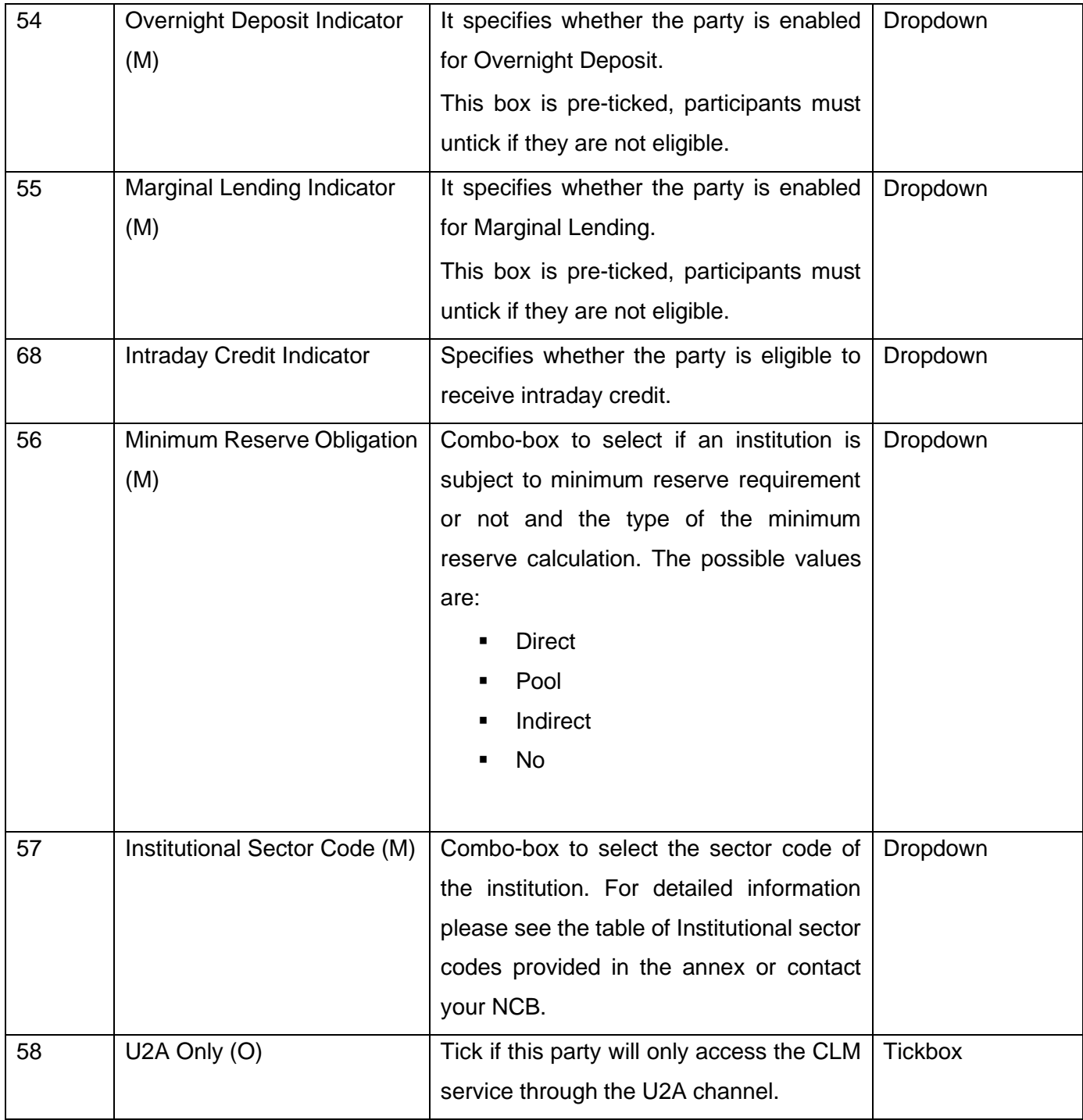

| 59 |                            | Entry field for the MFI Code of the             | Max 256 Char  |
|----|----------------------------|-------------------------------------------------|---------------|
|    |                            | Participant <sup>2</sup> .                      |               |
|    |                            | Mandatory/Only applicable if the Party is       |               |
|    |                            | subject to minimum reserve obligations          |               |
|    | MFI Code (C)               | (field 56).                                     |               |
| 60 |                            | Condition: if the Party is subject to           | <b>BIC11</b>  |
|    |                            | minimum reserve obligations (field 56)          |               |
|    |                            | then this is mandatory. To fill-in with the     |               |
|    |                            | Parent BIC of the Leading CLM Account           |               |
|    |                            | Holder.                                         |               |
|    |                            | If the participant is not directly holding e.g. |               |
|    |                            | pool(non-owner) or indirect holding then        |               |
|    |                            | the Parent BIC of the relevant CLM              |               |
|    |                            | account holder must be inserted here.           |               |
|    |                            |                                                 |               |
|    |                            | If the institution is managing minimum          |               |
|    |                            | reserve without a CLM account, then the         |               |
|    | Leading CLM Account        | Parent BIC of the relevant CLM account          |               |
|    | Holder Parent BIC (O/C)    | holder must be inserted here.                   |               |
| 61 |                            | Condition: if the Party is subject to           | <b>BIC-11</b> |
|    |                            | minimum reserve obligations (field 56)          |               |
|    |                            | then this is mandatory. To fill-in with the     |               |
|    |                            | Party BIC of the CLM Account Holder.            |               |
|    |                            | If the participant is not directly holding e.g  |               |
|    |                            | pool(non-owner) or indirect holding then        |               |
|    |                            | the Party BIC of the relevant CLM account       |               |
|    | <b>Leading CLM Account</b> | holder must be inserted here.                   |               |
|    | Holder Party BIC (O/C)     |                                                 |               |

 $^2$  Defined in 'List of Monetary Financial Institutions and institutions subject to minimum reserves'. For further information, see ECB website: http://www.ecb.europa.eu/stats/money/mfi/general/html/elegas s.en.html

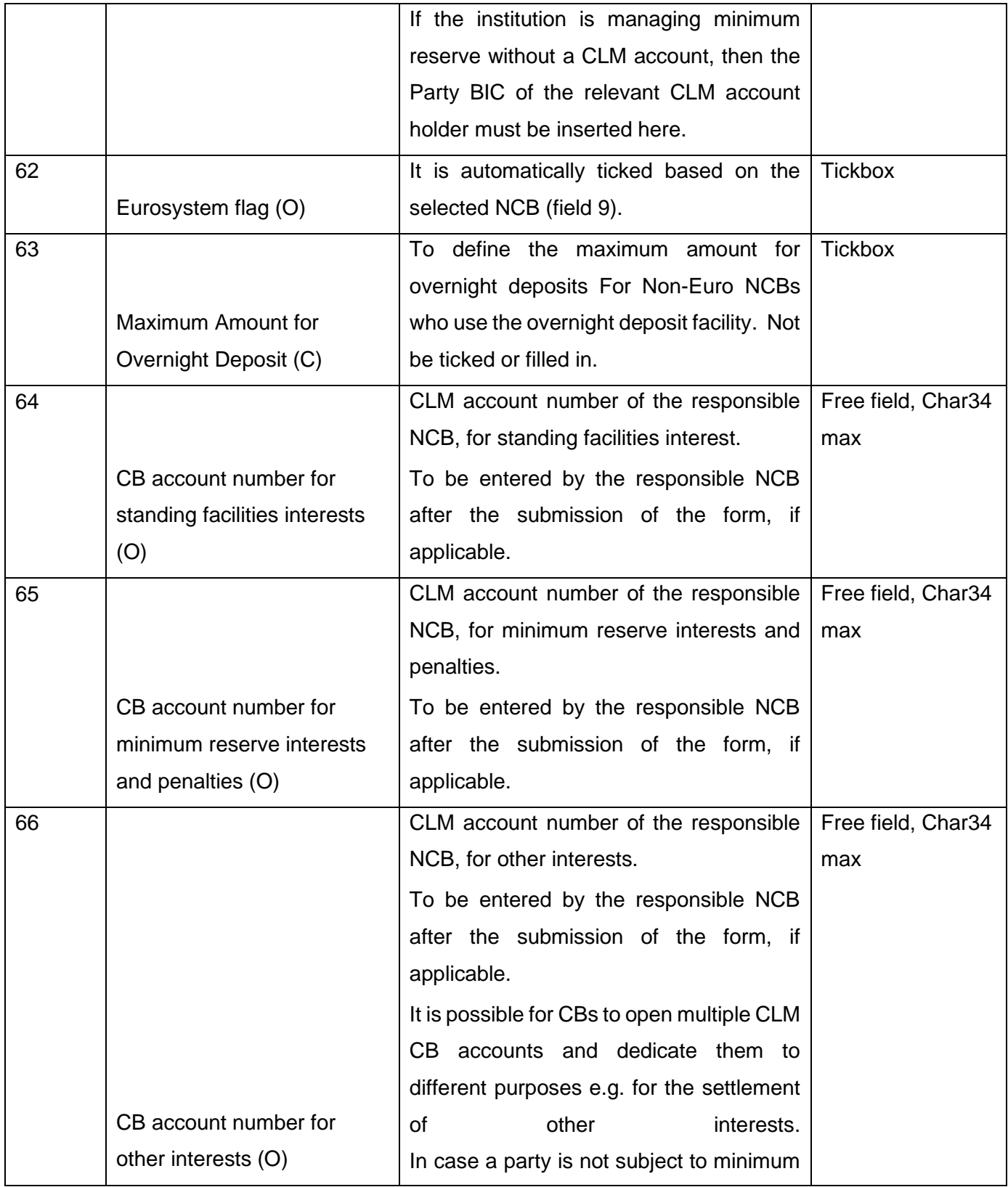

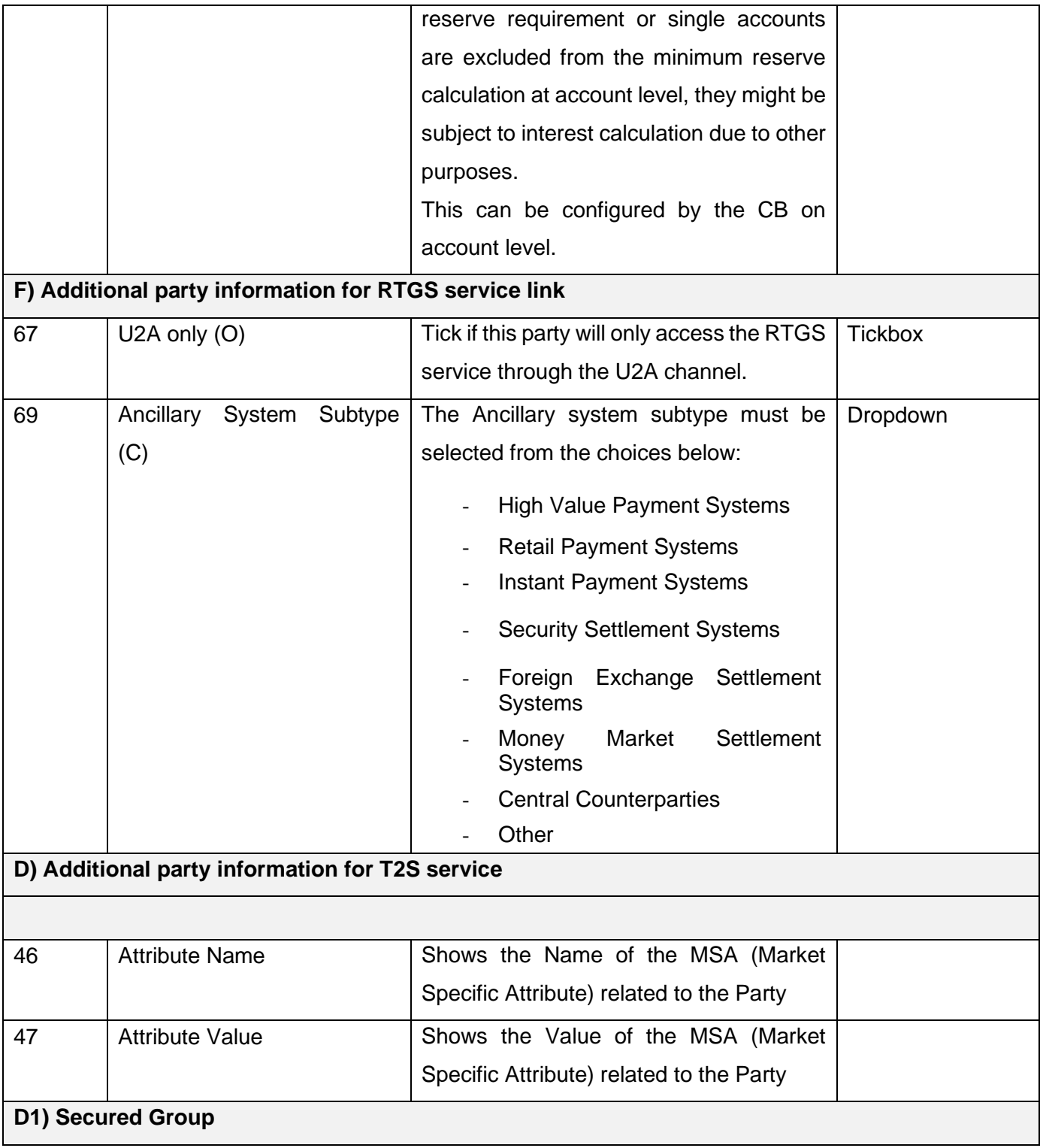

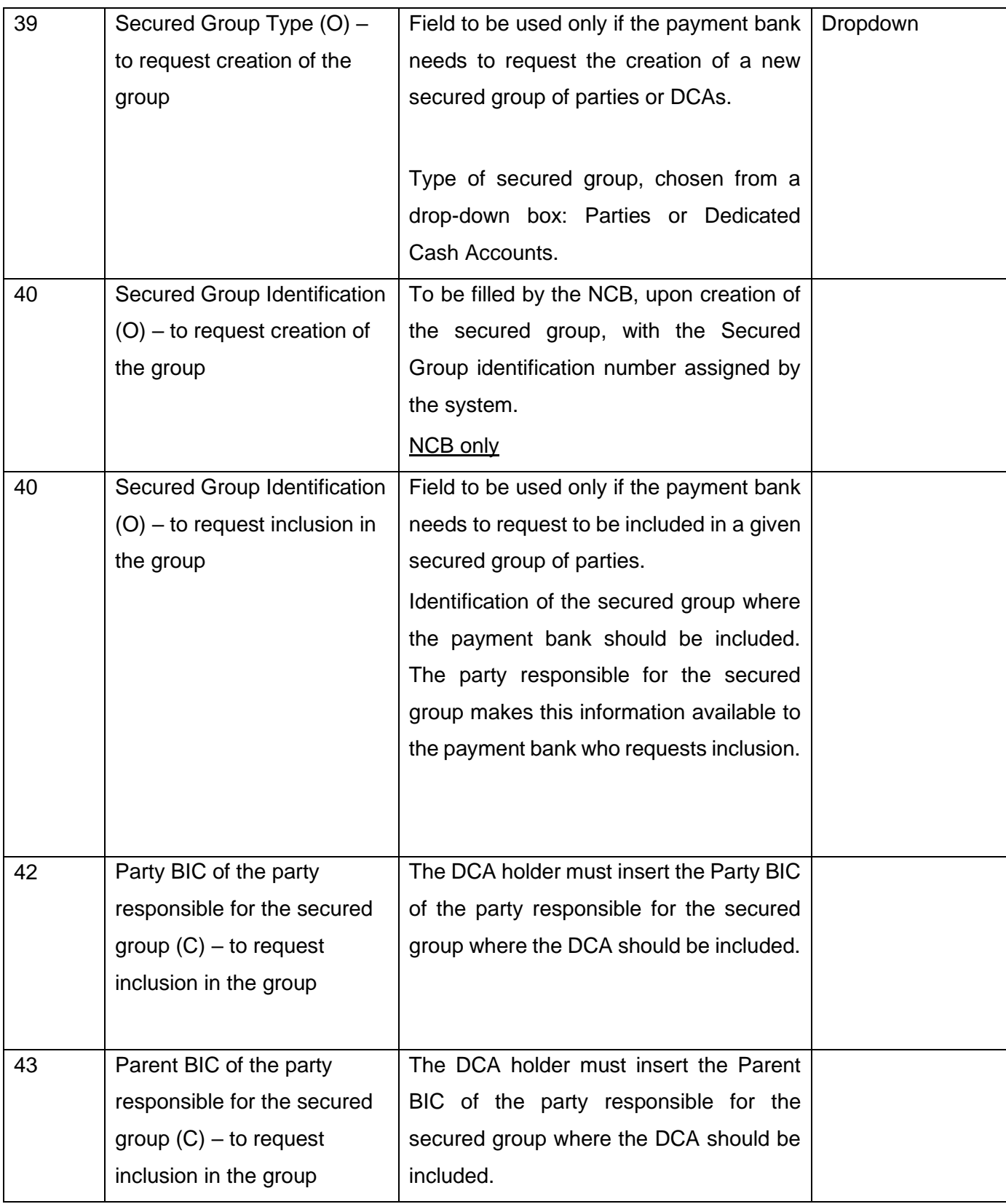

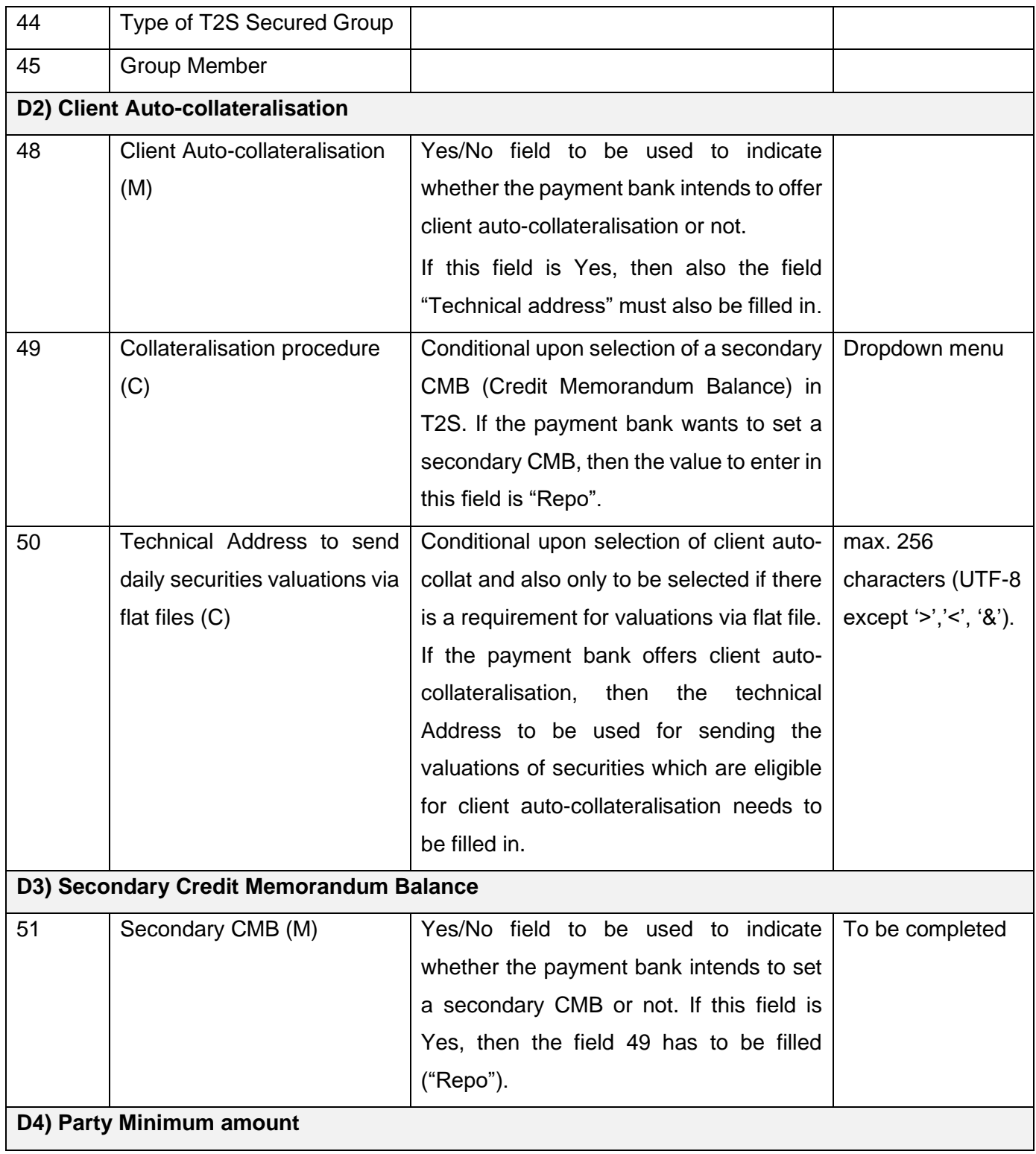

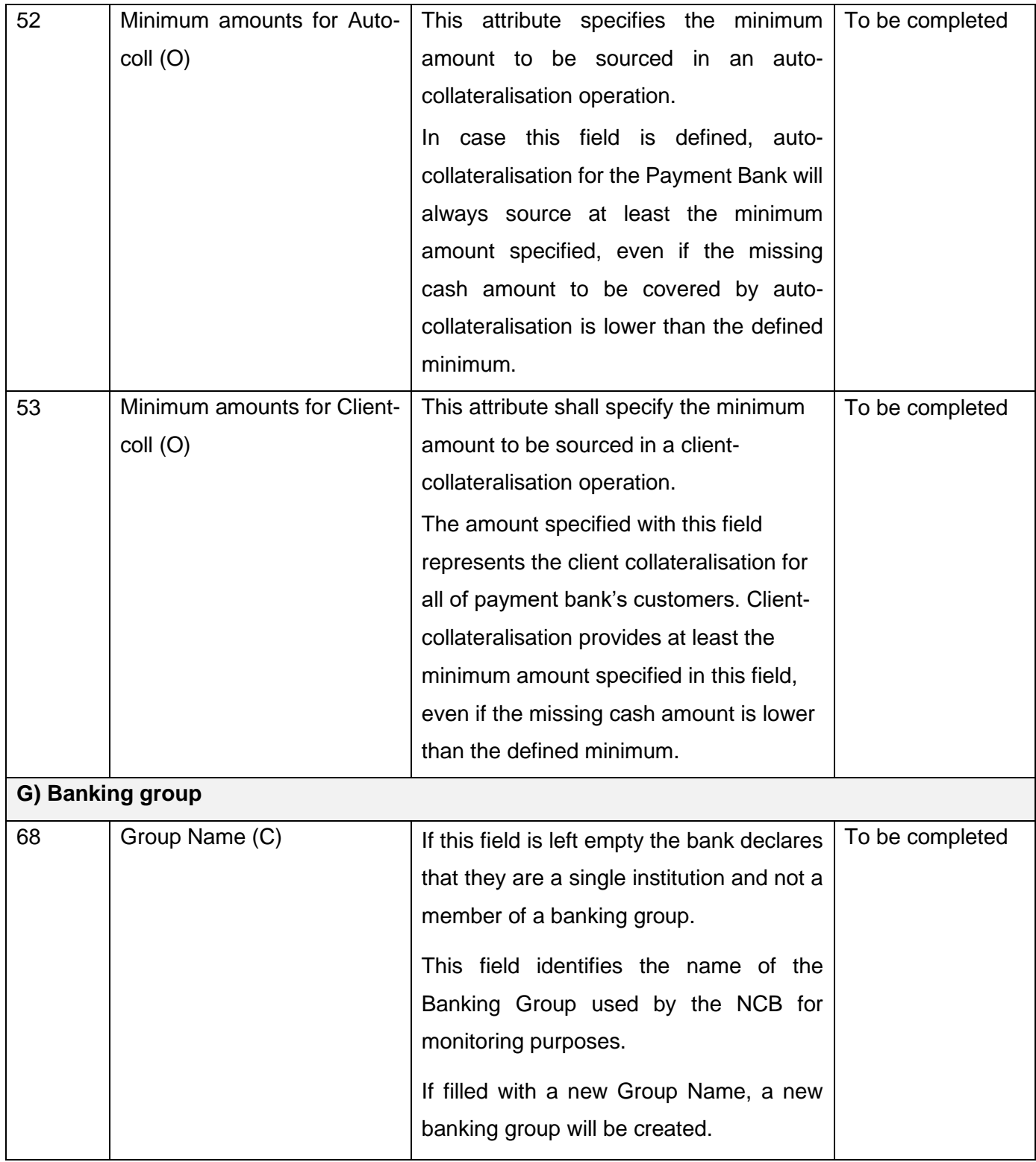

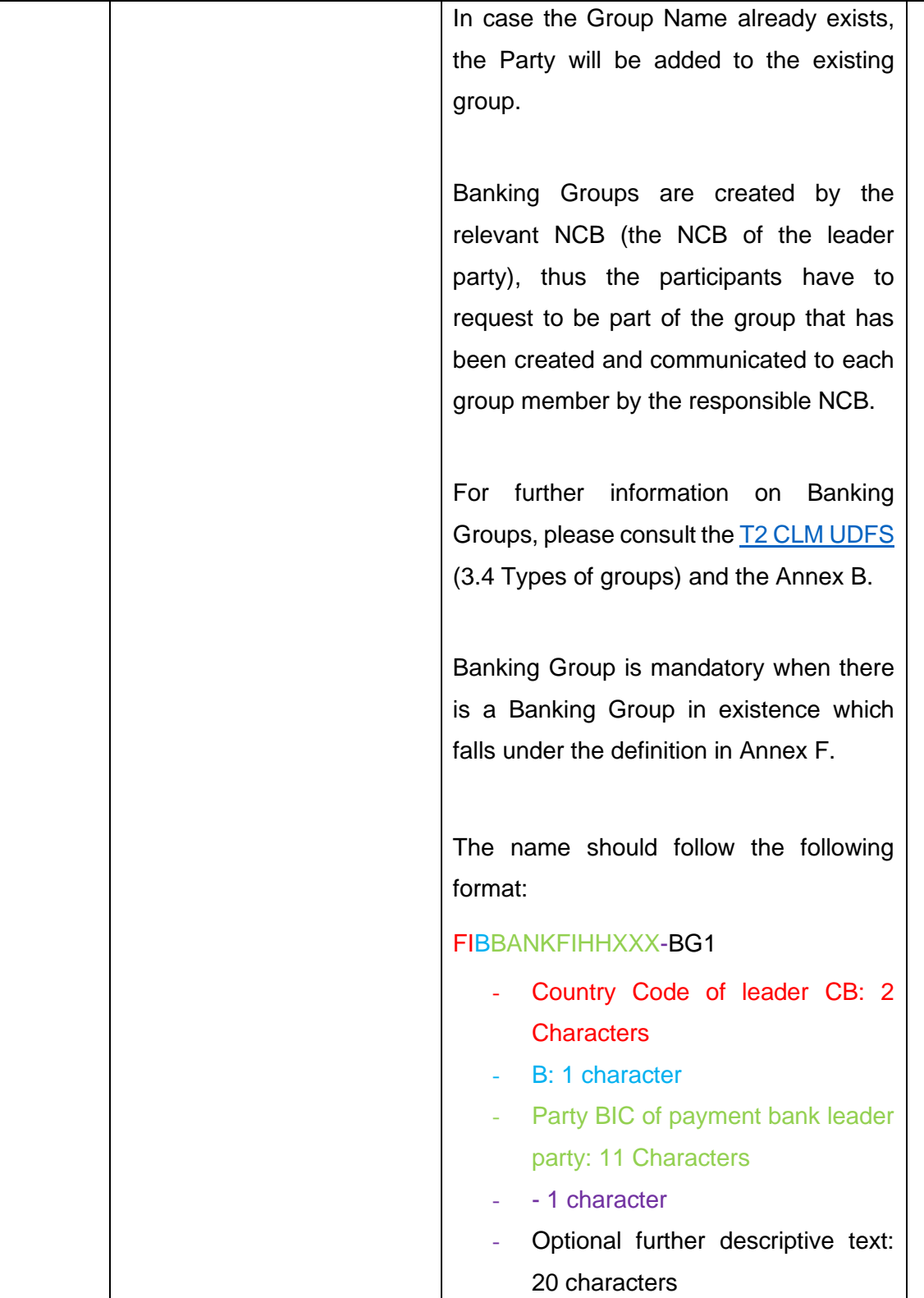

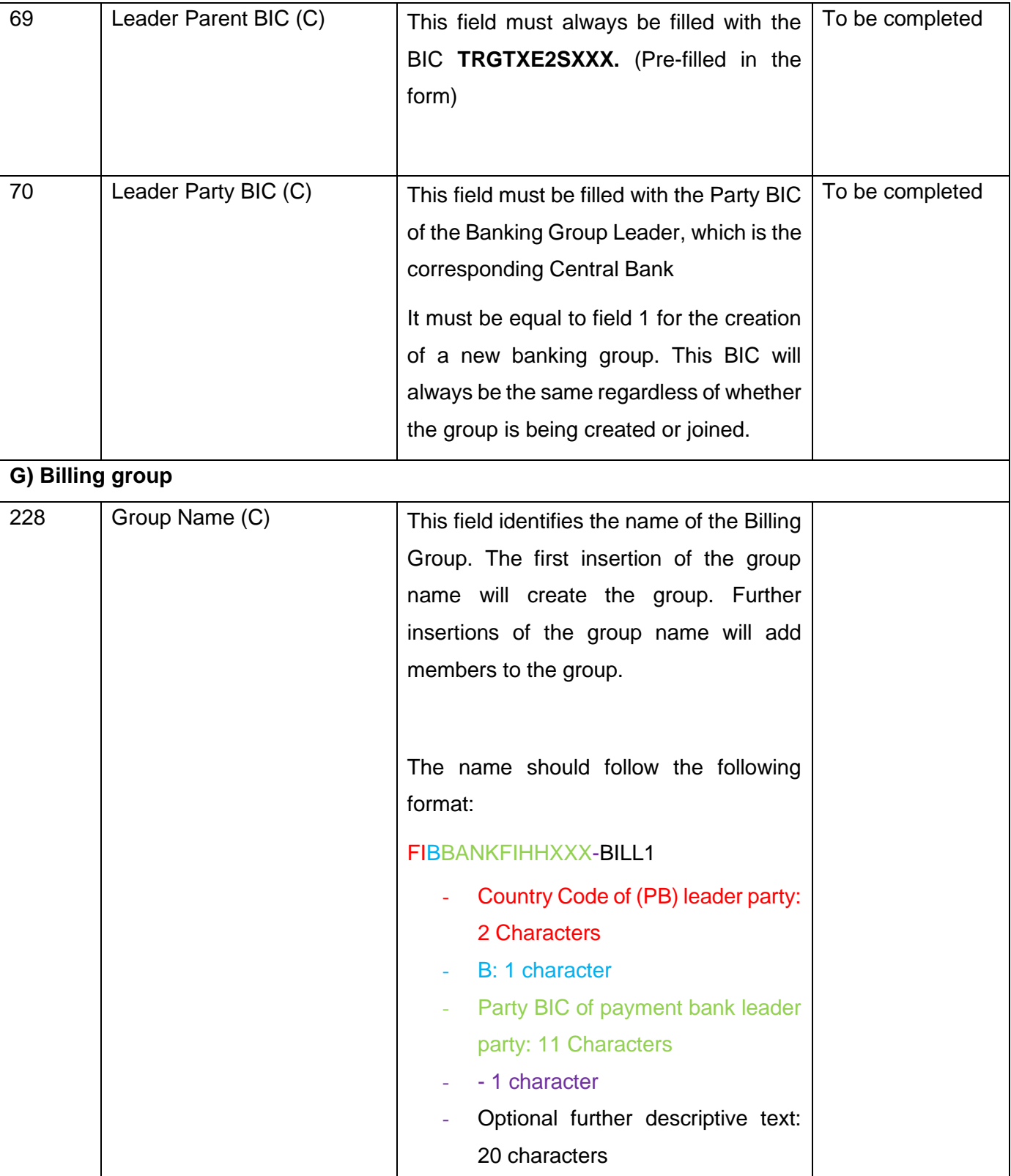
| 229                                                                                                    | Leader Parent BIC (C) | This field must be filled with the Parent    |  |
|----------------------------------------------------------------------------------------------------|-----------------------|----------------------------------------------|--|
|                                                                                                    |                       | BIC of the Billing Group Leader.             |  |
| 230                                                                                                    | Leader Party BIC (C)  | This field must be filled with the Party BIC |  |
|                                                                                                    |                       | of the Billing Group Leader.                 |  |
| H) Roles                                                                                                    |                       |                                              |  |
|                                                                                                    |                       |                                              |  |
| For each role available, the Party must define the operating mode: two-eyes or four-                          |                       |                                              |  |
| eyes (where applicable).                                                                                      |                       |                                              |  |
|                                                                                                    |                       |                                              |  |
| The roles are designed to be flexible to the business needs of the participants and                           |                       |                                              |  |
| also to allow the segregation of functions at the user level.                                                 |                       |                                              |  |
|                                                                                                    |                       |                                              |  |
| They are granted to the Party, and then managed by the administrator users <sup>3</sup> at the<br>user level. |                       |                                              |  |
|                                                                                                    |                       |                                              |  |
| Some roles contain privileges that can be used in Application-to-Application (A2A)                            |                       |                                              |  |
| mode. These roles have to be granted in two-eyes mode, except for CLM/RTGS                                    |                       |                                              |  |
| related roles. To obtain further information on the privileges available in A2A mode,                         |                       |                                              |  |
| please check the annex to this document.                                                                      |                       |                                              |  |
| Participants are required to decide whether they will allow their users to insert a given                     |                       |                                              |  |
| message type in the GUI either permanently (roles: AH RTGS Customer CT U2A                                    |                       |                                              |  |
| and/or AH RTGS Inter-bank CT U2A) or just as exceptional functionality (role: AH                              |                       |                                              |  |
| RTGS Backup Payment Manager).                                                                                 |                       |                                              |  |
|                                                                                                    |                       |                                              |  |
| 72                                                                                                    | Party Administrator   | This role is the first one granted to the    |  |
|                                                                                                    |                       | user administrator of the Party by the       |  |
|                                                                                                    |                       | NCB.                                         |  |
|                                                                                                    |                       |                                              |  |

<sup>&</sup>lt;sup>3</sup> This can be the users defined in section 3, or other users that were granted with the role "Administrator user".

 $\overline{\phantom{0}}$ 

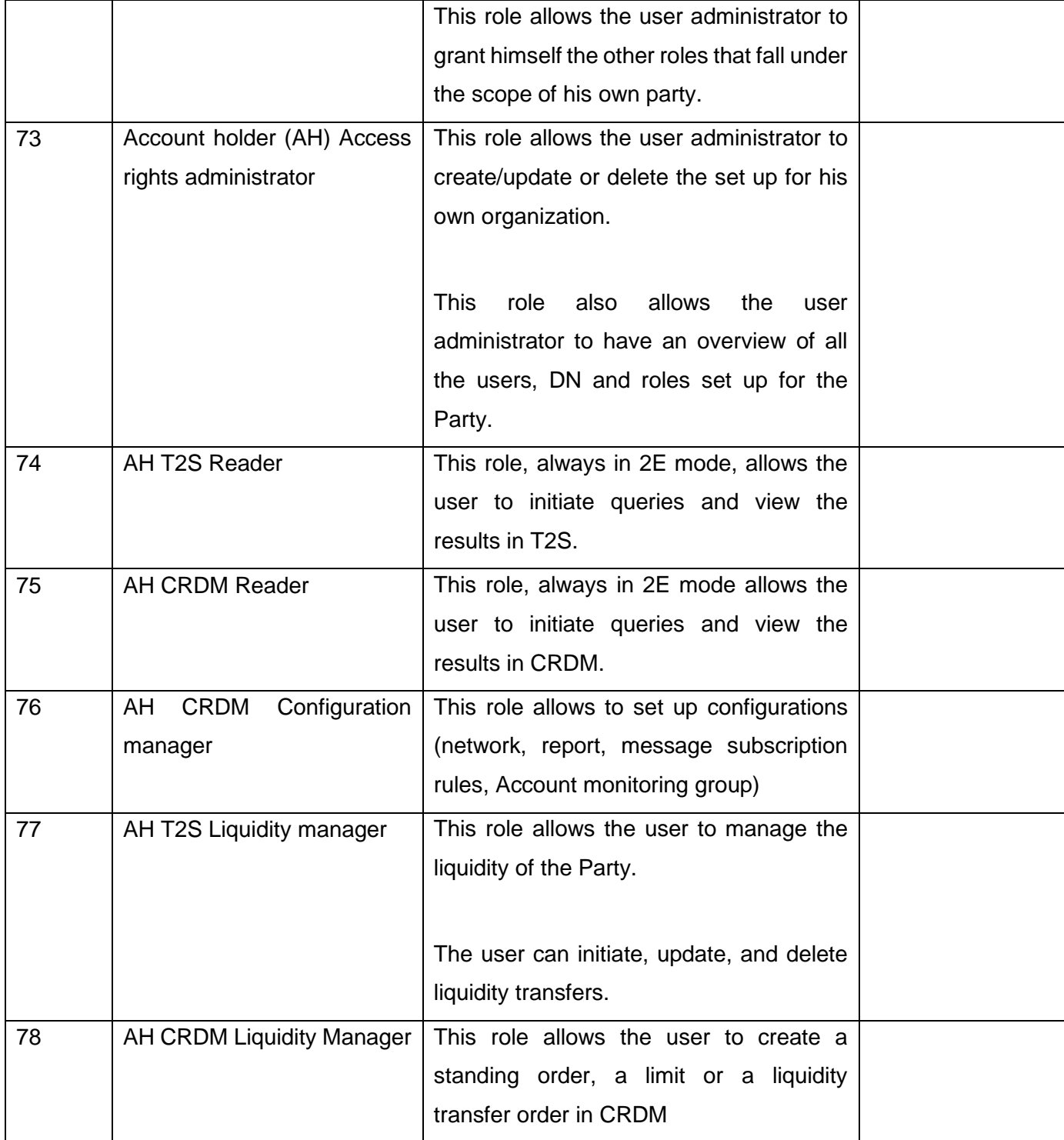

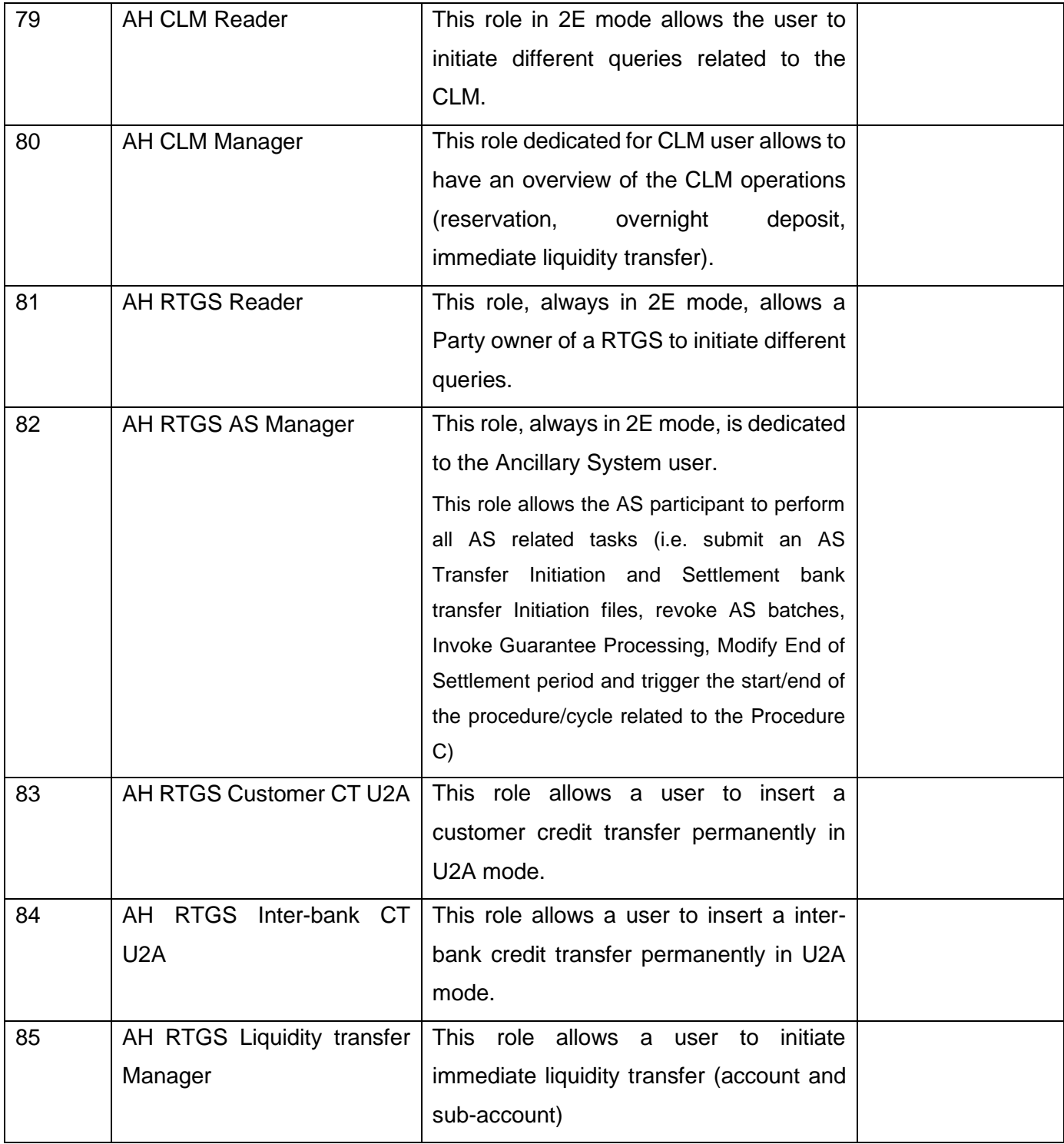

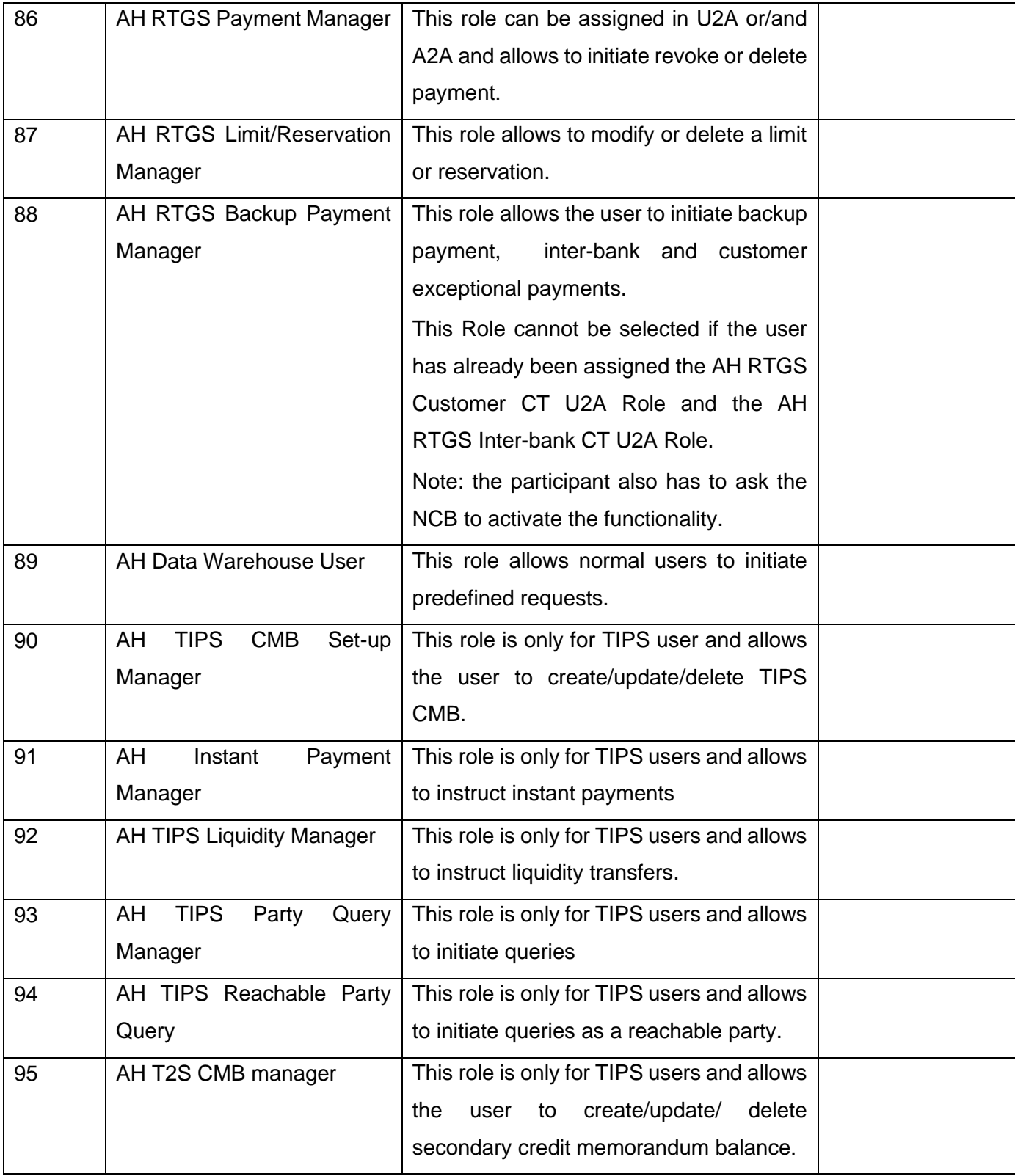

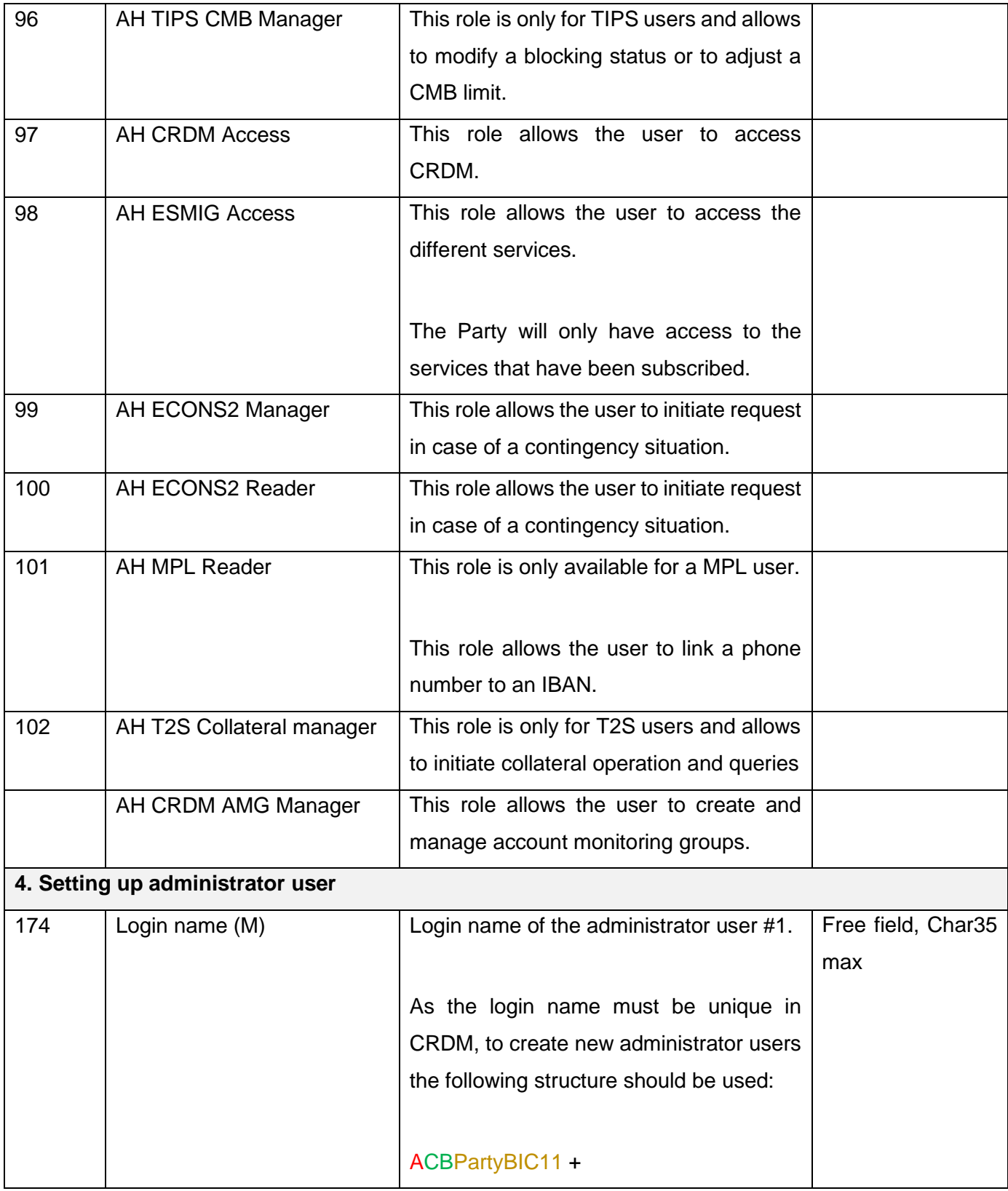

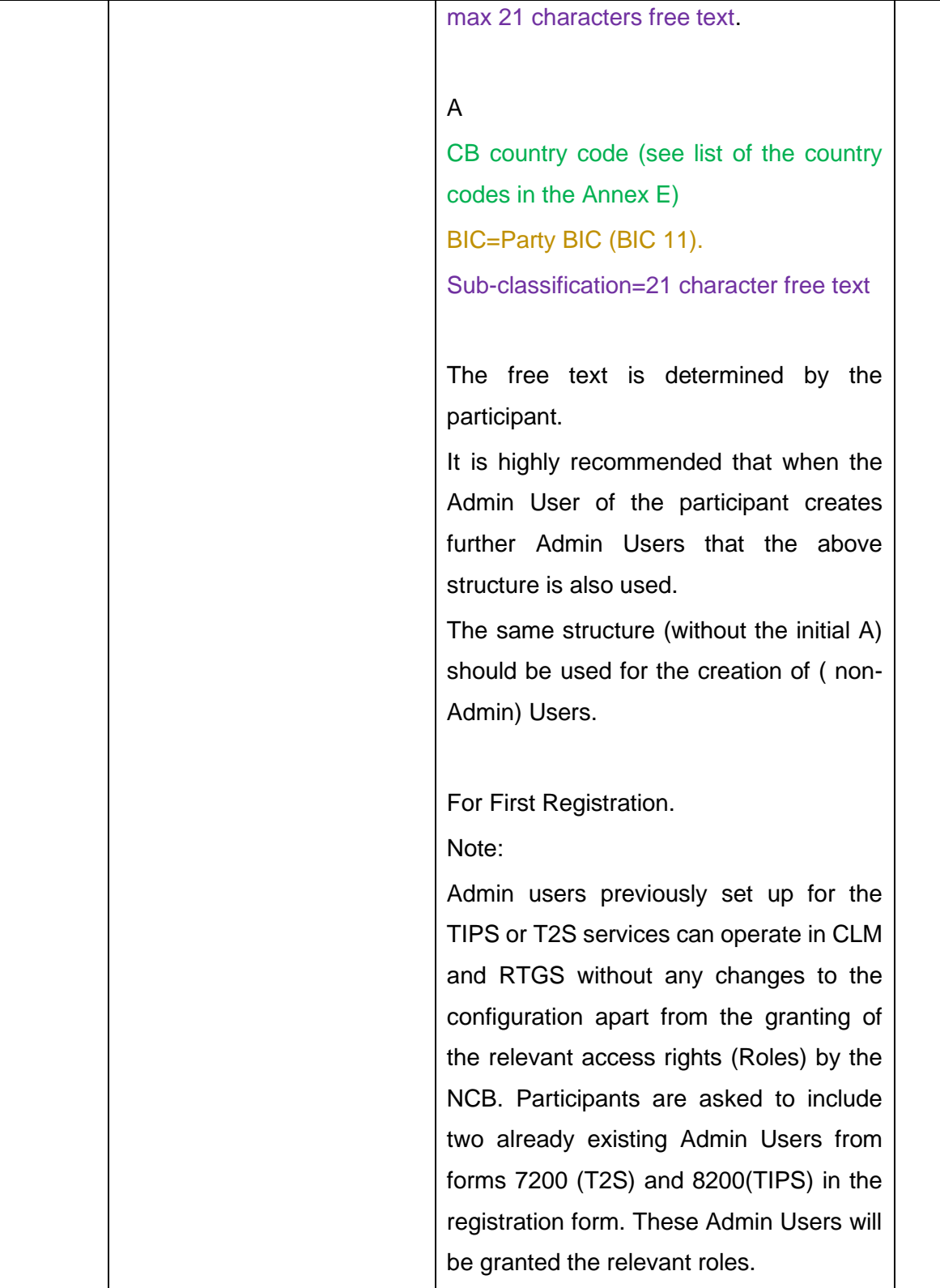

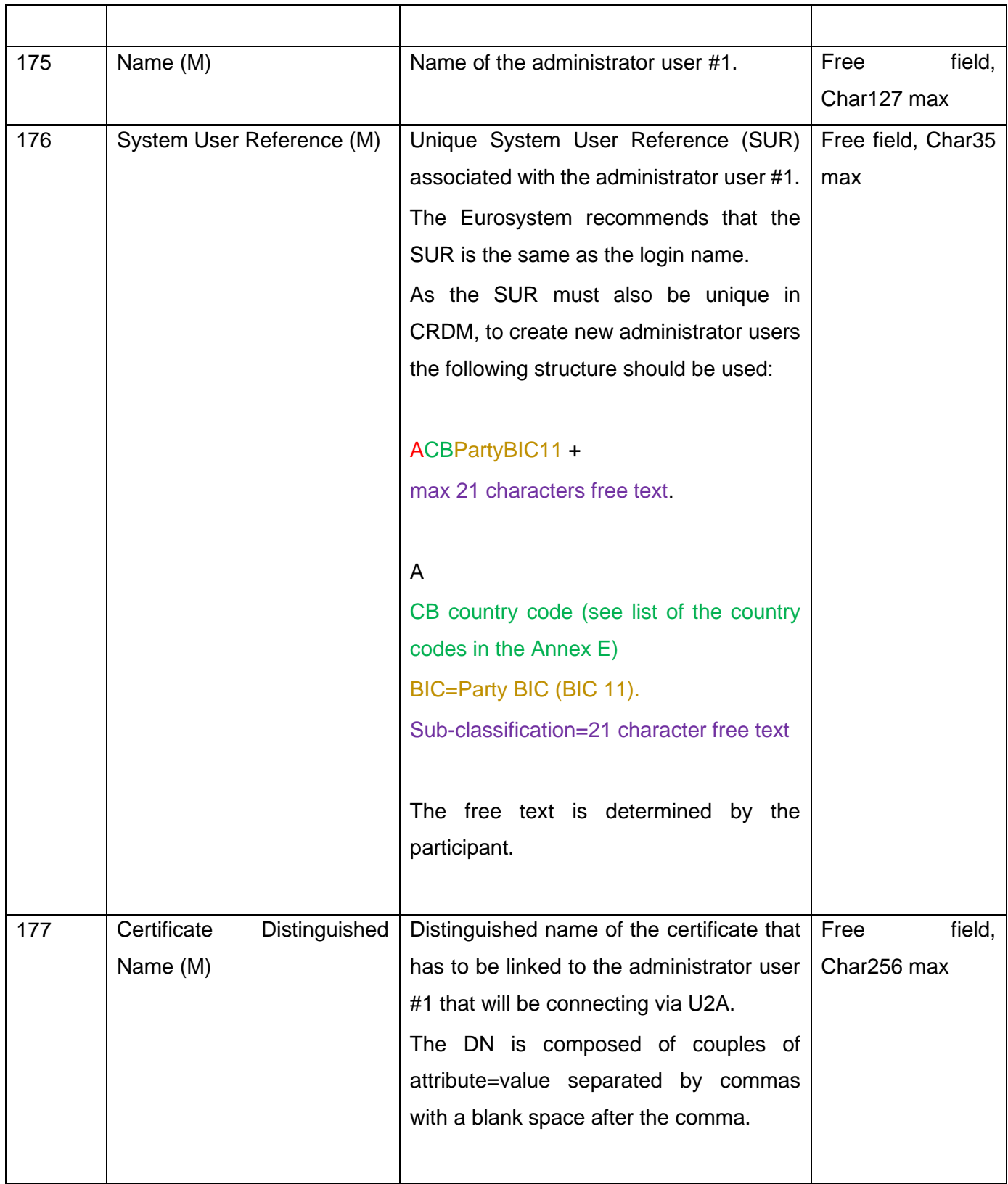

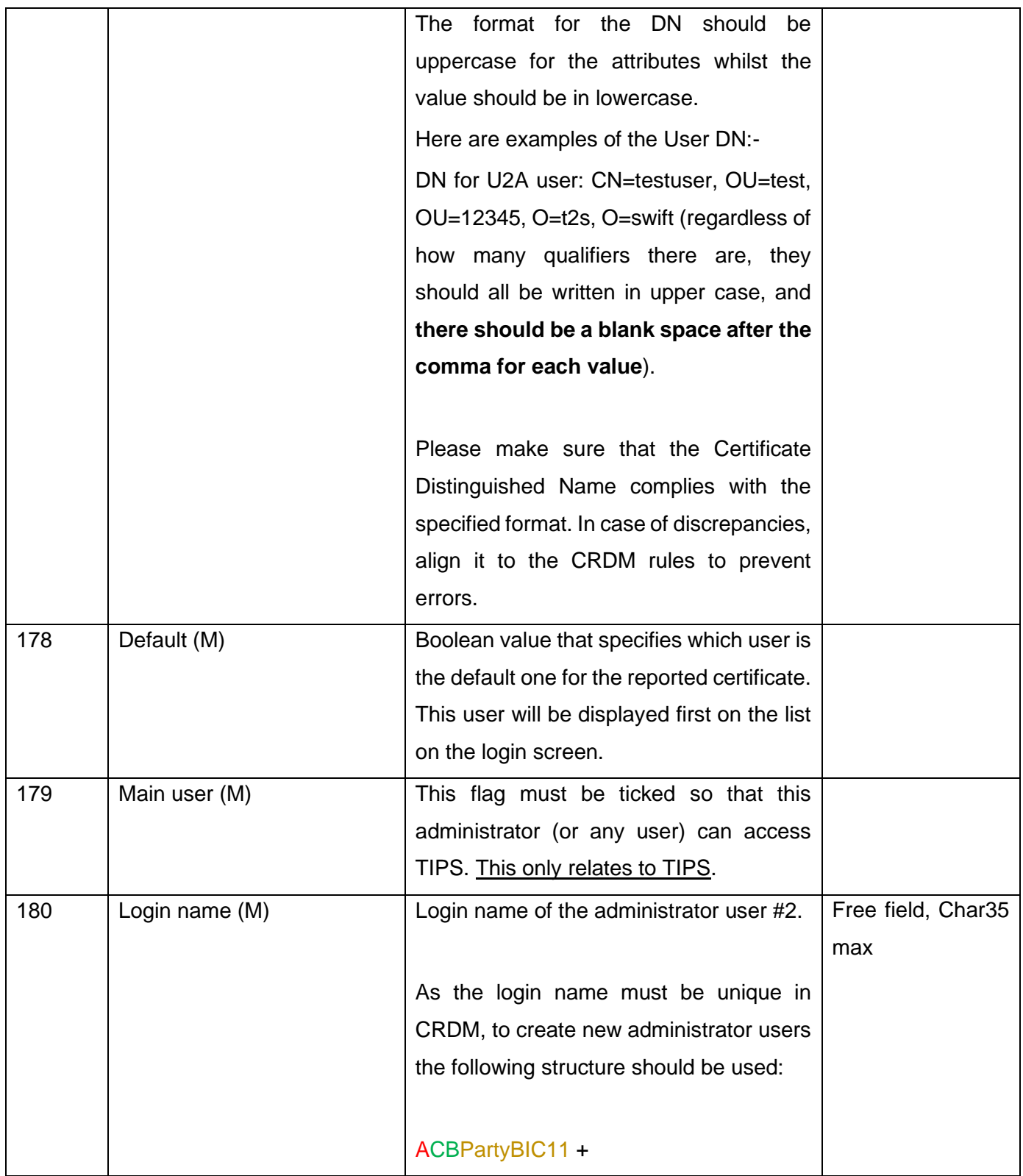

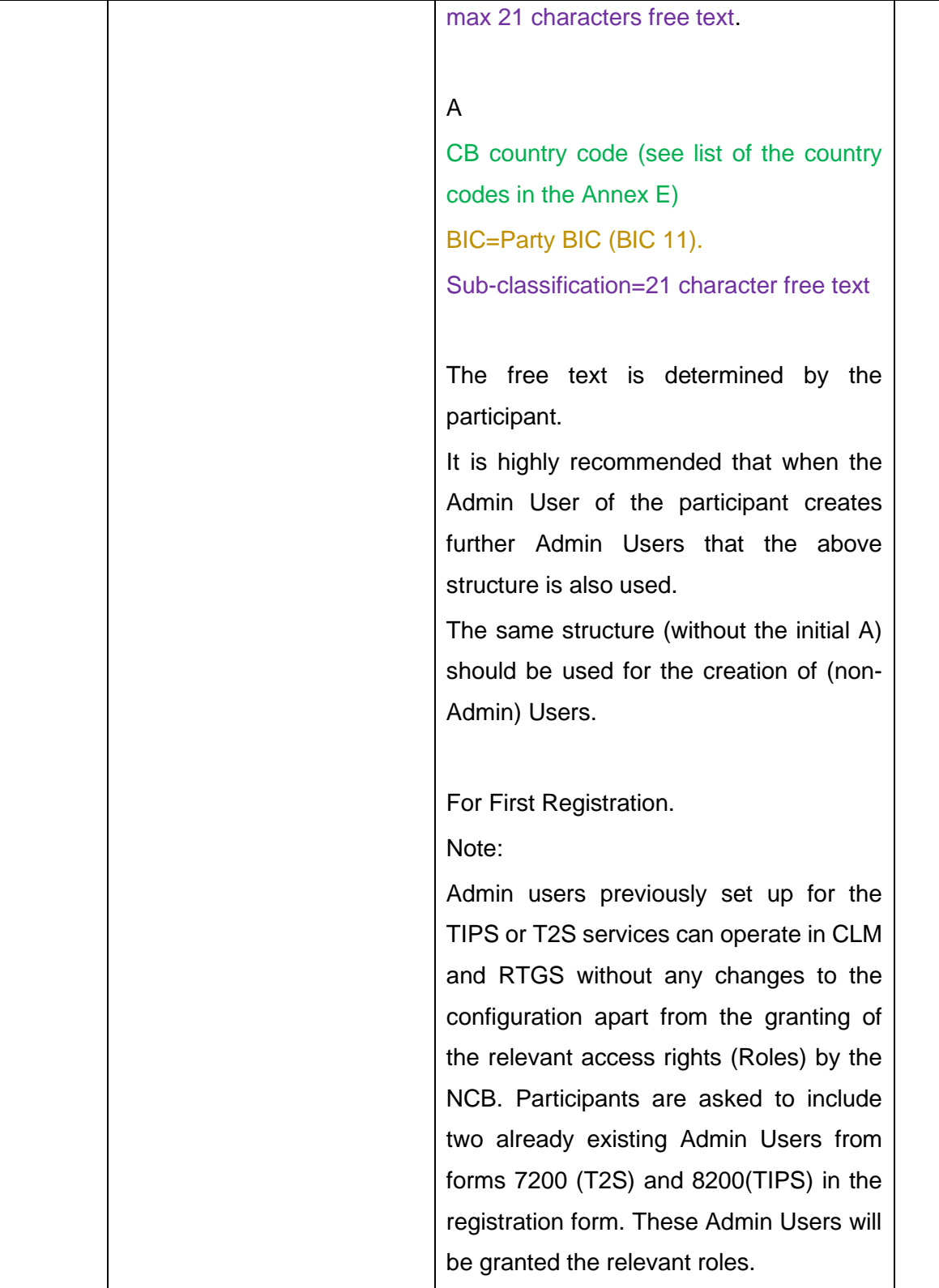

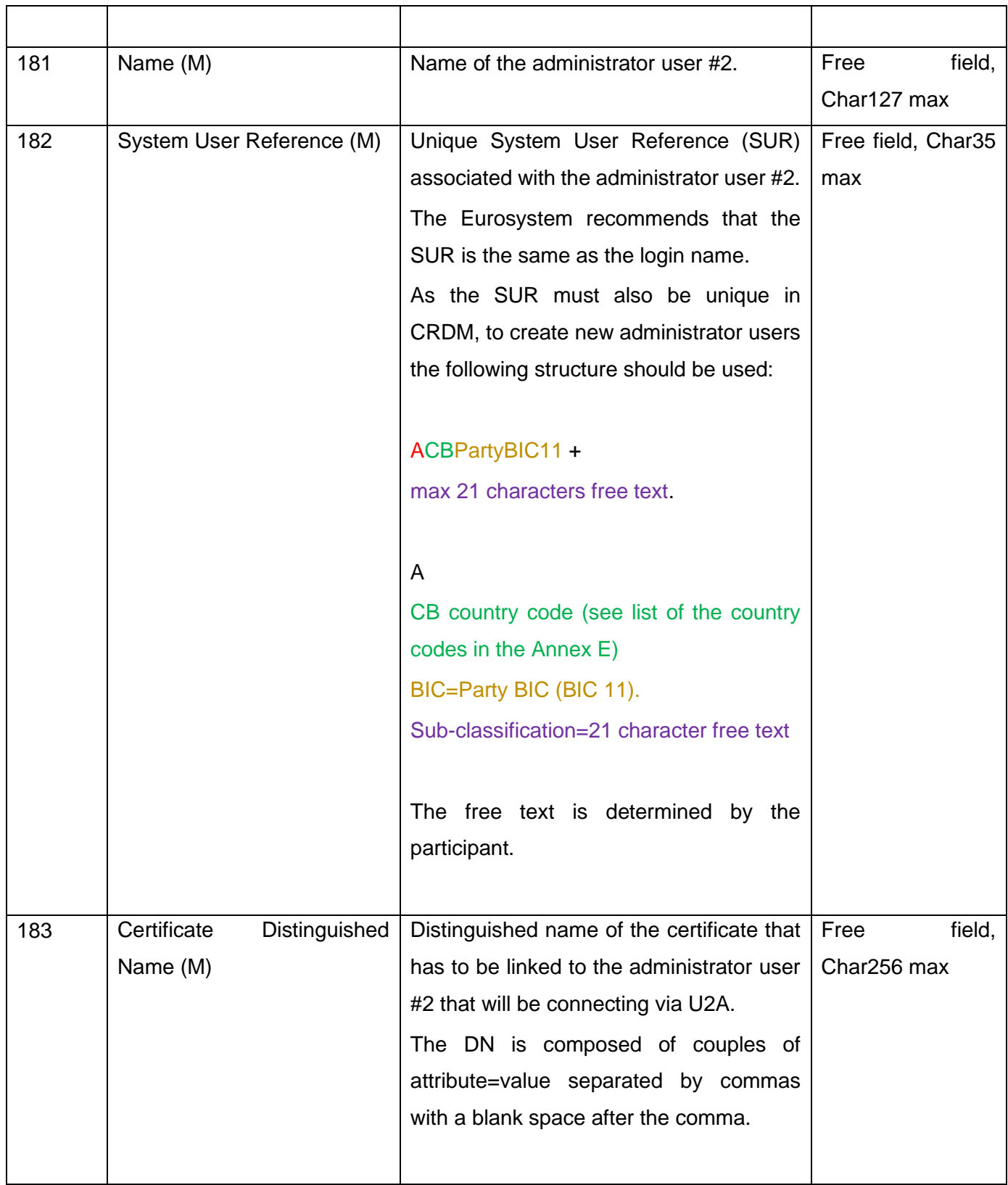

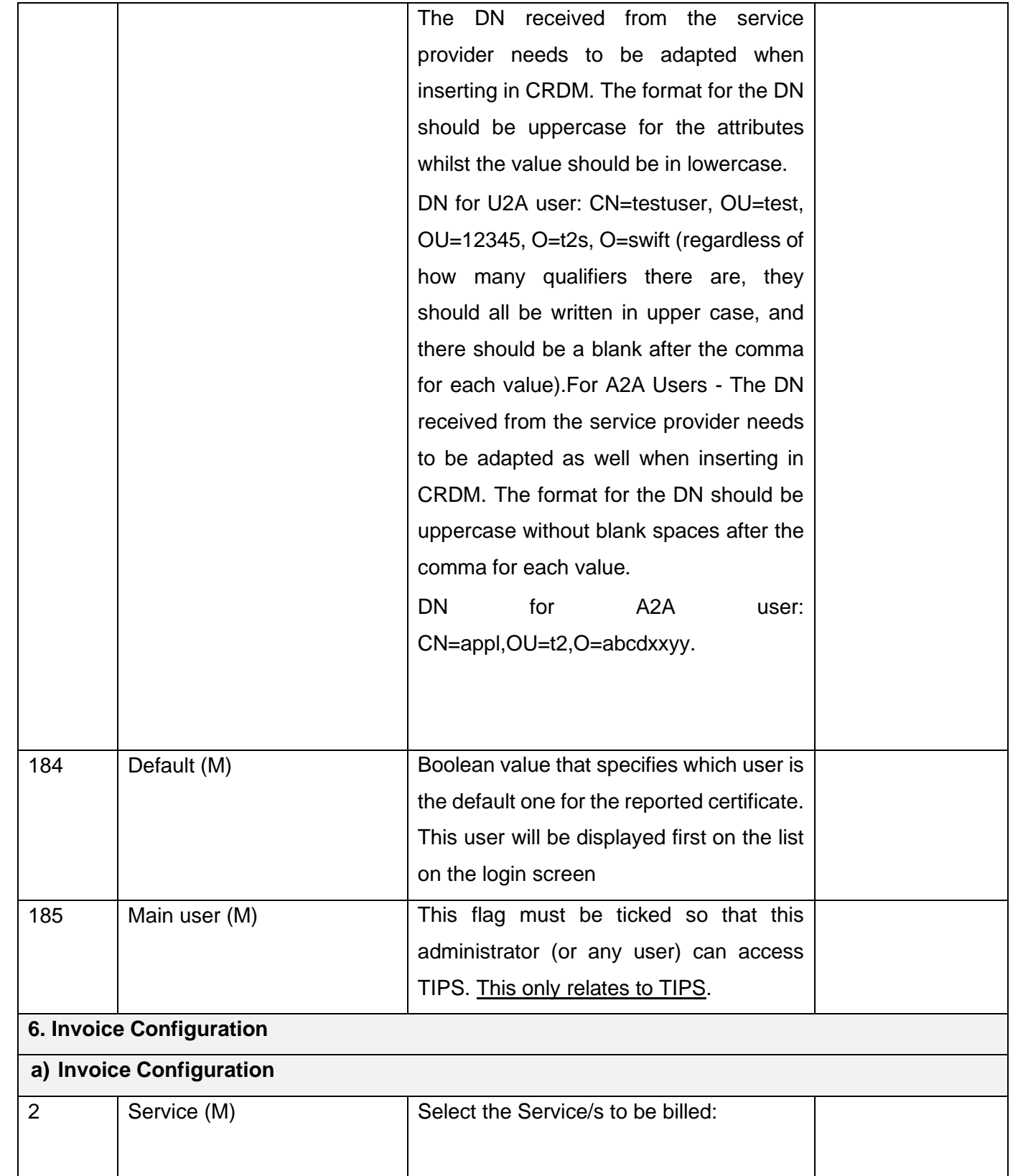

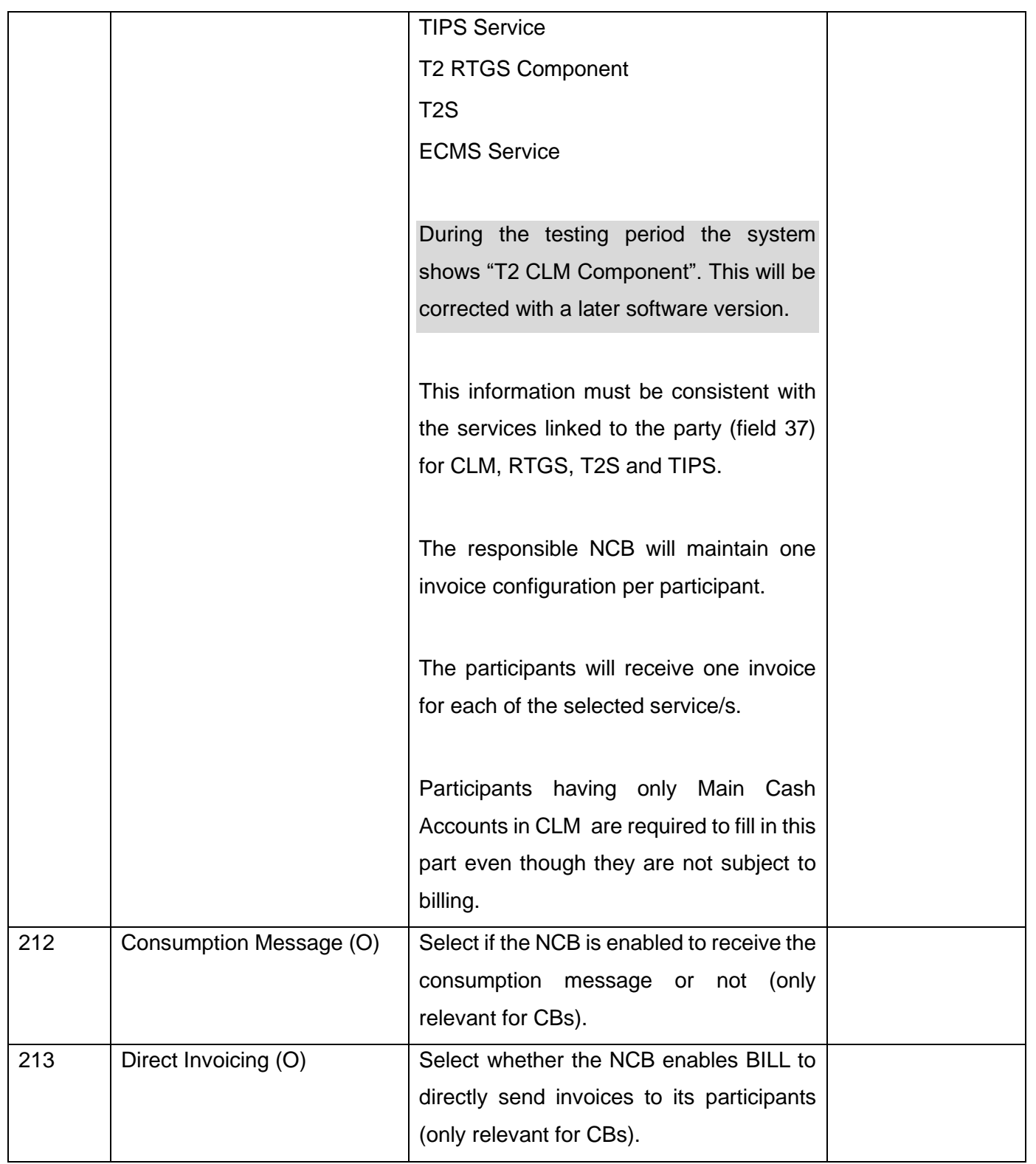

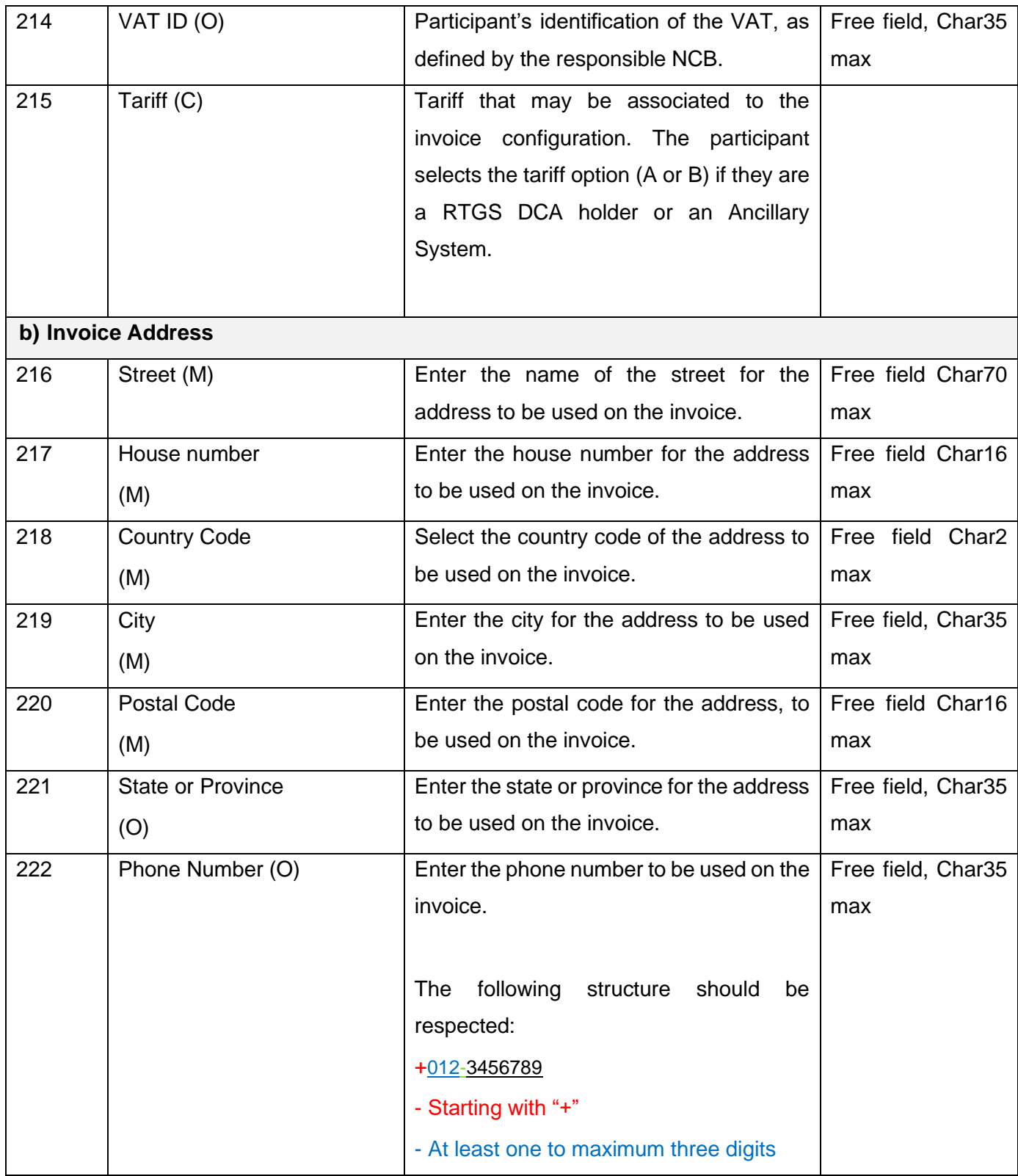

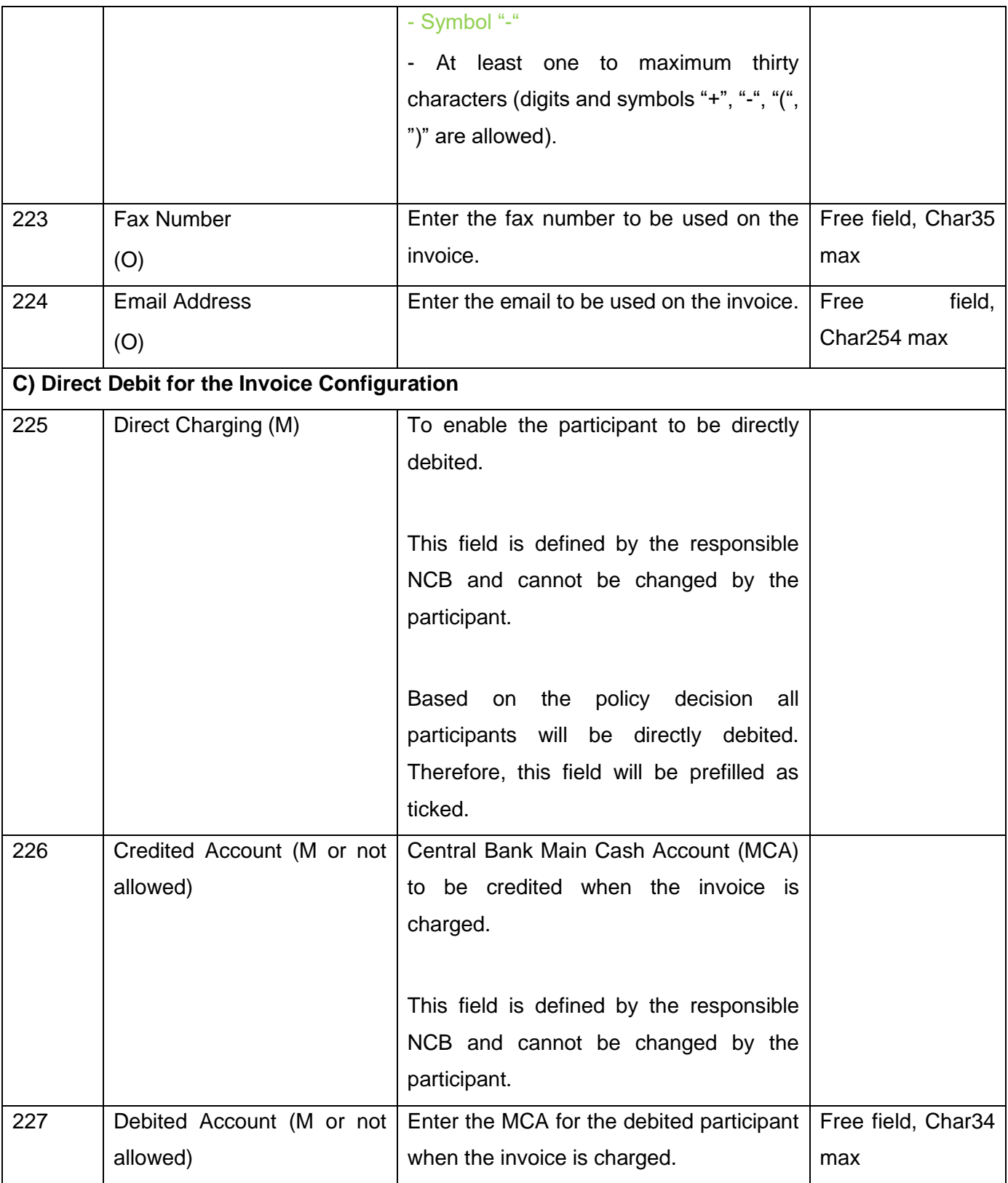

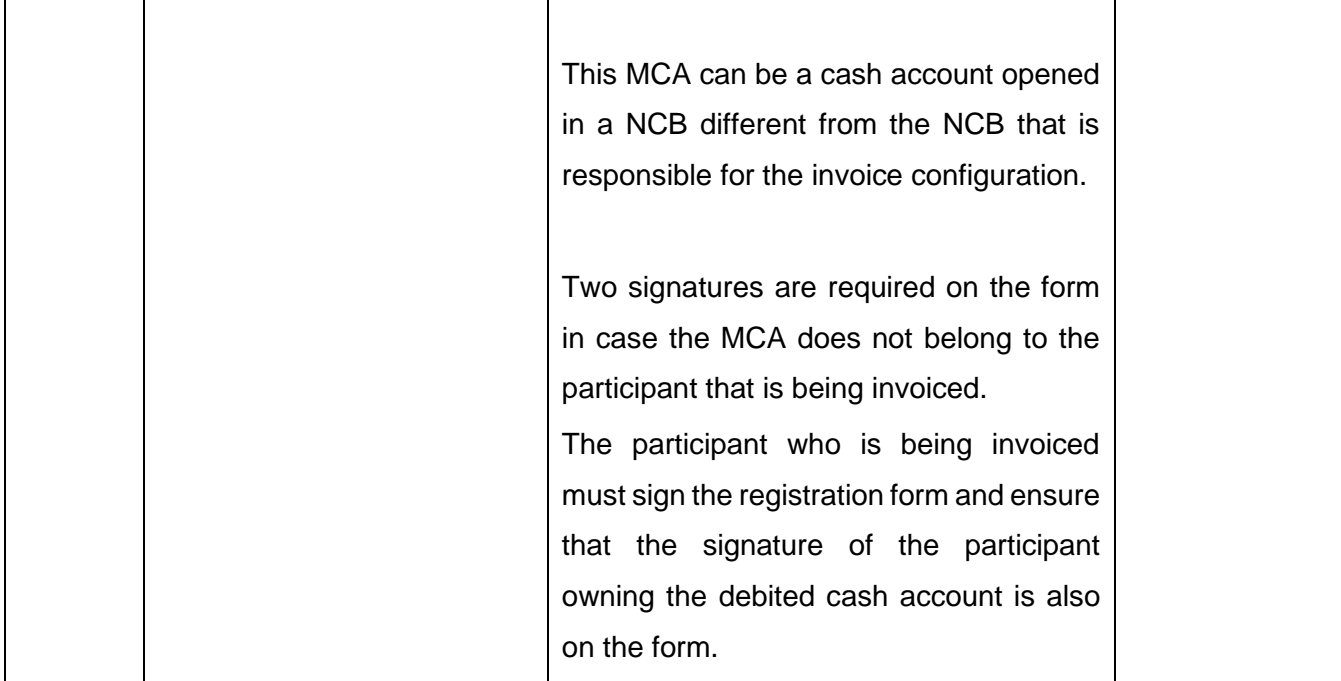

# **5. REFERENCE DATA FOR CLM PARTICIPANTS**

CLM participants are parties who have at least one CLM MCA (in the case of ancillary systems see chapter 6).

A CLM MCA is mandatory for TARGET payment banks having at least one DCA account (RTGS/T2S/TIPS). A Payment bank may also have only CLM MCA(s) (without any DCA).

For CLM participants the following reference data has to be set-up by the responsible CB (according to the registration form):

- Party reference data (including administrator users and invoice configuration) see chapter 3
- Cash Account reference data CLM reference data described in this chapter

The information related to Groups reference data is also available in this chapter.

In addition (after the account reference data set-up by the CB) the participant may create, display, edit, delete and restore the following reference data in the CRDM:

- Cash Account Account Threshold Configuration: setting up floor/ceiling notification flags, target amounts
- Standing/Predefined Liquidity Transfer Order: setting up standing/predefined liquidity transfers (e.g. Floor or Ceiling breach)
- Standing Order for Reservation
- Account monitoring group: setting up the account monitoring group and add members to the group
- Message subscription (including invoice in A2A using BillingReport camt.077, if offered by NCB) and Report configuration: setting-up message and report subscriptions

As each MCA must be linked to a contingency payment bank (ECONS II) account, participants are asked to contact their NCB to confirm the registration process.

For more information on reference data input, please see the CRDM User Handbook.

### **5.1 CASH ACCOUNT REFERENCE DATA AND OPTIONAL REFERENCE DATA**

Cash account reference data (including the mandatory MCA) and optional reference data for setting up groups is described in the table in section 5.3.

Note: NCB can set up their own cash accounts.

#### **5.2 AUTOMATED LIQUIDITY TRANSFERS**

When linking accounts to create the 1:1 link for automated liquidity transfers the workflow is as follows:

1 - Create the MCA account (do not attempt to link it to any other account using field 118 "Associated LT Account").

2 - Create the RTGS DCA and link it to the MCA using field 118 "Associated LT account".

3 - Return to the MCA and now link it to the RTGS DCA by entering the RTGS DCA account number in field 118 "Associated LT account".

#### **5.3 RULE-BASED LIQUIDITY TRANSFERS (FOR FLOOR AND CEILING)**

Rule based liquidity transfers are set up as follows:

1 - The floor/ceiling amount is defined in the floor/ceiling notification amount field (via the form)

2 - The participant defines via U2A the target amount for the floor and the ceiling in the account threshold configuration and the floor/ceiling notification flag is ticked

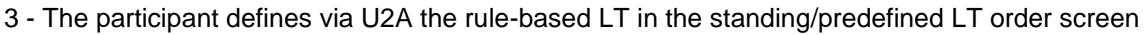

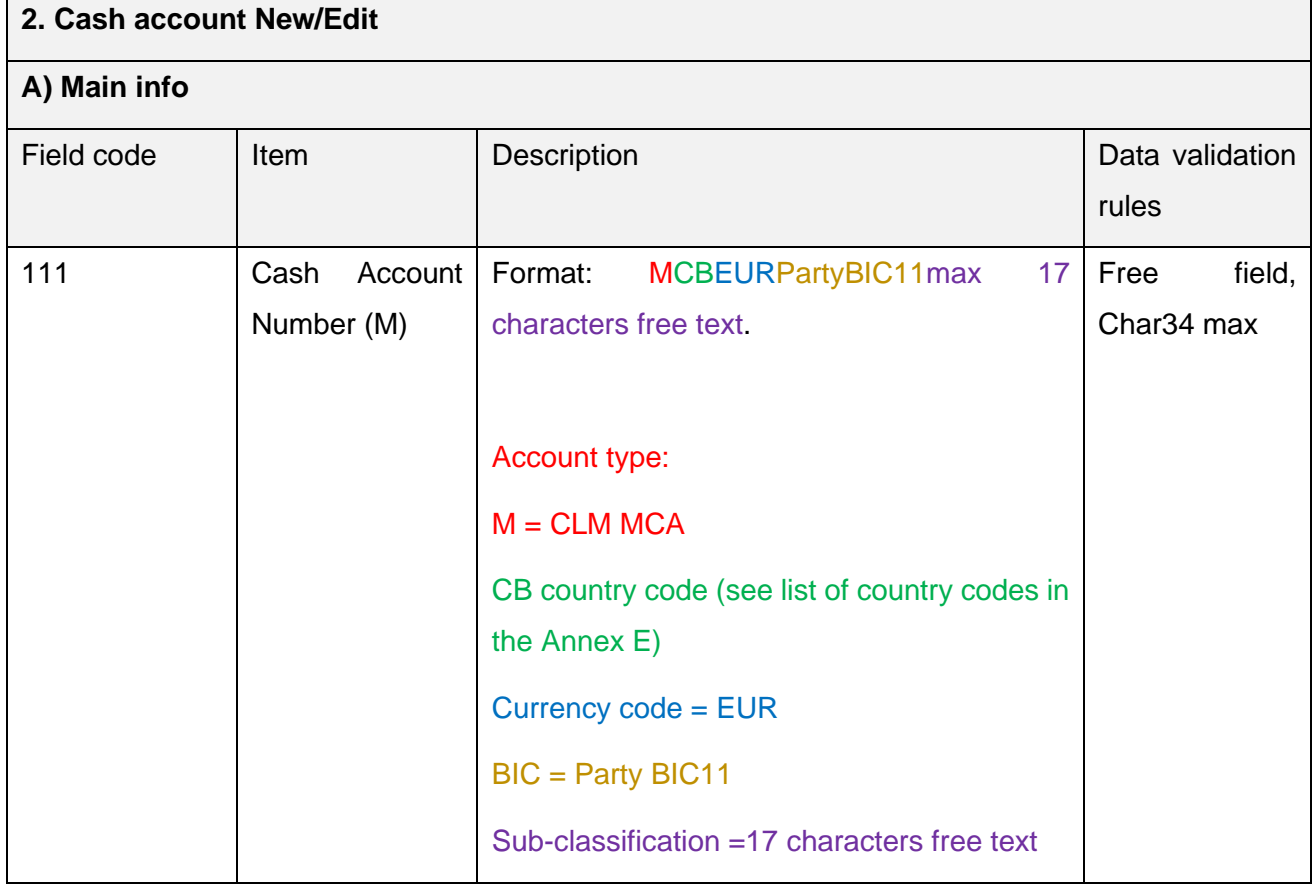

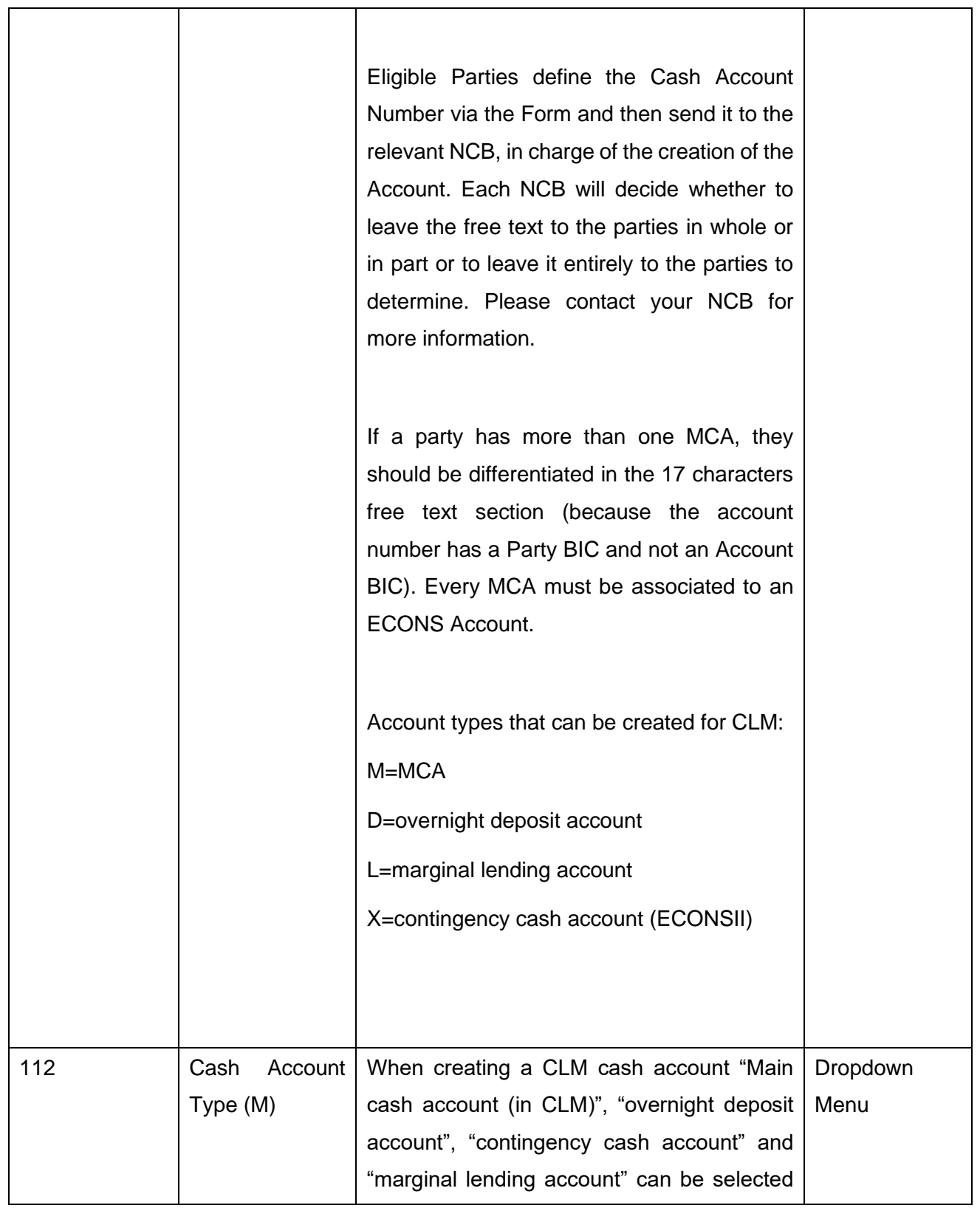

┑

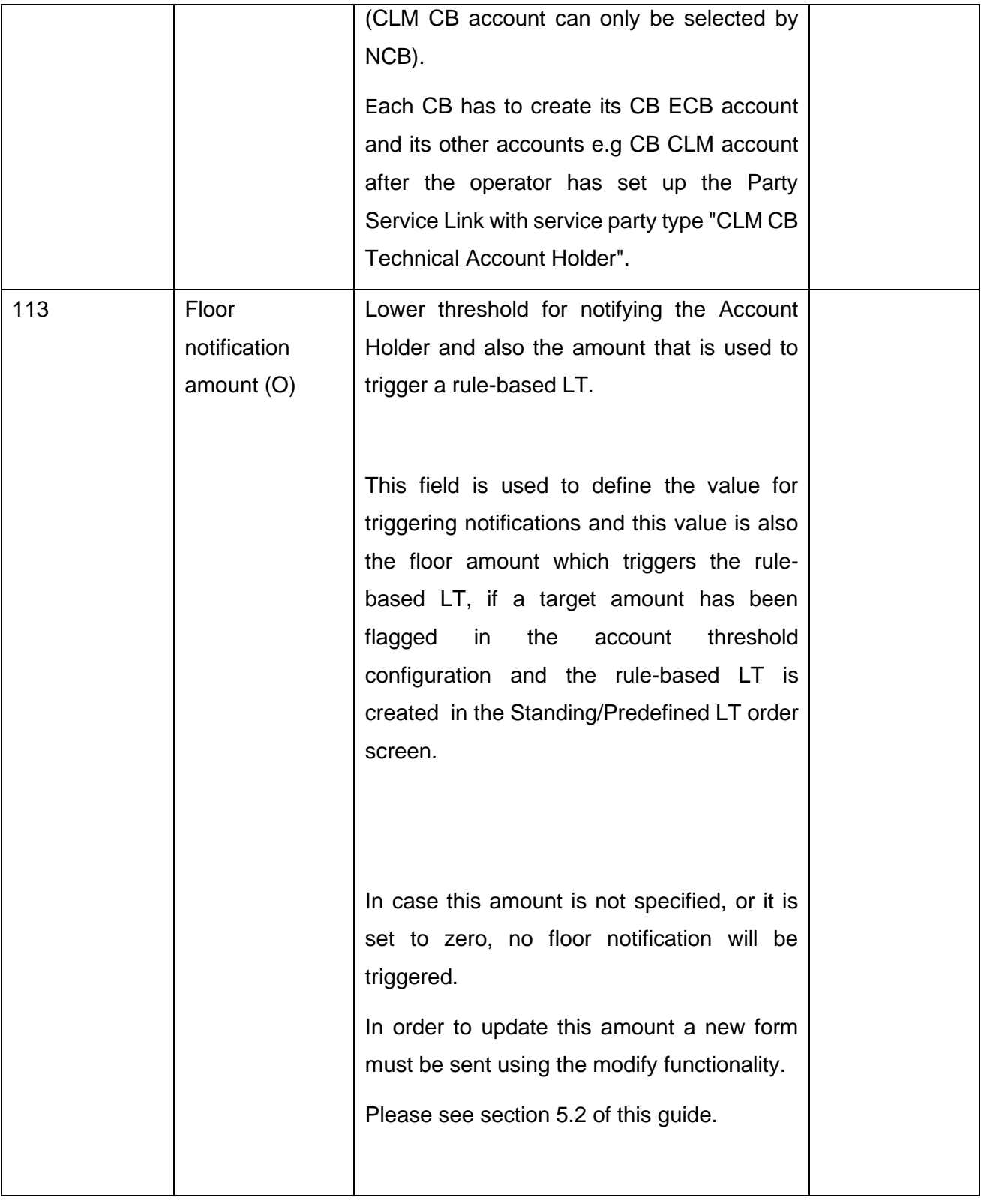

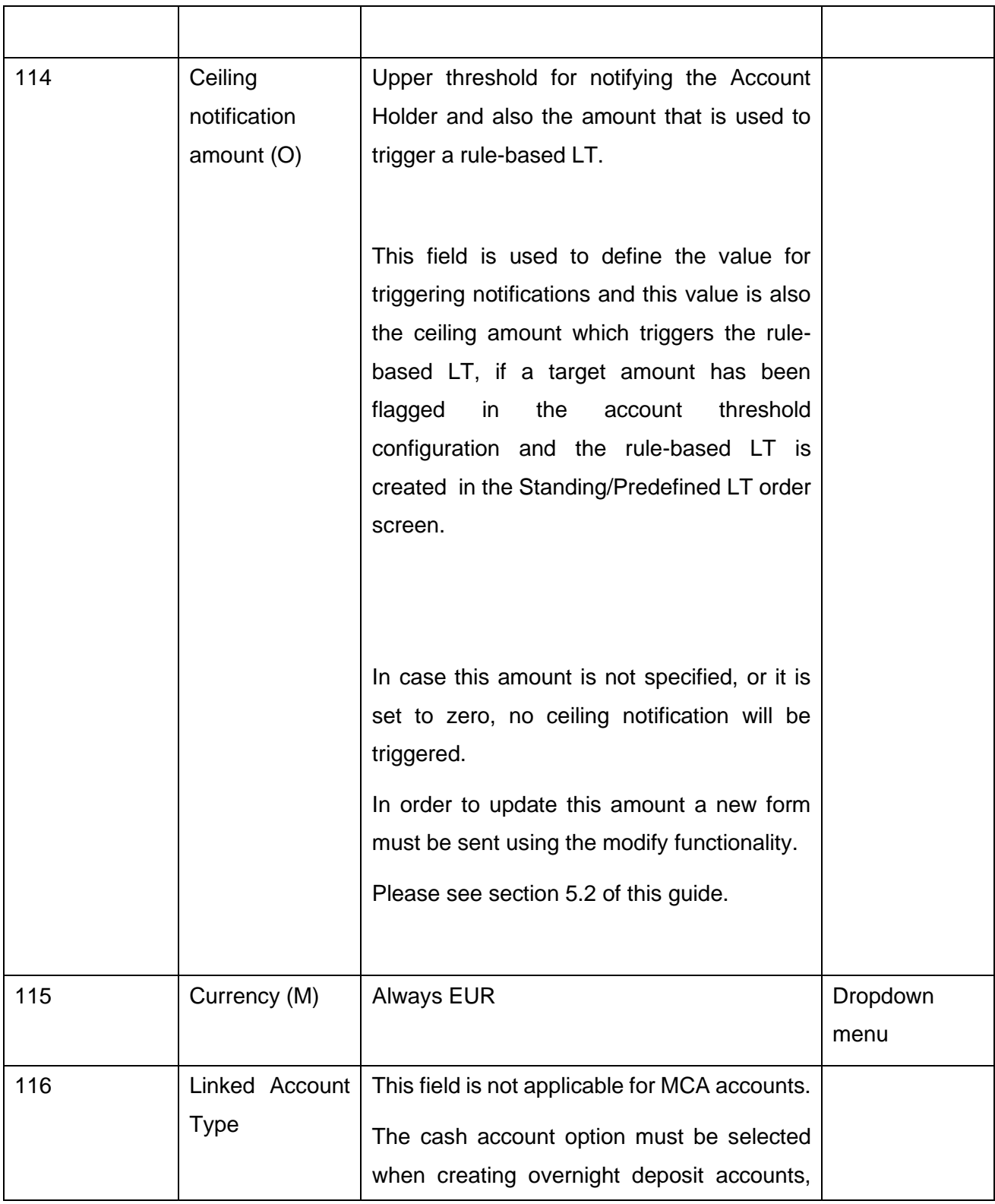

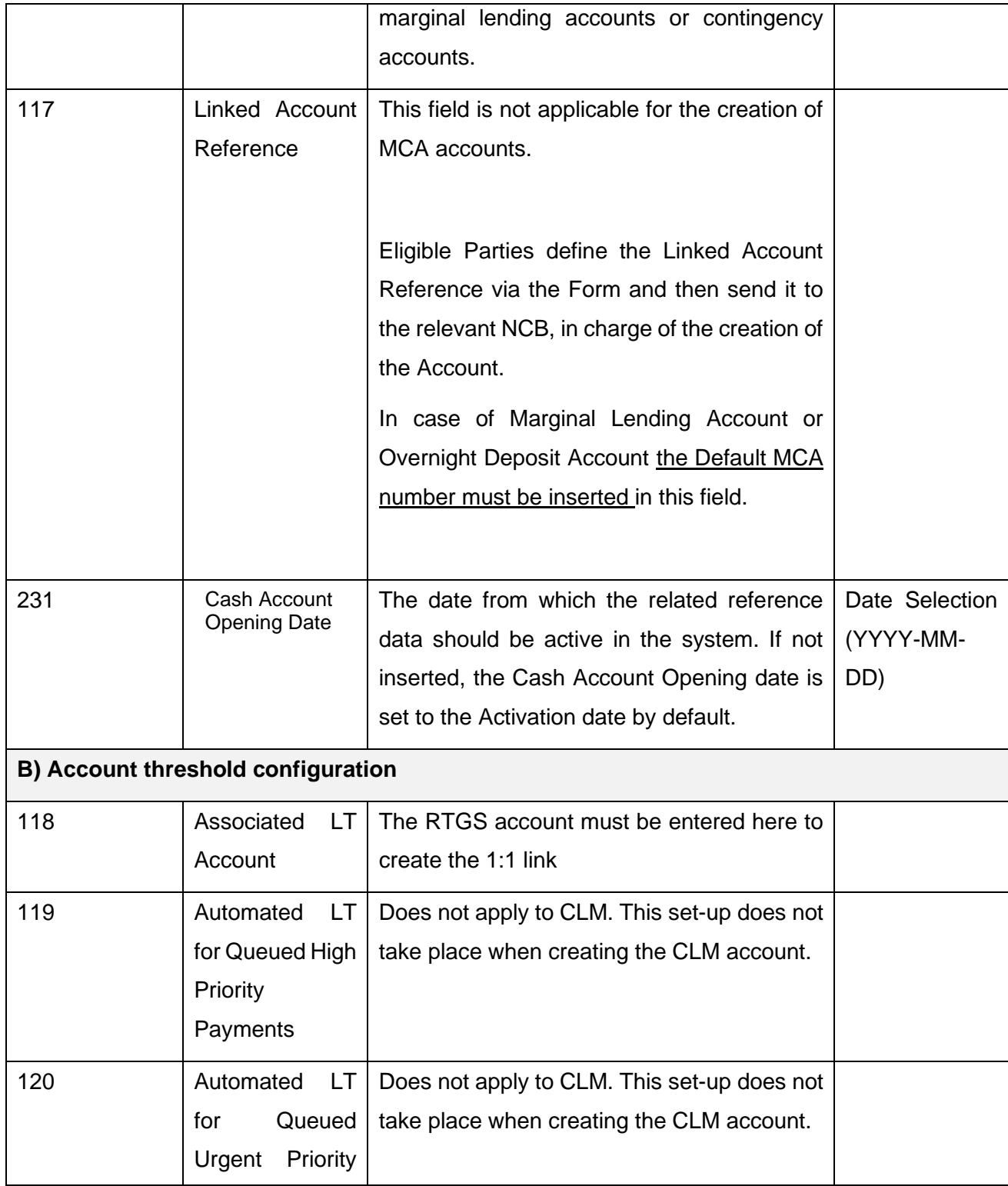

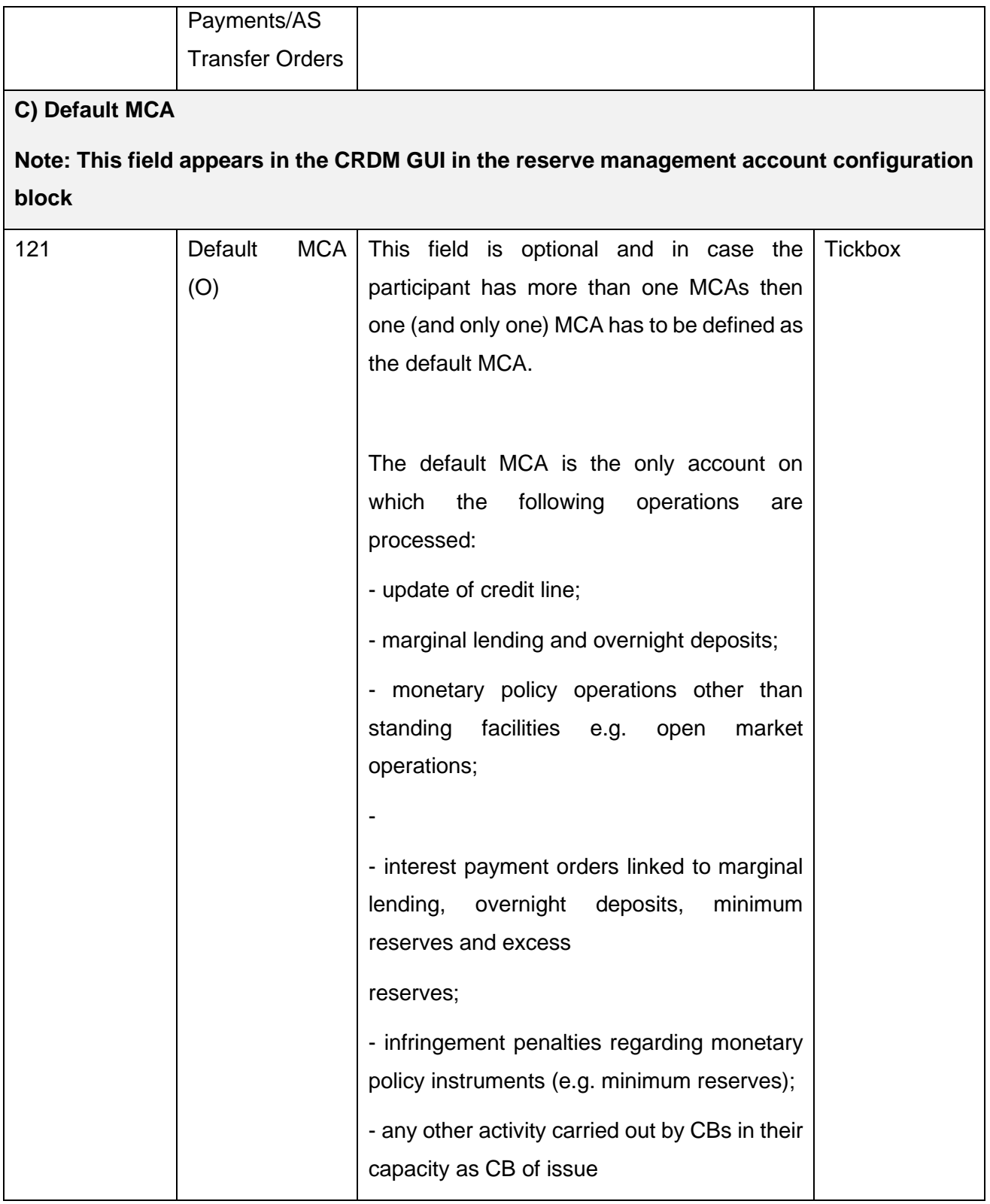

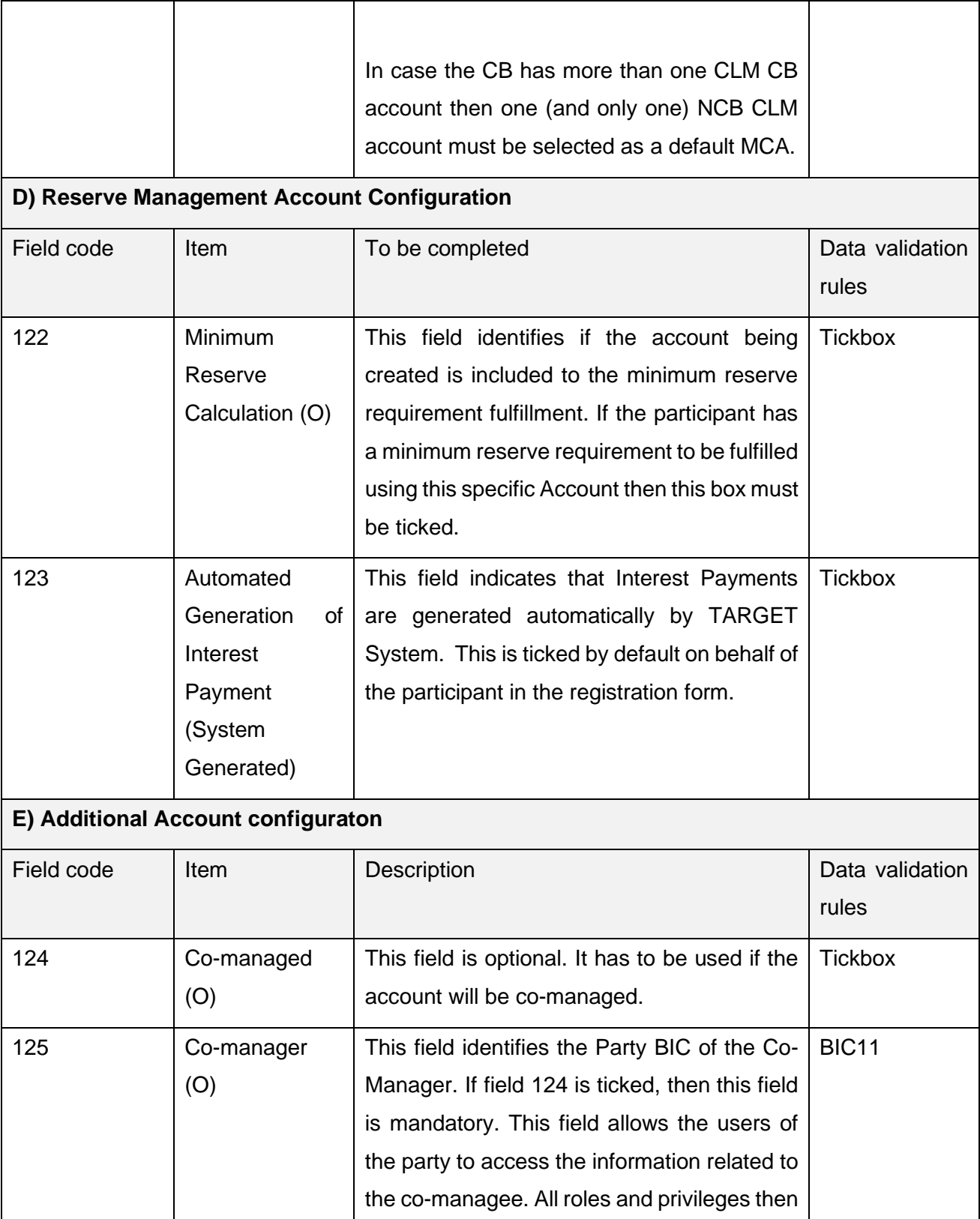

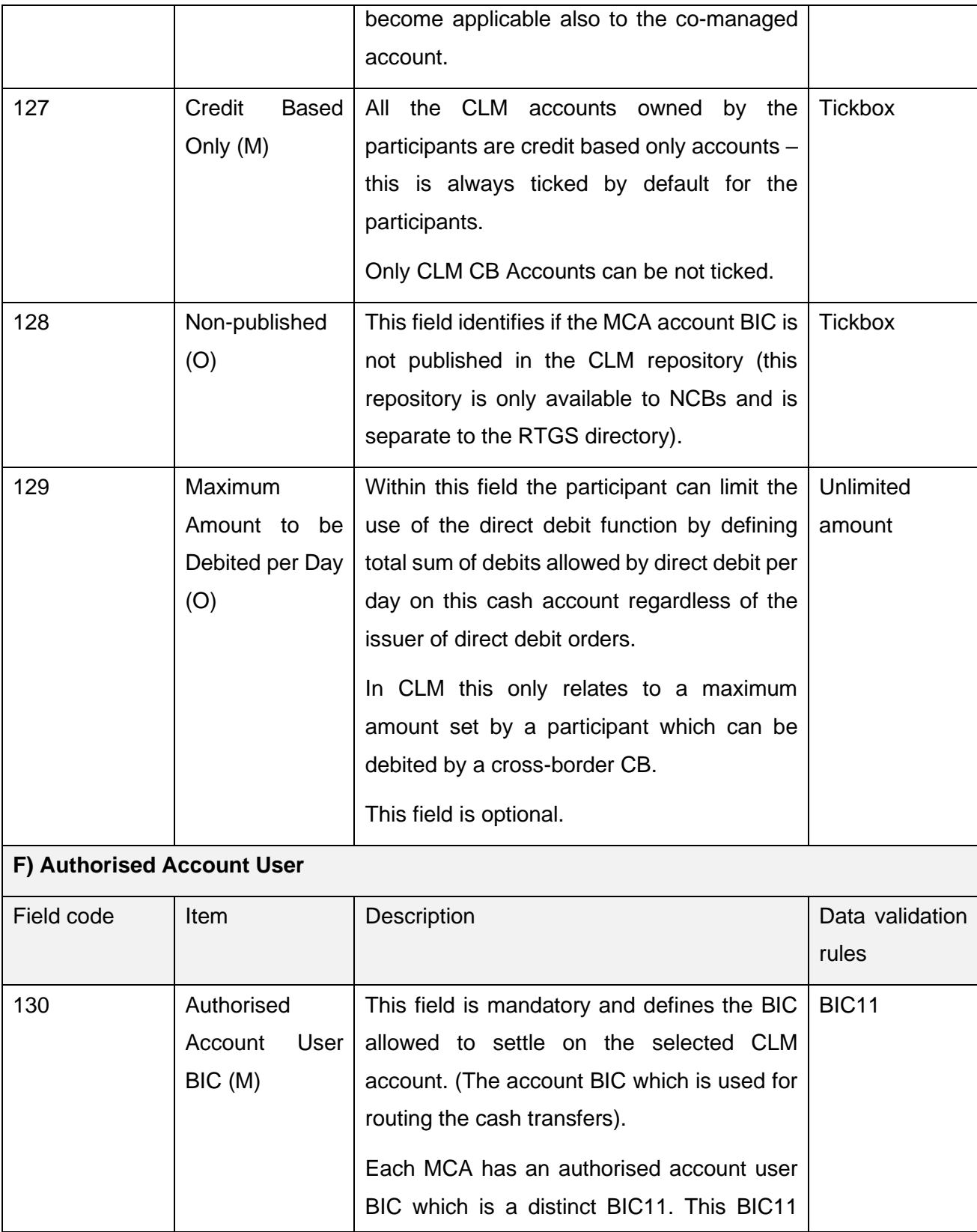

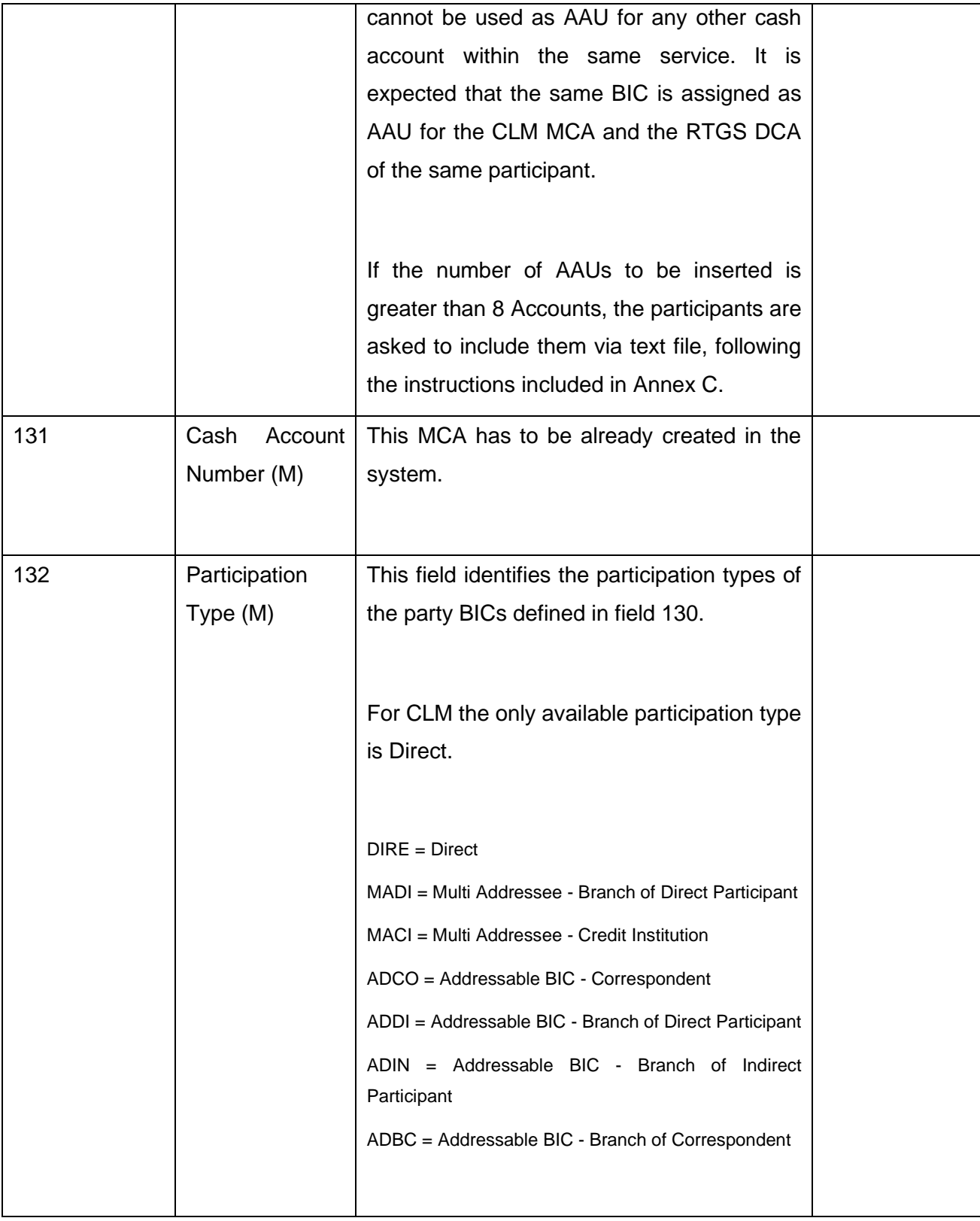

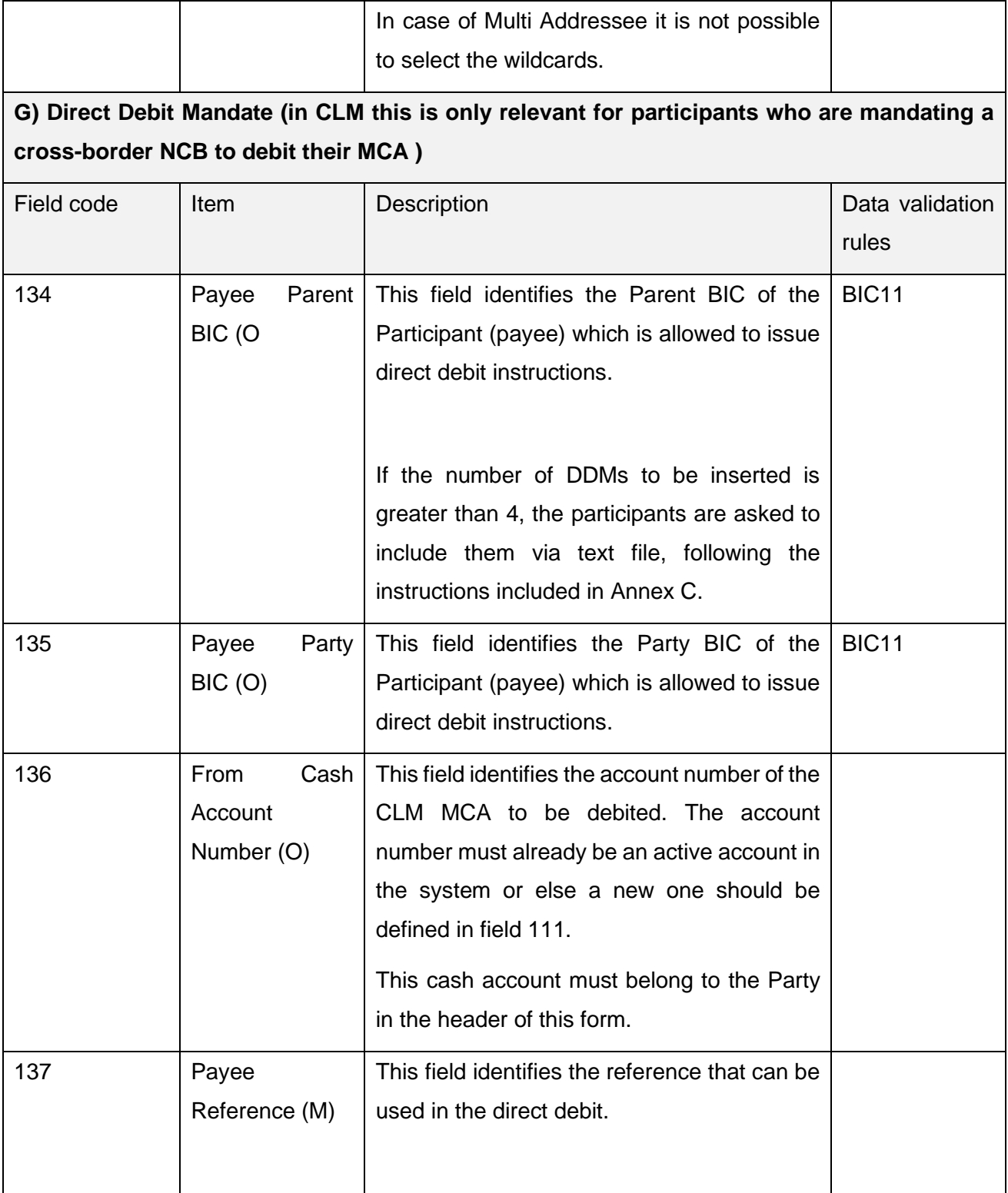

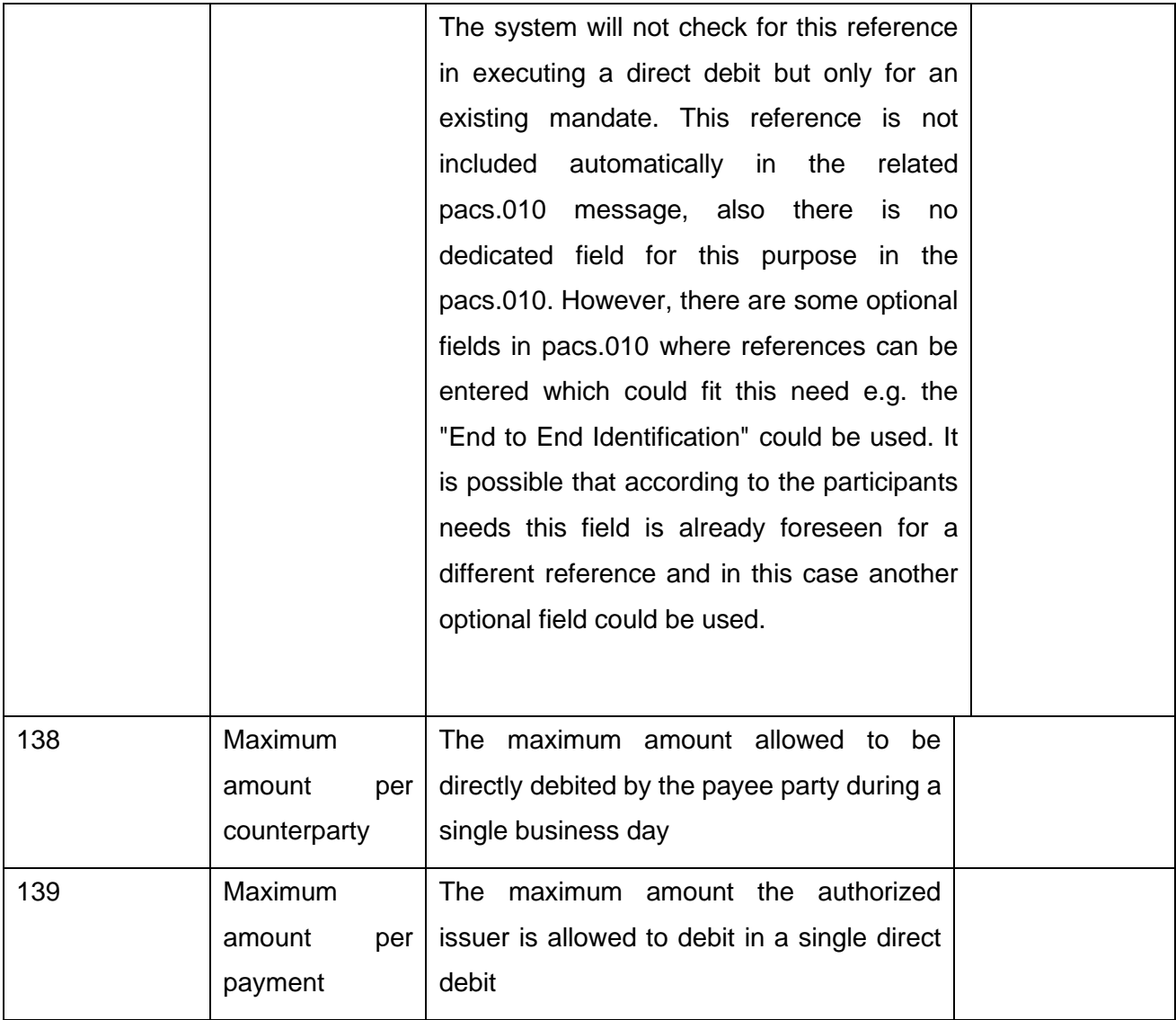

NCB who wish to debit from an MCA owned by another NCB will need to have a direct debit mandate in order to do so.

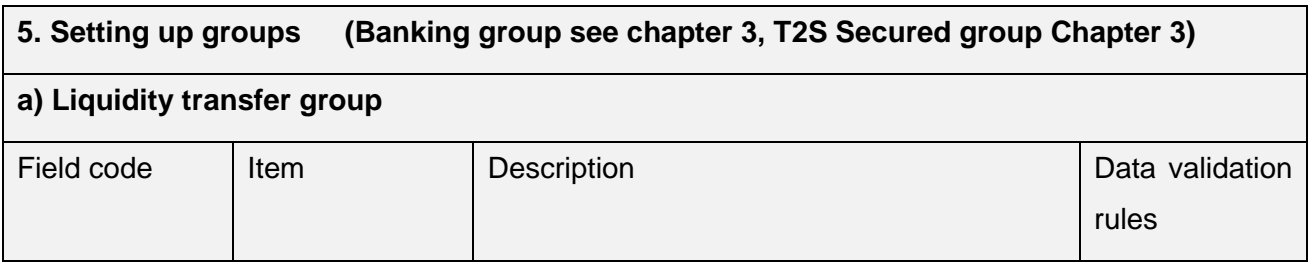

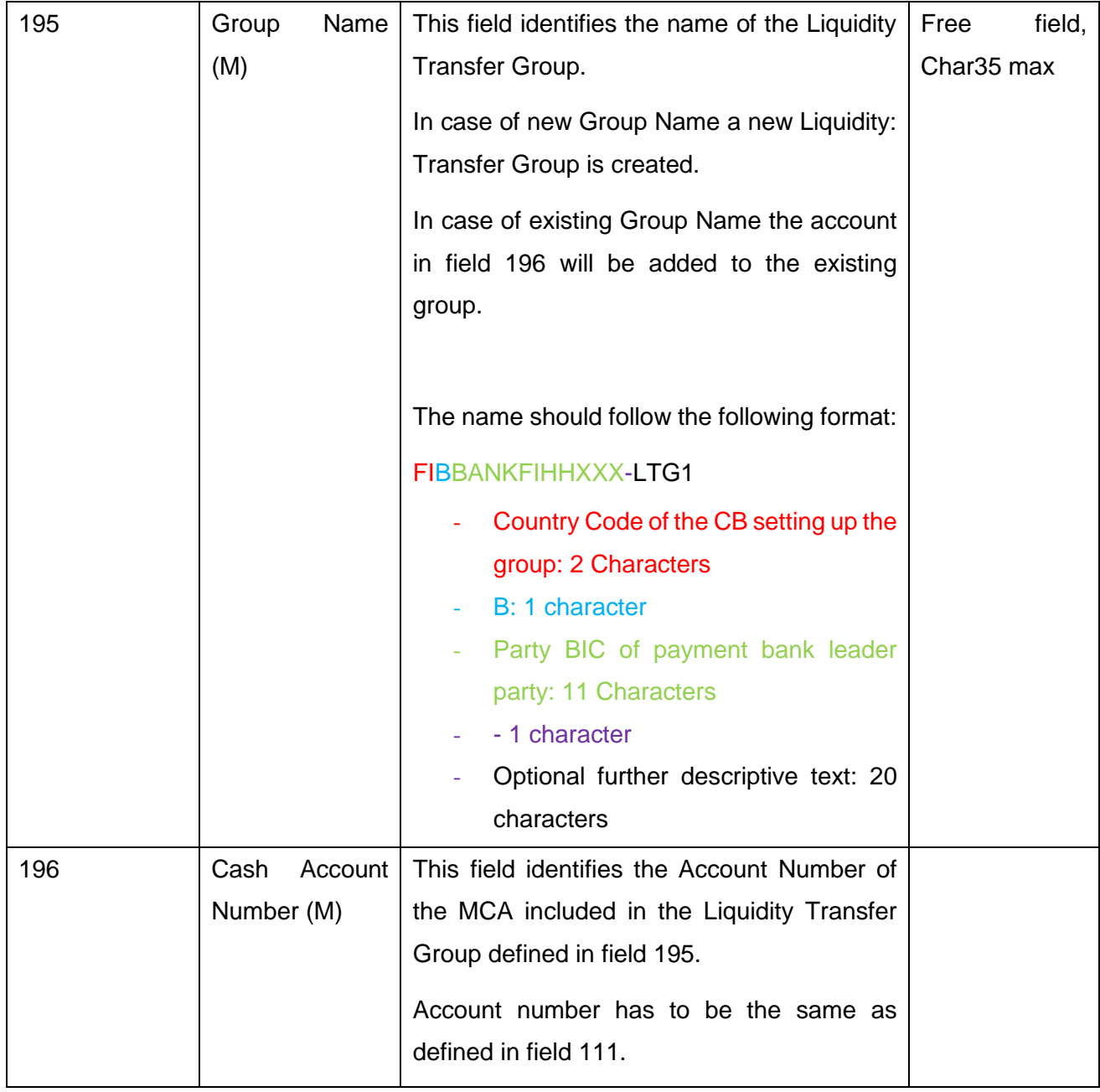

# **6. REFERENCE DATA FOR RTGS PARTICIPANTS**

For TARGET payment banks having at least one RTGS DCA the opening of a CLM MCA is mandatory.

For RTGS participants the following reference data has to be set-up by the responsible NCB (according to the registration form):

- Party reference data (including administrator users and invoice configuration) see chapter 3
- Cash Account reference data RTGS reference data described in this chapter
- Groups information (optional) reference data for RTGS groups described in this chapter

In addition (after the account reference data set-up by the CB) the participant may input (set-up and modify) the following reference data in the CRDM:

- Cash Account Account Threshold Configuration: the reference data relating to floor/ceiling notification flags, target amounts and rule-based liquidity transfers for queued high/urgent payments/AS transfer orders
- Limits: Standing orders for limits
- Standing/predefined Liquidity Transfer Order: standing/predefined and floor/ceiling rulebased liquidity transfers
- Standing Order for Reservation
- Account monitoring group: setting up the account monitoring group and add members to the group
- Message subscription and Report configuration: setting-up message and report subscriptions
- Routing configuration (DN-BIC routing, default and conditional routing)

For more information on reference data input, please see the CRDM User Handbook. Ancillary Systems see also chapter 6.

## **6.1. CASH ACOUNT REFERENCE DATA AND OPTIONAL REFERENCE DATA**

Cash account reference data and optional reference data for the setting up of groups is described in the following table:

### **2. Cash account New/Edit**

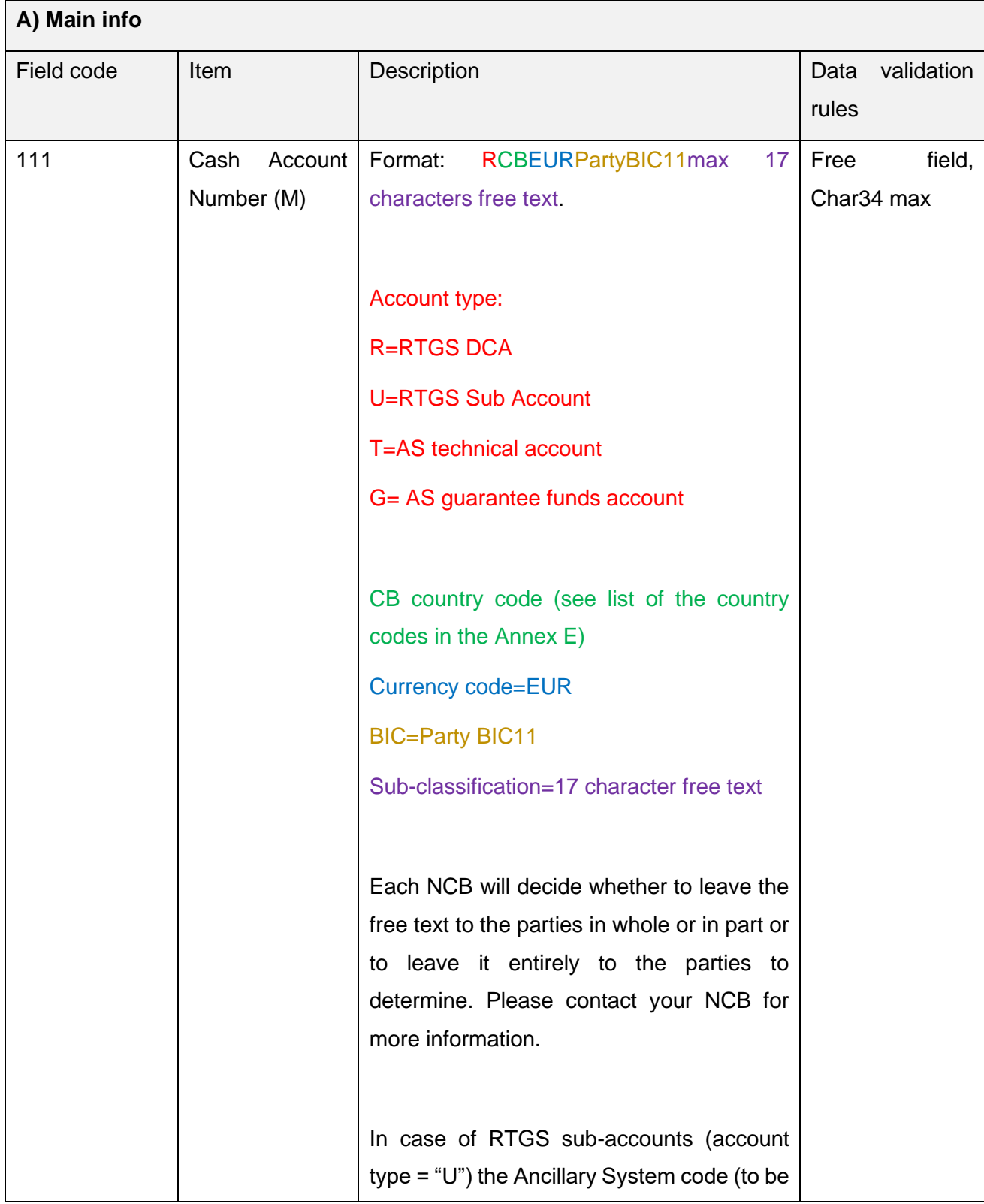

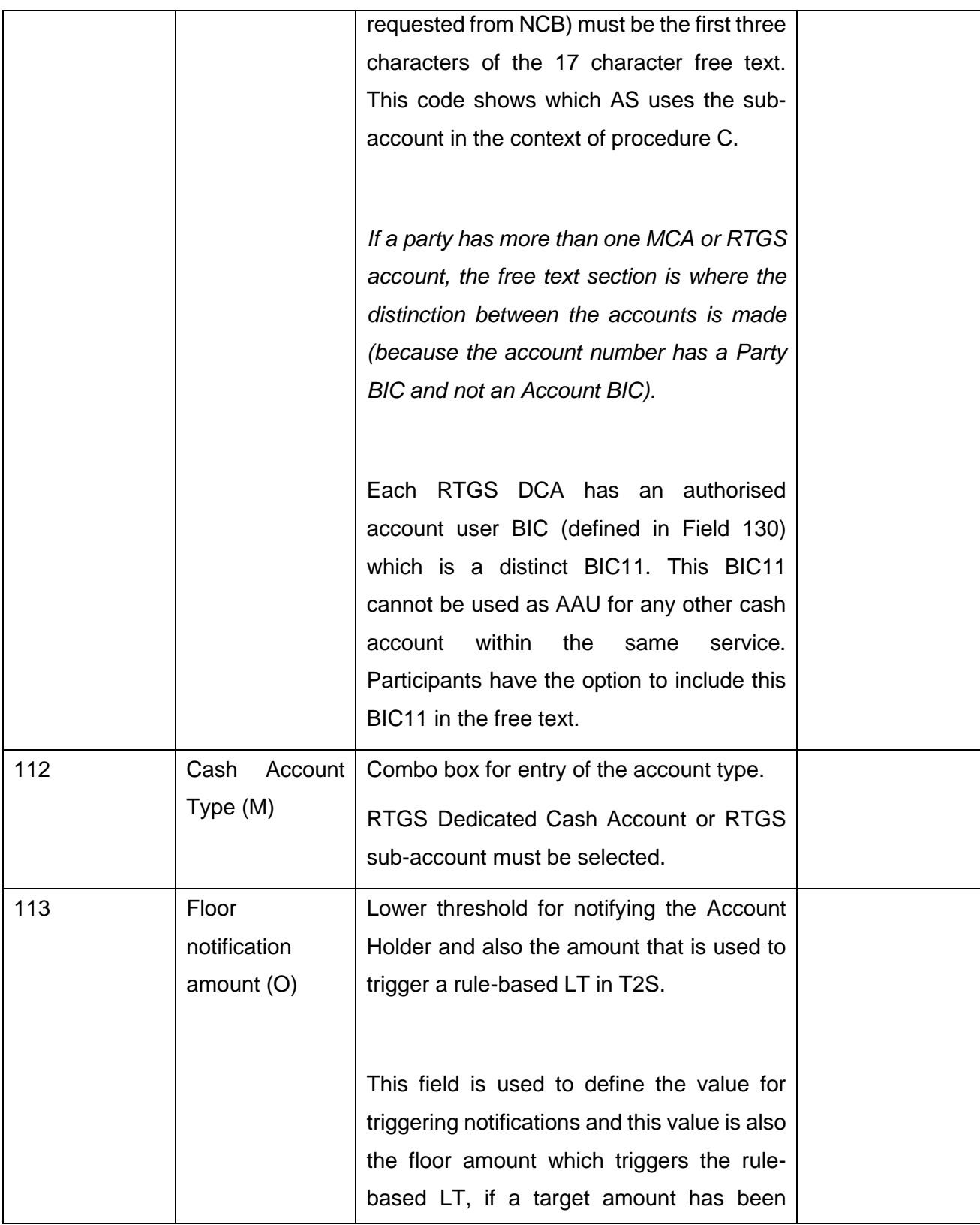

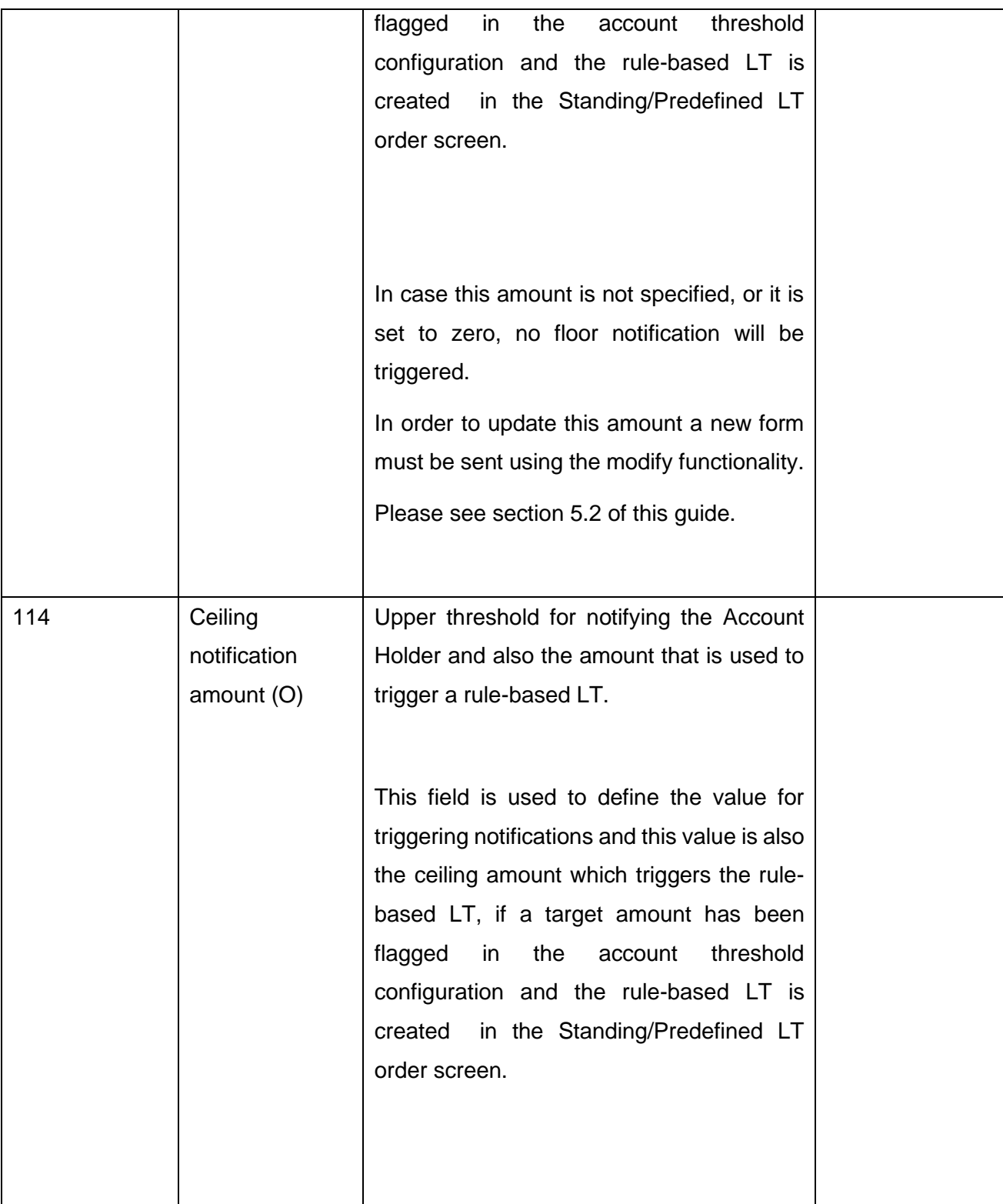

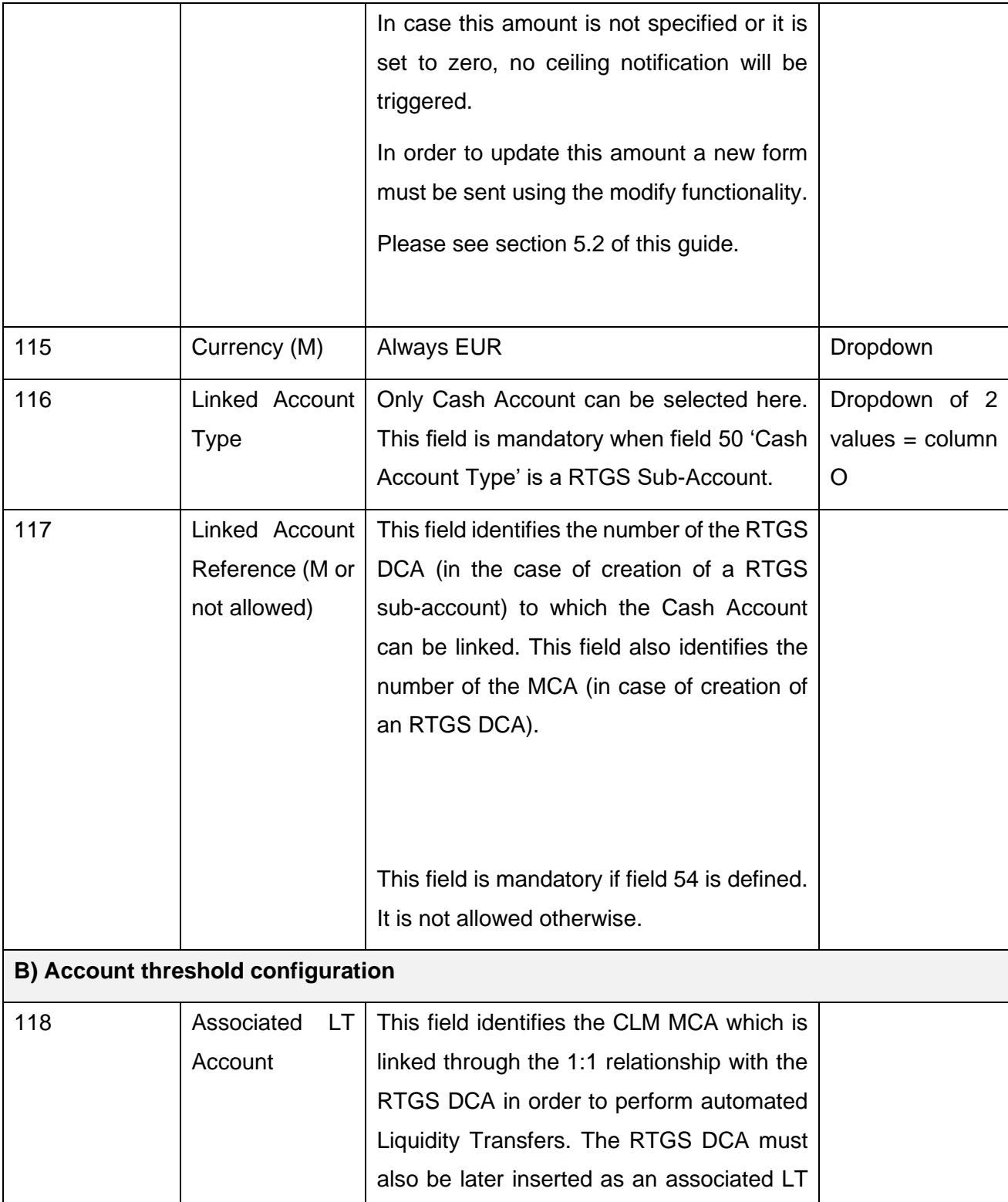

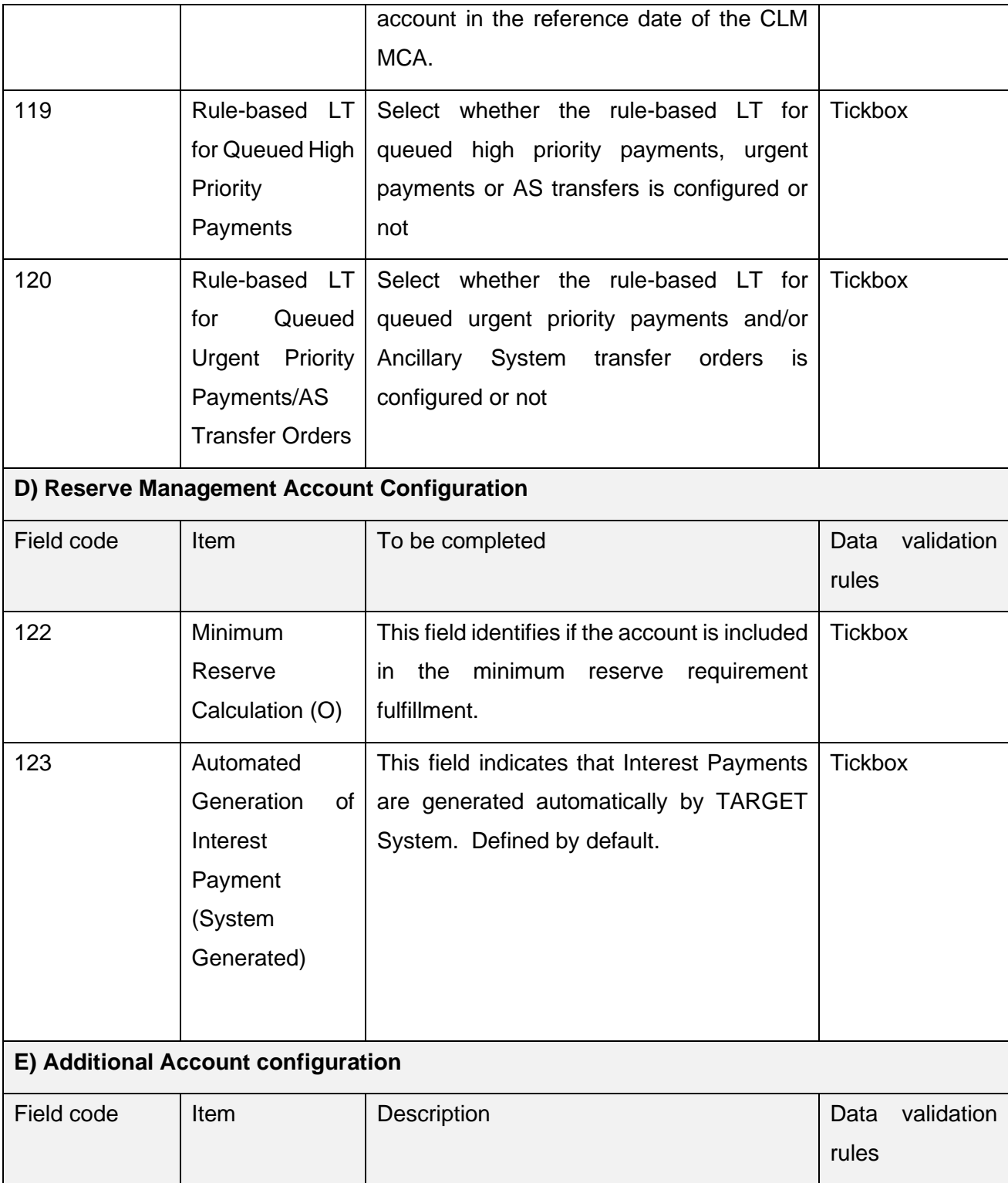

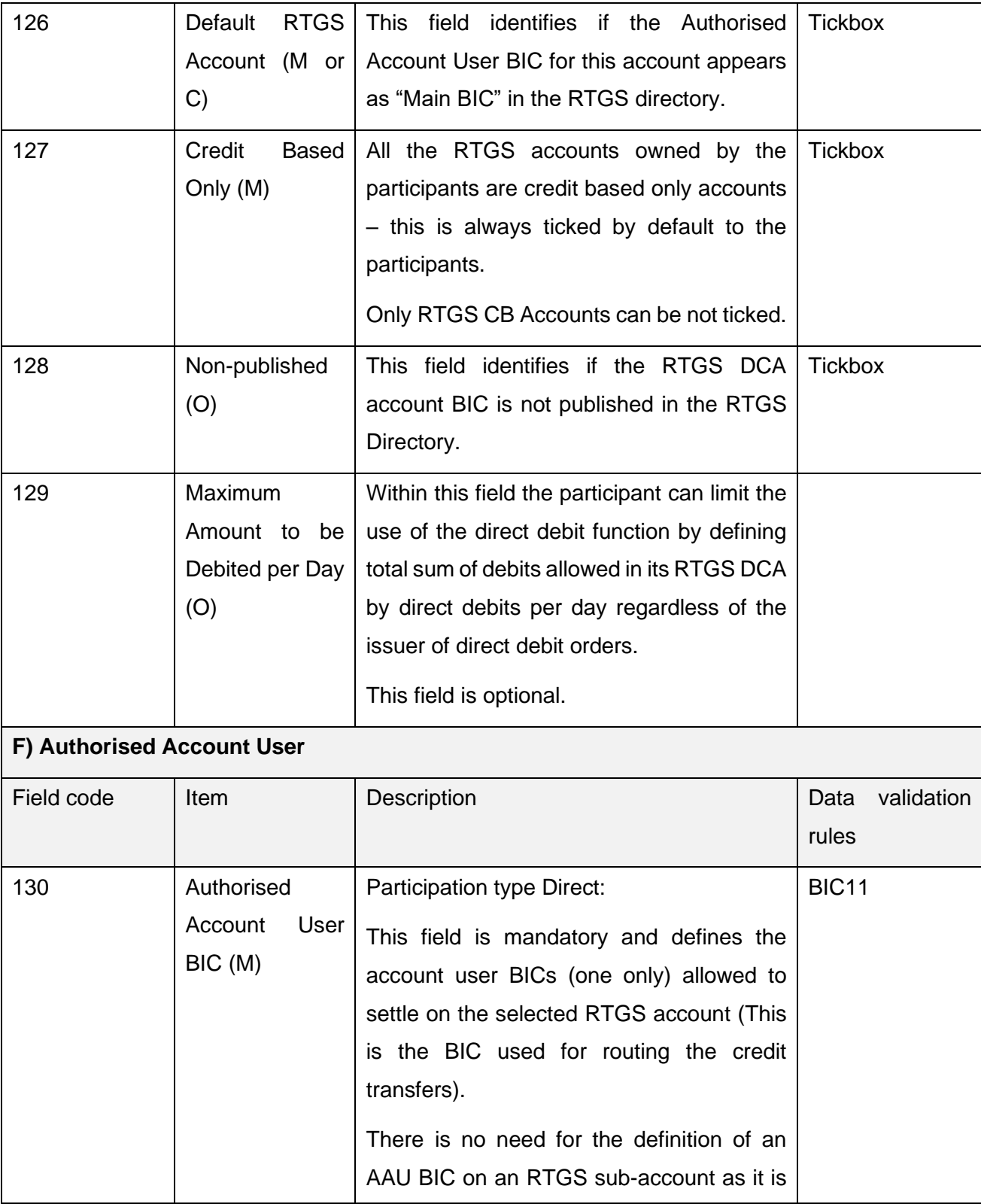

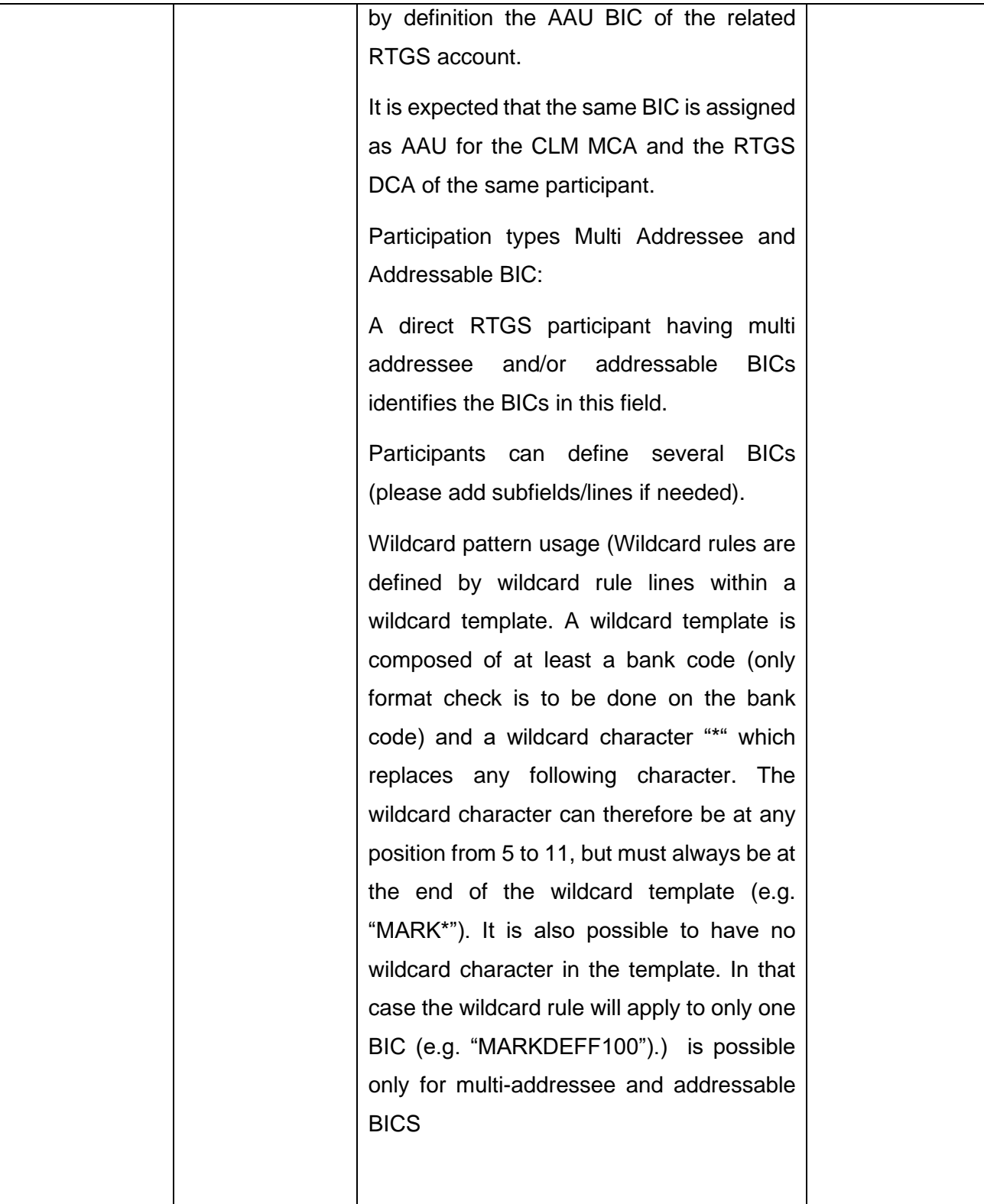
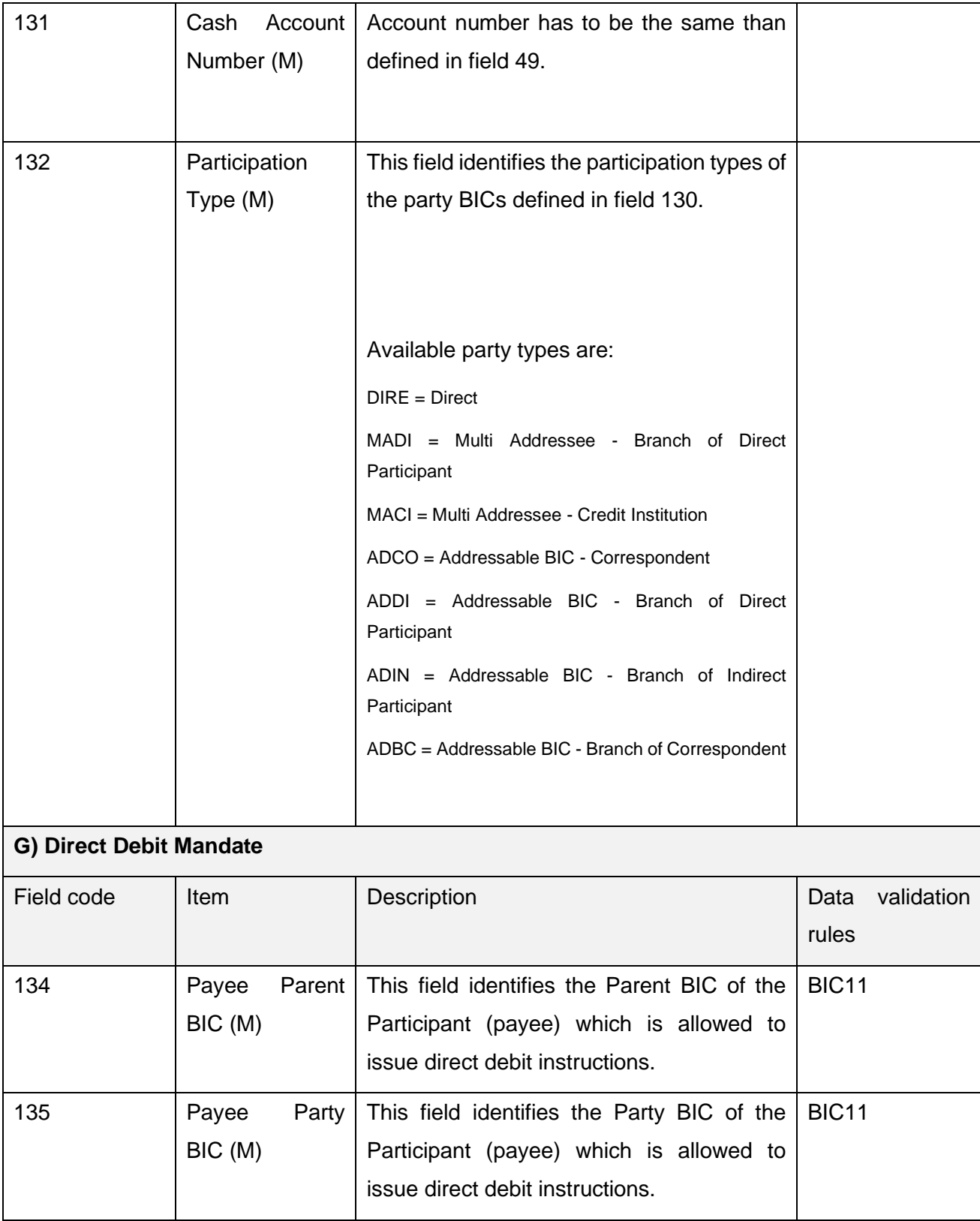

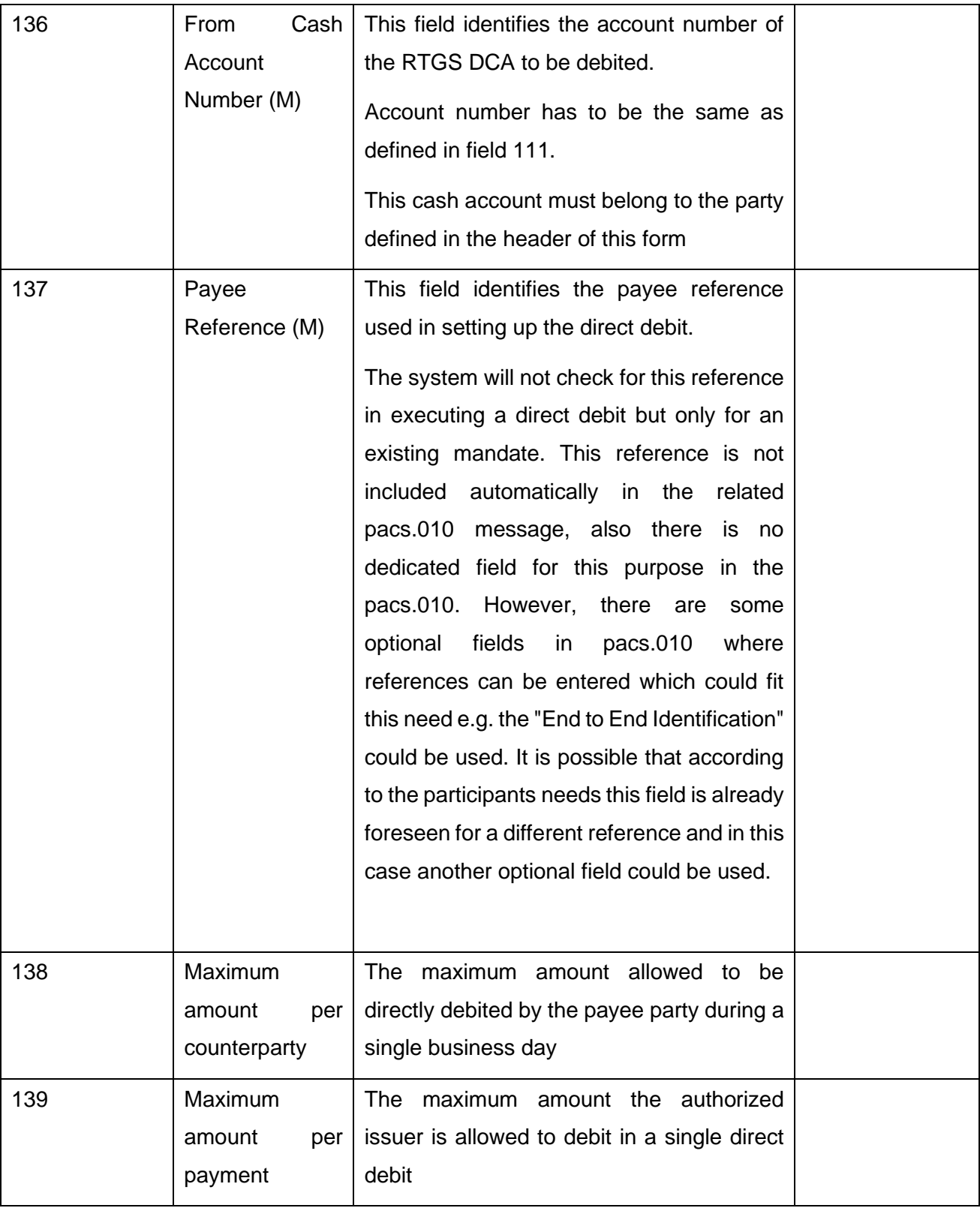

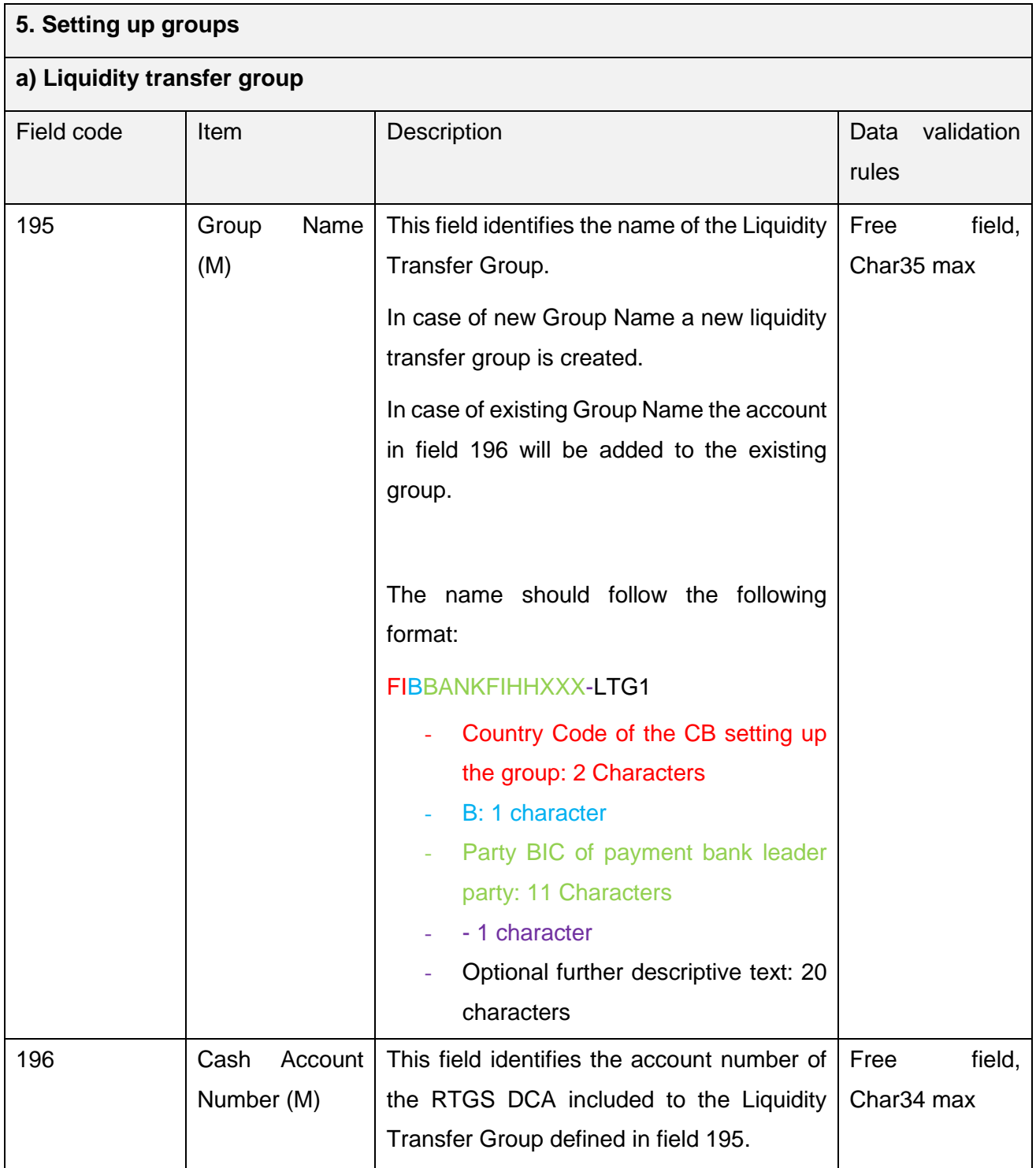

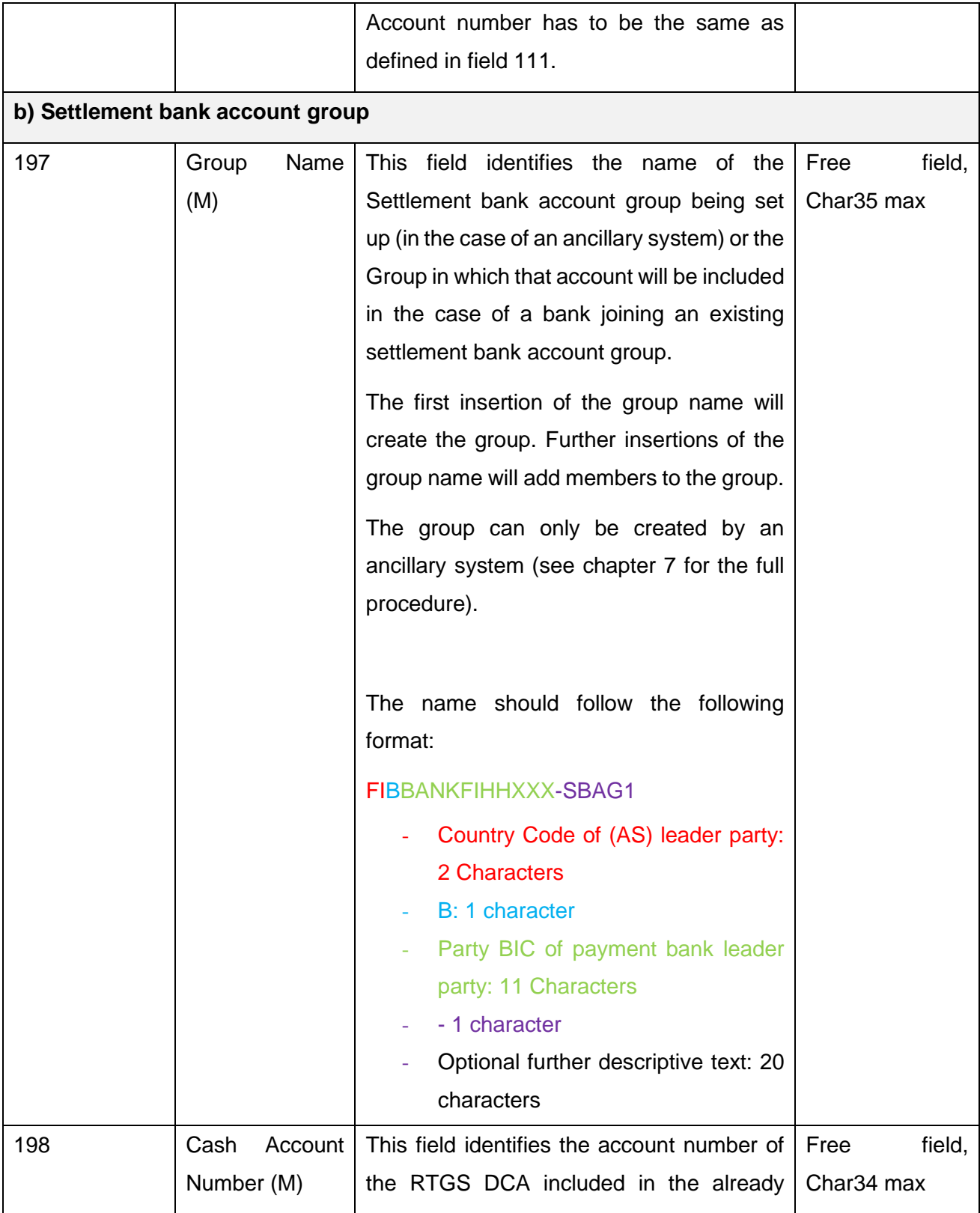

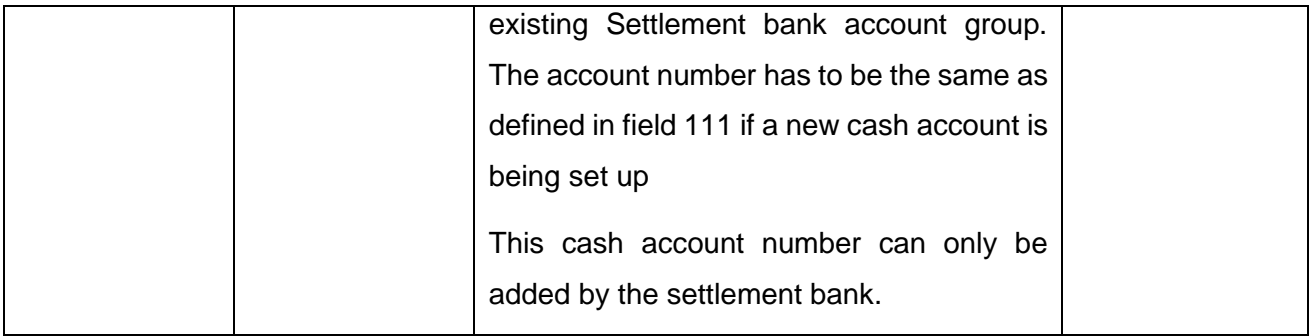

# **7. REFERENCE DATA FOR ANCILLARY SYSTEMS**

This section deals with the AS –specific fields in the form. For information on how to complete the rest of the fields in sections 1(Party) and 2 (Cash Account), please refer to chapters 3, 4, 5 and 8. In order to create an RTGS account, please refer to chapter 6.

## **7.1. REGISTRATION PROCEDURES**

### **7.1.1. PROCEDURES APPLICABLE TO ANCILLARY SYSTEM REGISTRATION**

In order to be registered in the Service, an Ancillary System must submit the registration form to the NCB for the set-up of:

- a. AS Party (Party type Ancillary System in field 22 of the Form) and AS Settlement Procedure(s), section 2H, select the relevant procedures in field 160.
- b. The AS Technical Account needs to be created in field 111, section 2A, mandatory for AS Settlement Procedures A, B, C, D and optional for AS Settlement Procedure E. The Ancillary system technical account must be selected in field 112 and then the account must be linked to the relevant AS procedures in Field 160 (Section 3B)
- c. Settlement Bank Account Group, section 5, Setting up groups, B) Settlement bank account group. The ancillary system creates the original group by inserting the group name in field 197. The payment bank who wishes to be part of this group inserts the group name in field 197 and their cash account number in field 198.
- d. The payment bank must ensure the signature of the ancillary system is on the registration form. A separate form is generated for this purpose with minimal payment bank registration details. (The Cross-border procedure is explained in a later section.)

If an AS is authorised to open an RTGS DCA and consequently an MCA then it has to be also registered as RTGS and CLM Account holder via the *Service Party Type* object in the respective *Party Service Link*. In this case, no procedure applies, the Ancillary System is treated as any other CLM and RTGS account holder.

### **Format of Cash accounts for Ancillary systems**

Format: RCBEURPartyBIC11max 17 characters free text.

Account type: T=AS technical account G= AS guarantee funds account

CB country code (see list of the country codes in the Annex E) Currency code = EUR BIC = Party BIC11 Sub-classification = 17 character free text

If an AS requests the opening of a T2S/TIPS DCA, then it cannot do so using the AS party., A second Payment Bank party (using a different party BIC) must be opened in order to be registered as a T2S/TIPS Account holder. In such cases, no procedure would apply, the Ancillary System is treated as any other T2S or TIPS account holder.

The registration form needed for:

- 1. the set-up of the Ancillary System Party (mandatory)
- 2. the configuration of the AS Settlement Procedures (optional)
- 3. the set-up of the Settlement Bank Account Group (mandatory for AS procedure users)
- 4. the creation of an AS Technical/Guarantee Fund Account (optional)

will have to be submitted by the AS to its responsible NCB for the configuration of the reference data in CRDM.

Each settlement bank is responsible to request to its relevant CB the inclusion of its RTGS DCA(s) and/or RTGS sub-account in a Settlement Bank Account Group via a registration form with the required information included in section **5. Setting up groups, B) Settlement bank account group**. This form has to be also signed by the Ancillary System the Settlement Bank Account Group refers to.

The responsible CB of a settlement bank requesting the inclusion of its RTGS DCA(s) and/or RTGS sub-account in a Settlement Bank Account Group has to check if the registration form is signed by both parties (namely the AS and the settlement bank).

In case a settlement bank requests the inclusion of its RTGS DCA(s) and/or RTGS sub-account in a Settlement Bank Account Group for which another CB is responsible, the responsible CB of the settlement bank has to forward the registration form to the relevant CB for the check of the signature of the AS.

Once the confirmation is received that the form is correctly signed by the AS, the responsible CB of the settlement bank can proceed with the inclusion of the RTGS DCA(s) and/or RTGS subaccount in the Settlement Bank Account Group.

One AS can make use of several settlement procedures but only one Settlement Bank Account Group can be defined at the level of the AS.

In case procedure A, B, C or D it is used, one dedicated AS Technical Account has to be opened for each procedure used. In case procedure E it is used, it is possible to reuse the technical account from AS settlement procedure C.

- In section *1.Party, A) Main info*: party type "*Ancillary System*" has to be selected in field 22
- In section *1.Party, C) Party Service Link*: service "*T2 RTGS Component*" has to be selected in field 24 together with Party Type "*Ancillary System*" in field 34
- If the AS is opening a CLM MCA then "T2 CLM component" must be selected in the field "Service" (field 33)
- Section *2.Cash Account* is mandatory for the registration of an AS Technical Account if the Ancillary System will make use of at least one of the AS Settlement Procedures A, B, C, D. One dedicated AS technical account has to be opened for each AS settlement procedure used. Only for AS settlement procedure E it is possible to reuse the technical account from AS settlement procedure C.
- For section *3.Setting up AS procedure* please refer to the following table:

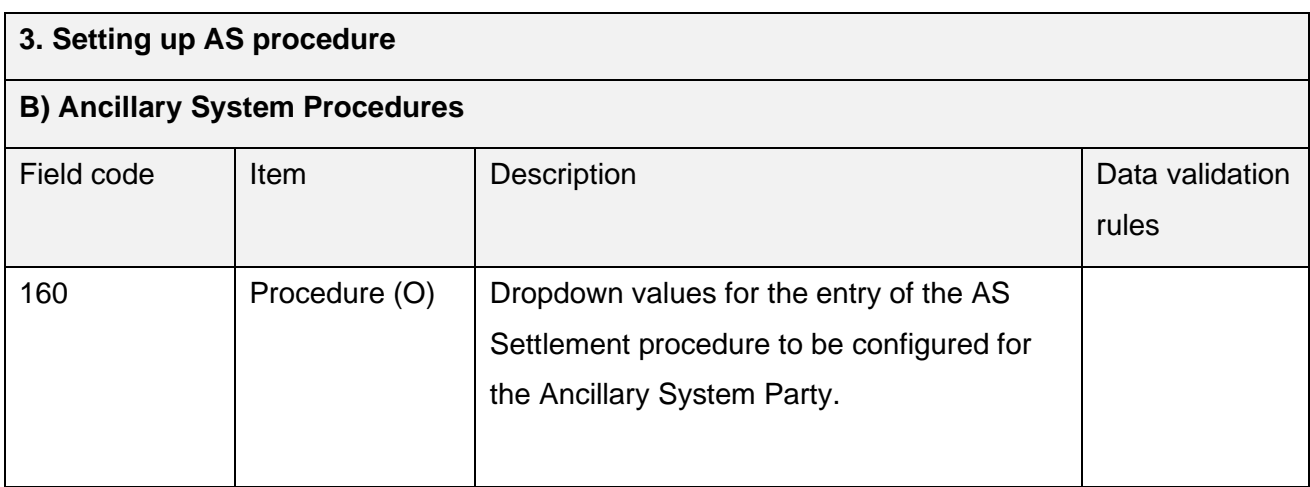

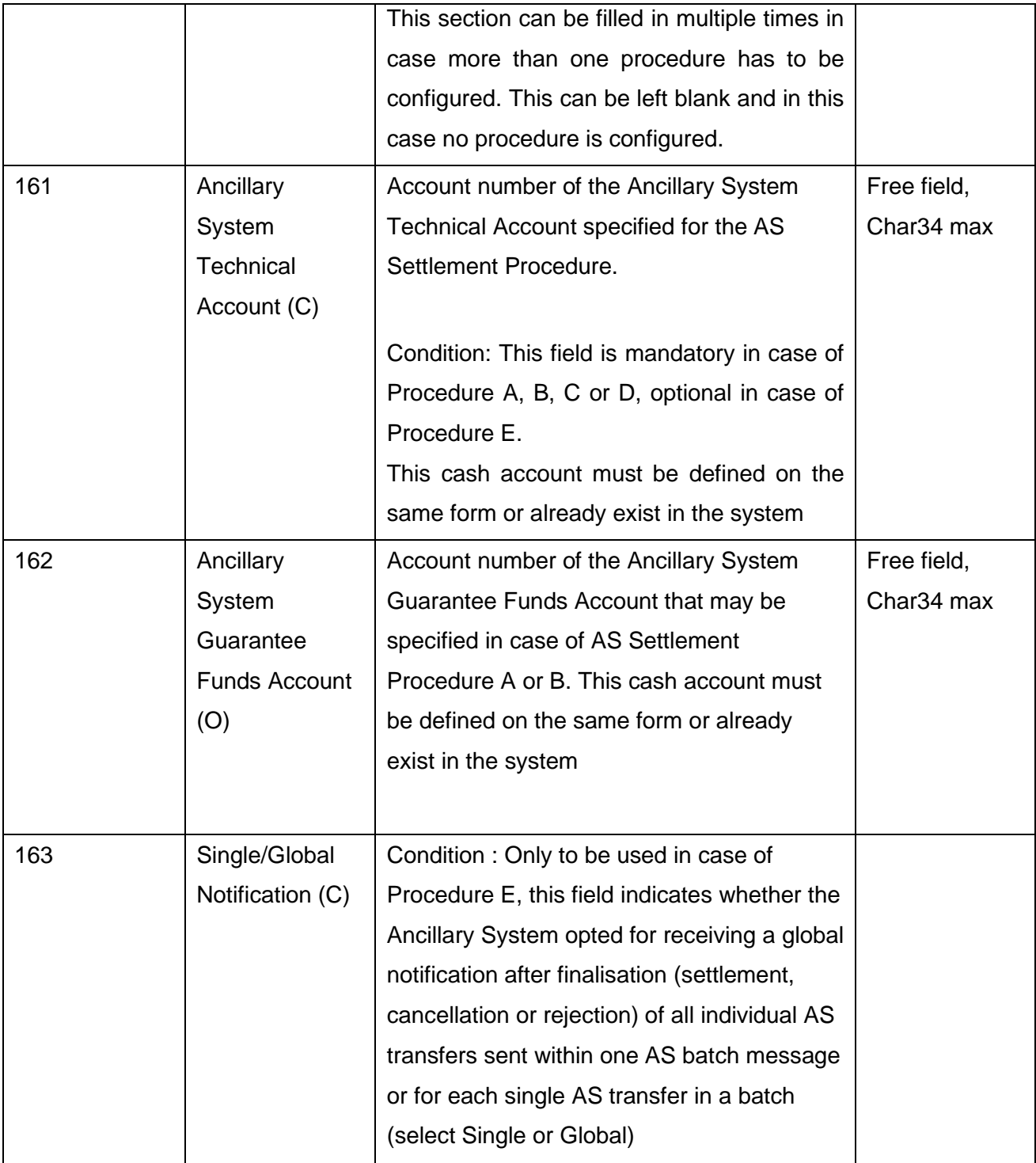

• For the (optional) registration of an Ancillary System Bilateral Agreement for cross-AS settlement, please refer to the following table:

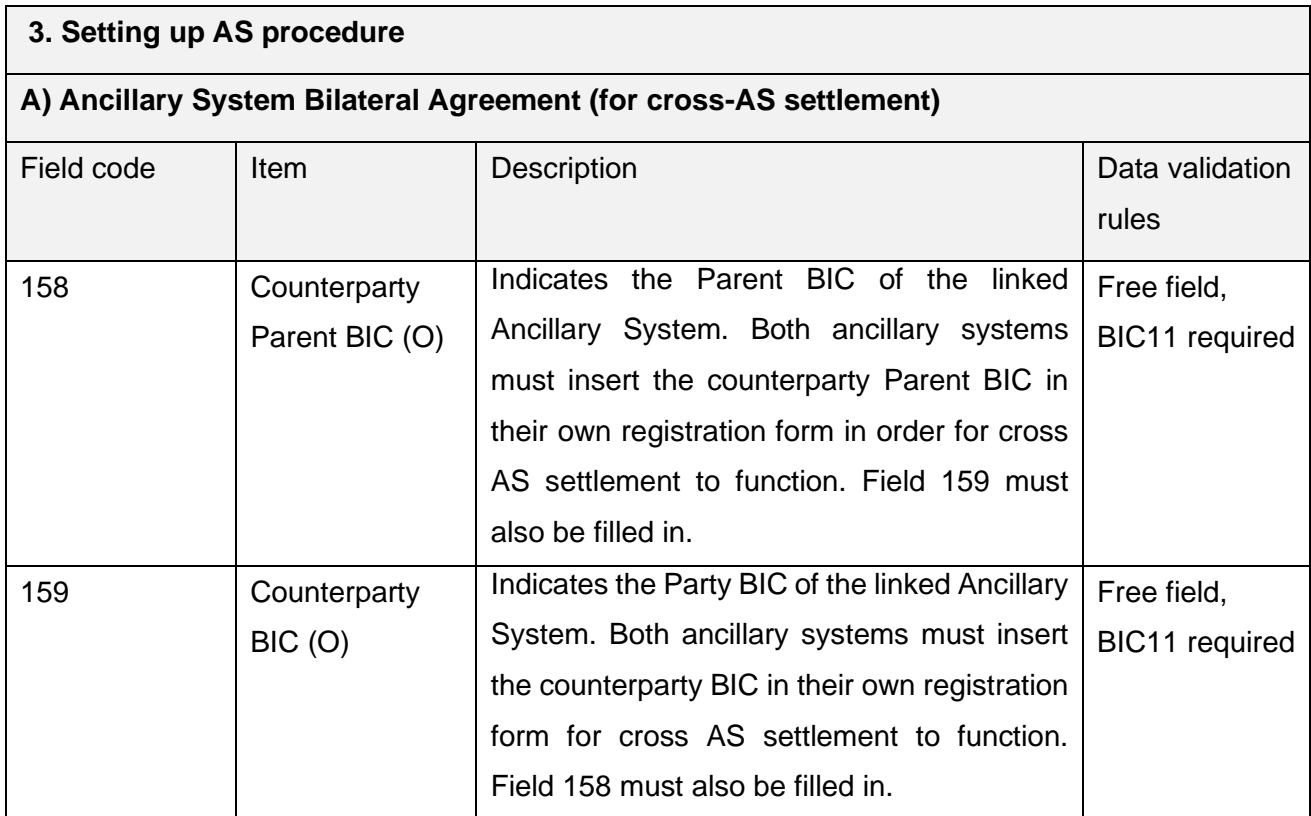

# • For the set-up of the Settlement Bank Account Group please refer to the following table:

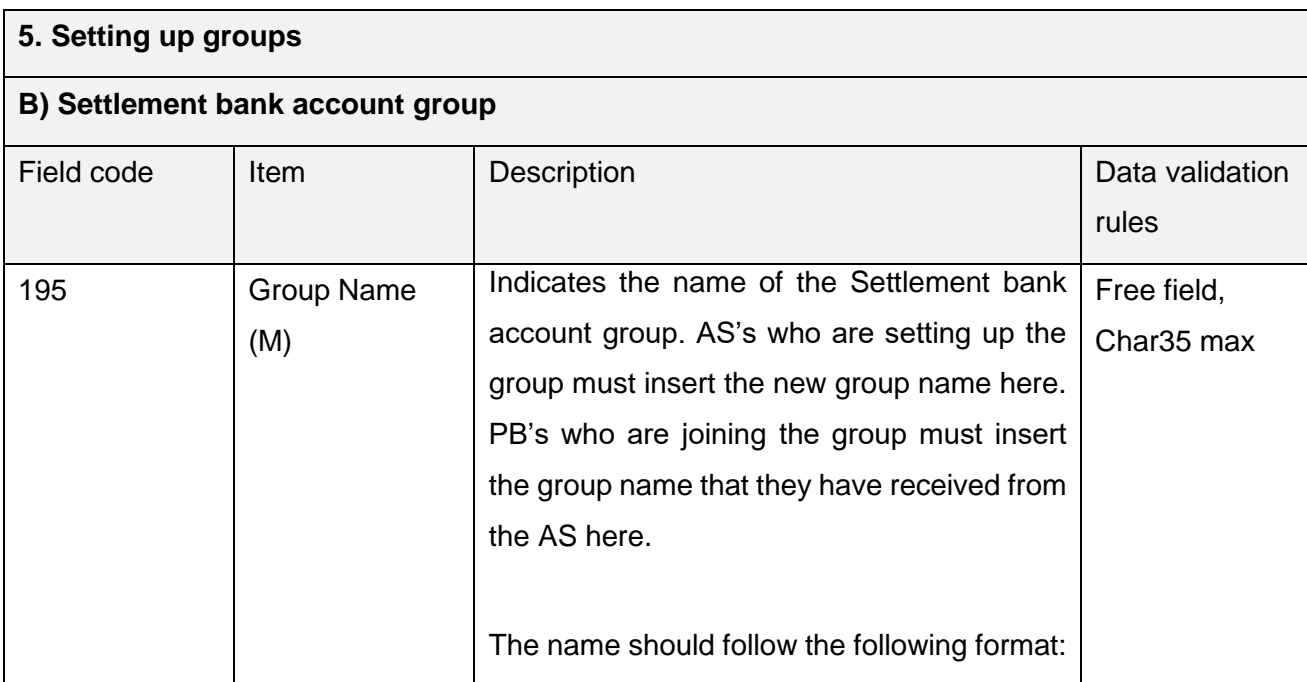

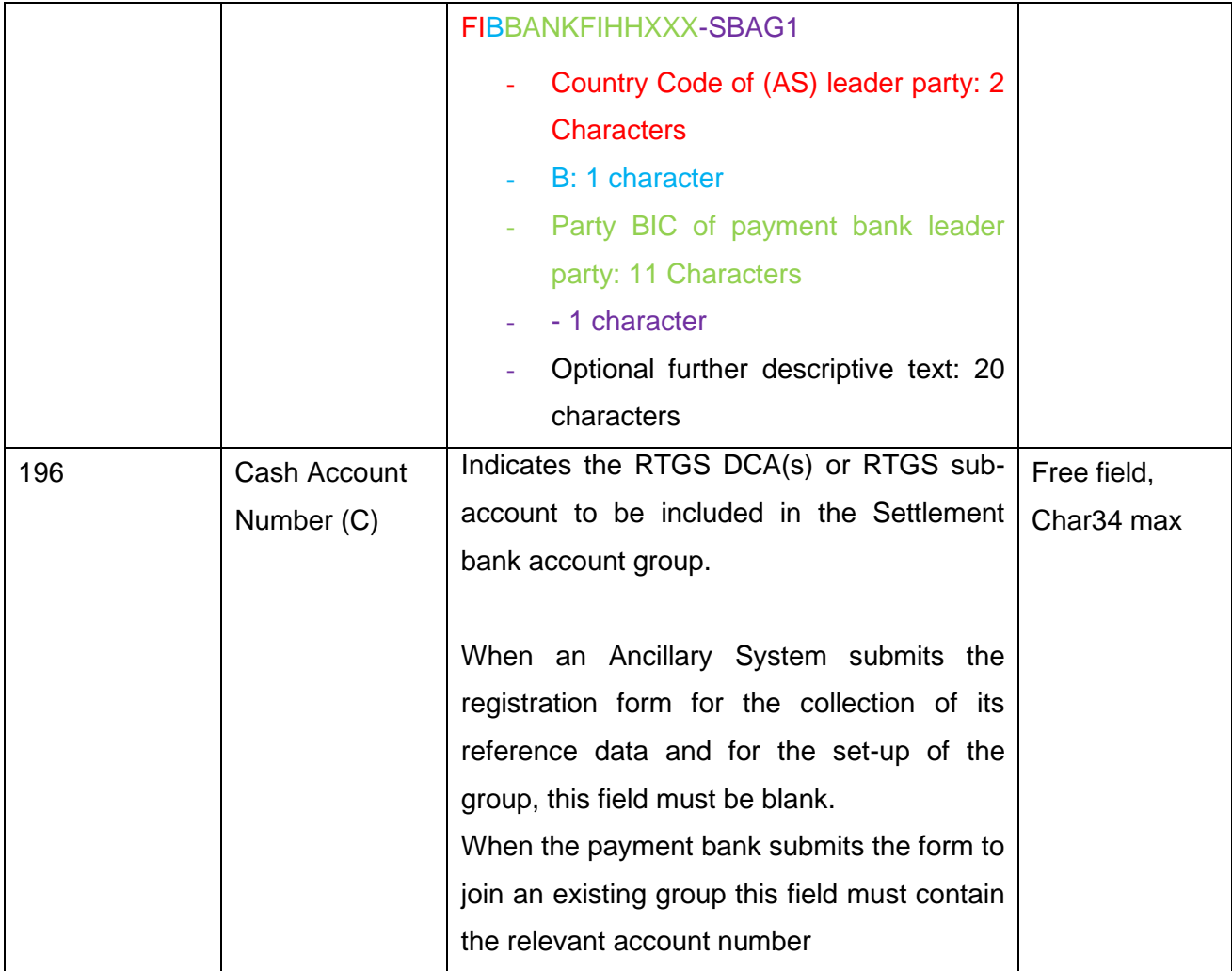

Each settlement bank is responsible for requesting to its relevant CB the inclusion of its RTGS DCA(s) and/or RTGS sub-account in a Settlement Bank Account Group via a registration form with the required information included in section **5.1. Setting up groups, b) Settlement bank account group**. This form has to be also signed by the Ancillary System owning the Settlement Bank Account Group.

# **7.2. DELETION OF AN RTGS DCA OR A SUB ACCOUNT LINKED TO A SETTLEMENT BANK ACCOUNT GROUP**

In case a settlement bank wants to request the deletion of one or more of its RTGS DCA(s) and/or RTGS sub-account from a Settlement Bank Account Group, it has to submit to its relevant CB a registration form with the required information included in section **5. Setting up groups, B)** 

**Settlement bank account group**. The form has to be submitted in delete mode selecting the value "Close" in field 3 – Form Type.

The form has to be also signed by the Ancillary System the Settlement Bank Account Group refers to.

The responsible CB of the settlement bank requesting the deletion of its RTGS DCA(s) and/or RTGS sub-account from a Settlement Bank Account Group has to check if the registration form is signed by both parties (namely the AS and the settlement bank).

In case a settlement bank requests the deletion of its RTGS DCA(s) and/or RTGS sub-account from a Settlement Bank Account Group for which another CB is responsible, the responsible CB of the settlement bank has to forward the registration form to the relevant CB for a check of the signature of the AS.

Once confirmation is received that the form is correctly signed by the AS, the responsible CB of the settlement bank can proceed with the deletion of the RTGS DCA(s) and/or RTGS sub-account from the Settlement Bank Account Group.

### **8. REFERENCE DATA FOR T2S DCA HOLDERS**

The previous Form 7300 will now be integrated into the T2 Registration form.

The creation and closure of a T2S party and a T2S DCA is performed by the responsible NCB, based on the reference data form(s) received from the T2S party/T2S DCA holder.

Once the T2S DCA is opened, the T2S DCA holder must contact the relevant CSD(s) in order to complete the set up and perform the link of the T2S DCA to the securities account(s).

In case a T2S DCA holder intends to close a T2S DCA, it should inform its NCB and the relevant CSD(s). Subsequently it should request the CSD(s) to remove the link(s) between the T2S DCA and the securities account(s) and, once all the link(s) have been removed, it can request the NCB to close the T2S DCA. Upon closure, it will not be possible to use the T2S DCA for securities settlements or liquidity transfers anymore. Therefore, no formal communication is envisaged between the NCB and CSDs as regards the registration of T2S DCA holders. It is the T2S DCA holder's responsibility to request the respective CSD(s) to create or remove the link(s) of the T2S DCA to the securities account(s) when requesting the opening or closure of a certain T2S DCA. The T2S DCA cannot be closed if the relevant links are not removed.

The form for the collection of the reference data for a T2S party/T2S DCA collects information that should be inserted via CRDM as well as additional information regarding:

(i) the technical address to send daily securities valuations via flat files: this information should be filled by the T2S party in case it offers client auto-collateralisation and should be forwarded by the NCB to the T2S Service Desk.

The T2S Service Desk will include it in the list of technical senders authorised to send securities valuations via flat files, thus enabling the T2S DCA holder to provide T2S the information regarding the valuation of its eligible securities for client auto-collateralisation.

(ii) information that might be used by the collateral management system (CMS) in order to handle the processes related with the automatic auto-collateralisation processes, in particular:

- the identification of the RTGS account for automatic auto-collateralisation reimbursement, via the RTGS account BIC and RTGS account holder MFI code (information via the form);

- the identification of the securities account for collateral supply, via the securities account number and the CSD and CSD participant BIC

For T2S DCA Holders the following reference data has to be set-up by the responsible NCB (according to the registration form):

- Party reference data (see chapter 3) and additional information, including:
	- o Additional party information for T2S service
	- o Administrator users
	- o Secured Group information (optional)
	- o Secondary CMB Client auto-collateralisation
	- o Invoice configuration
- Dedicated Cash Account (DCA) reference data T2S DCA reference data described in this chapter

In addition, (after the reference data mentioned above set-up by the CB) T2S DCA Holders may input (setup and modify) the following reference data via the T2S GUI/CRDM:

- Standing/Predefined Liquidity Transfer
- Optional Cash Sweep
- Account monitoring group
- Message Subscription Rule Set/ Message Subscription Rule
- Report configuration
- Creation of users/Access rights management
- Network configurations, to define the Distinguished Names (DNs) to be used for routing in the various business contexts
- Secondary CMB

For further information, please see T2S UHB/CRDM UHB.

T2S DCA reference data and the respective fields on the reference data form are described in the following table:

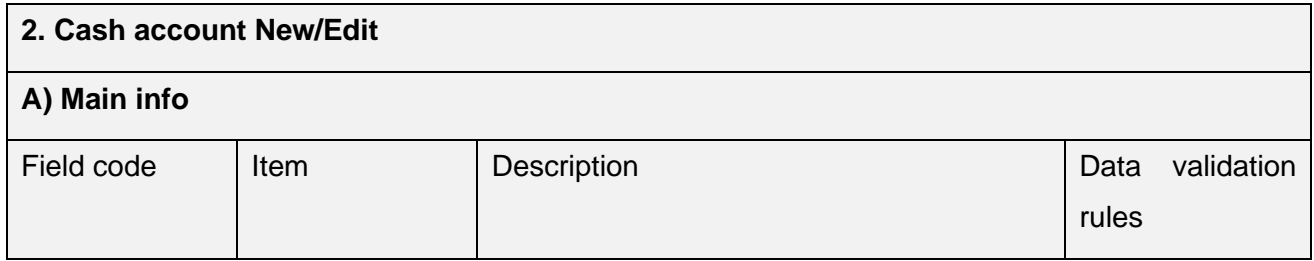

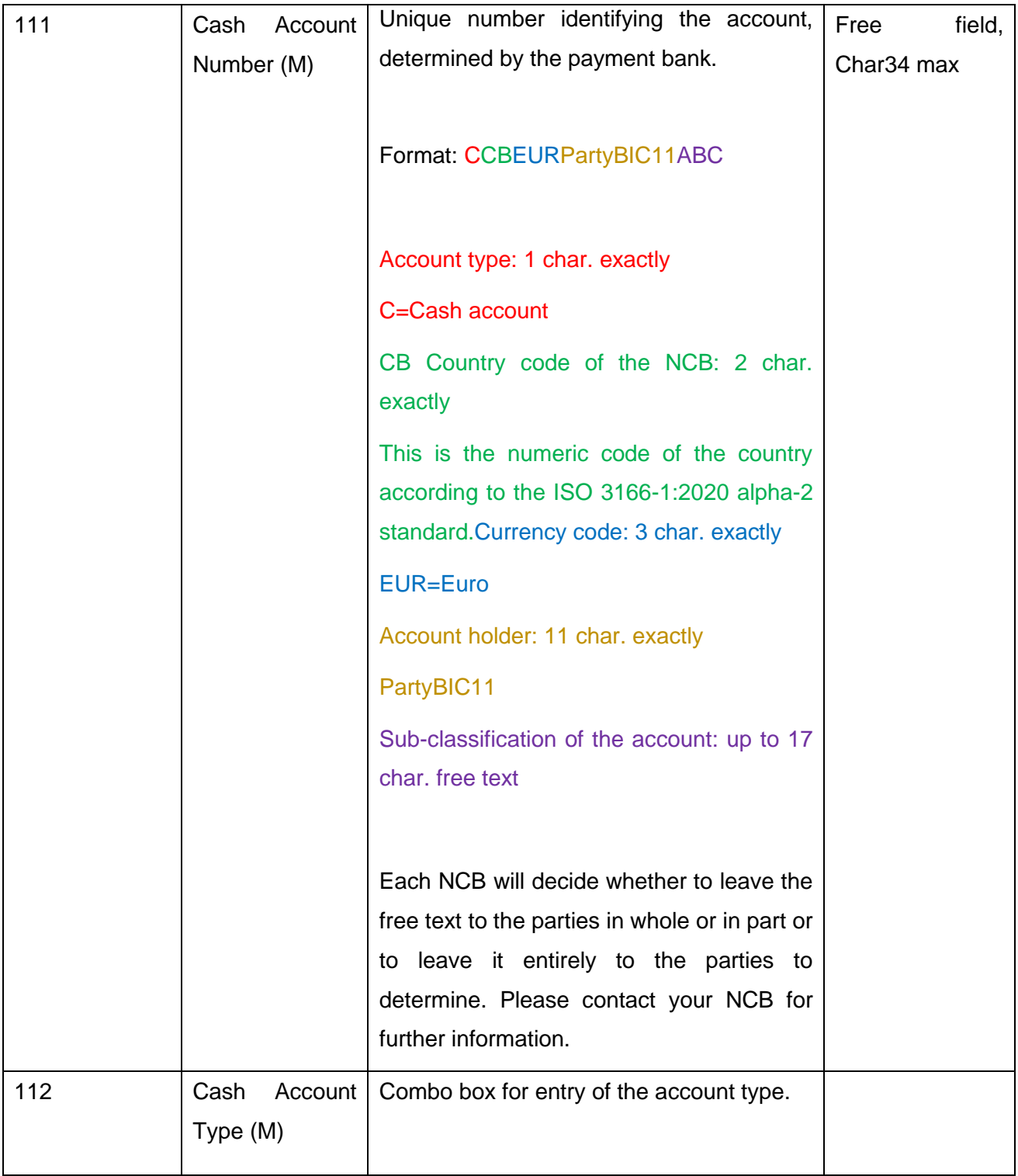

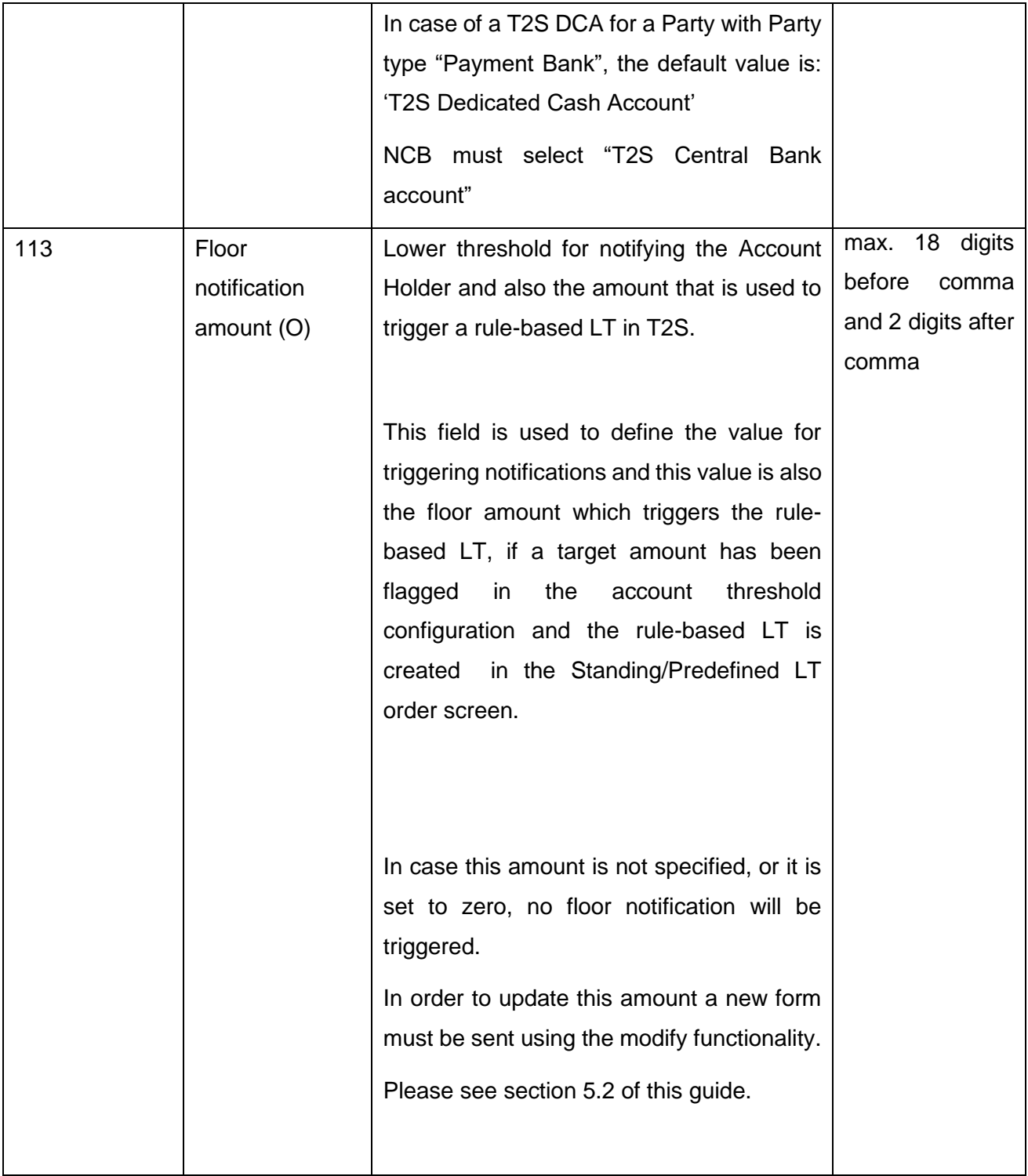

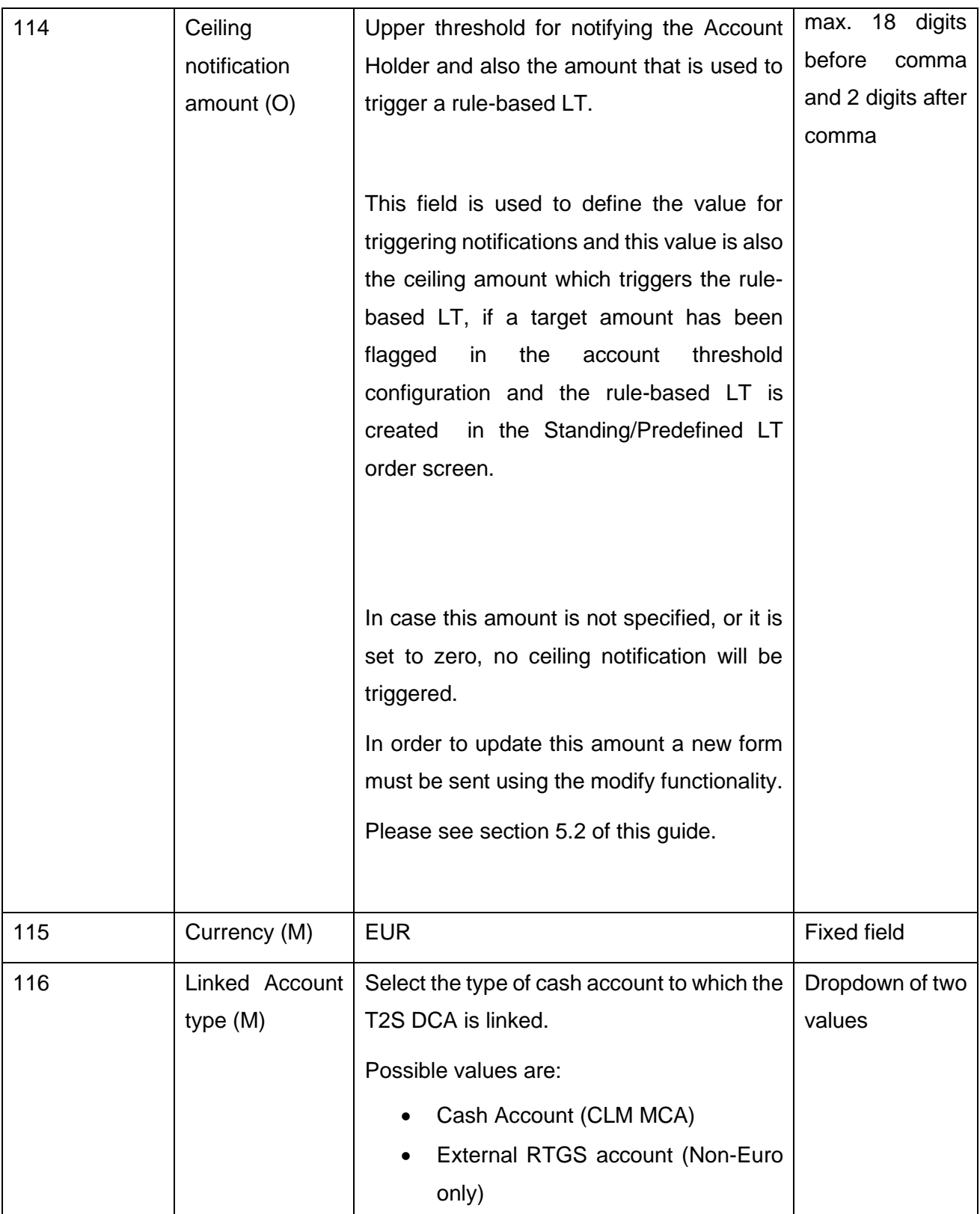

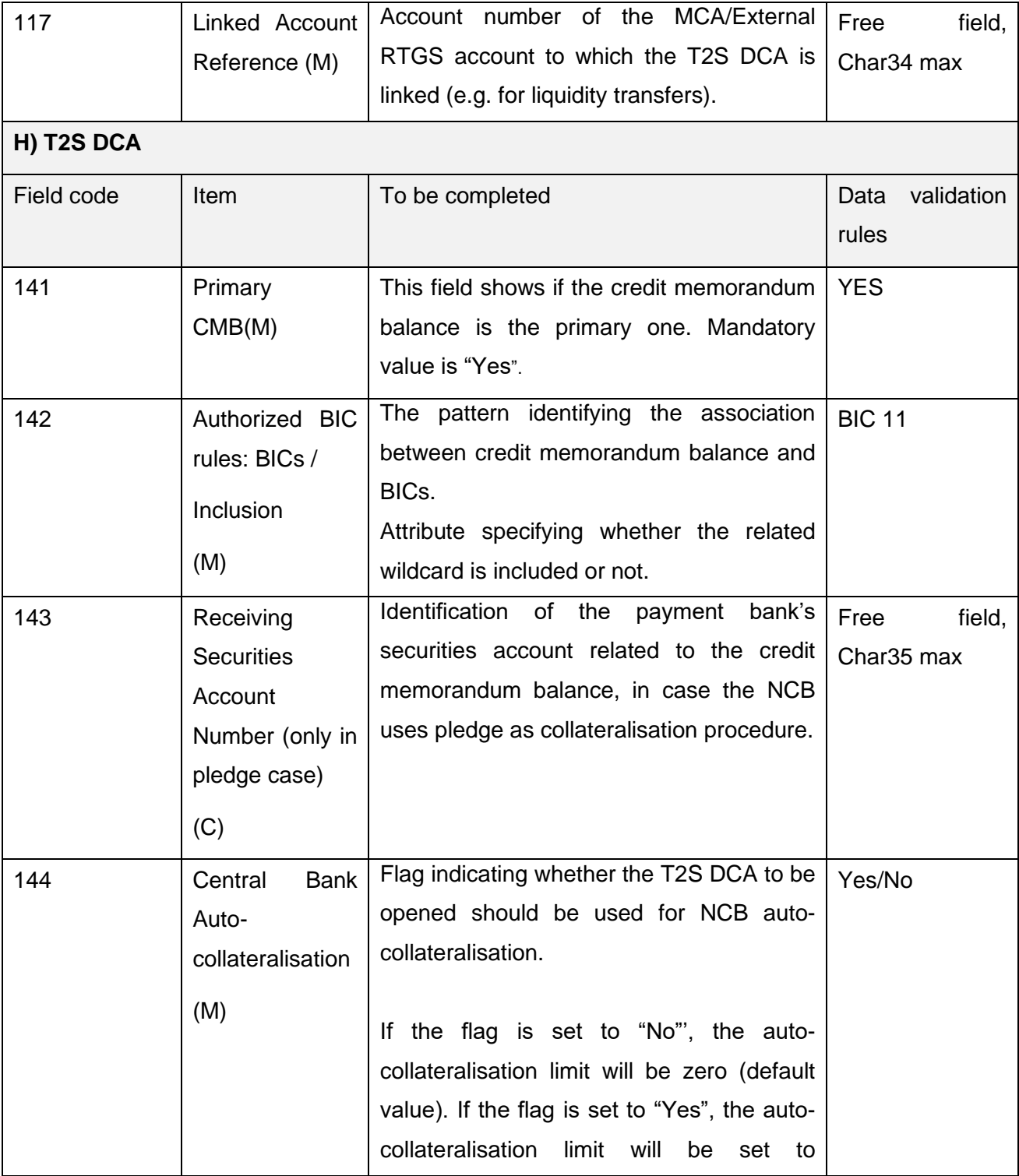

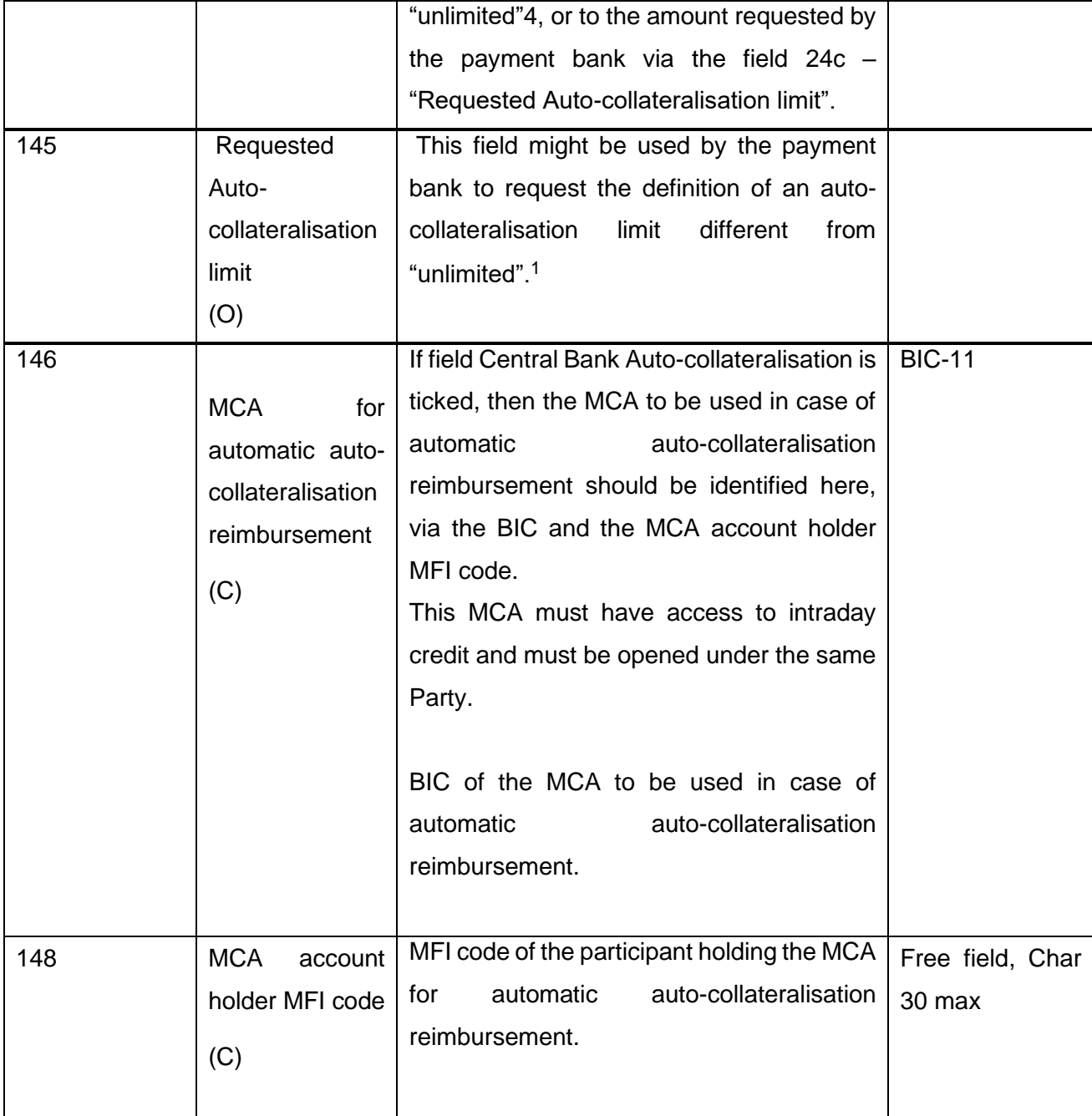

<sup>4</sup> "Unlimited" means that the NCB will set the Central Bank auto-collateralisation limit to 999.999.999.999, 99. In this case, the amount of intraday credit to be granted is capped only by the amount of collateral earmarked for auto-collateralisation by the payment bank.

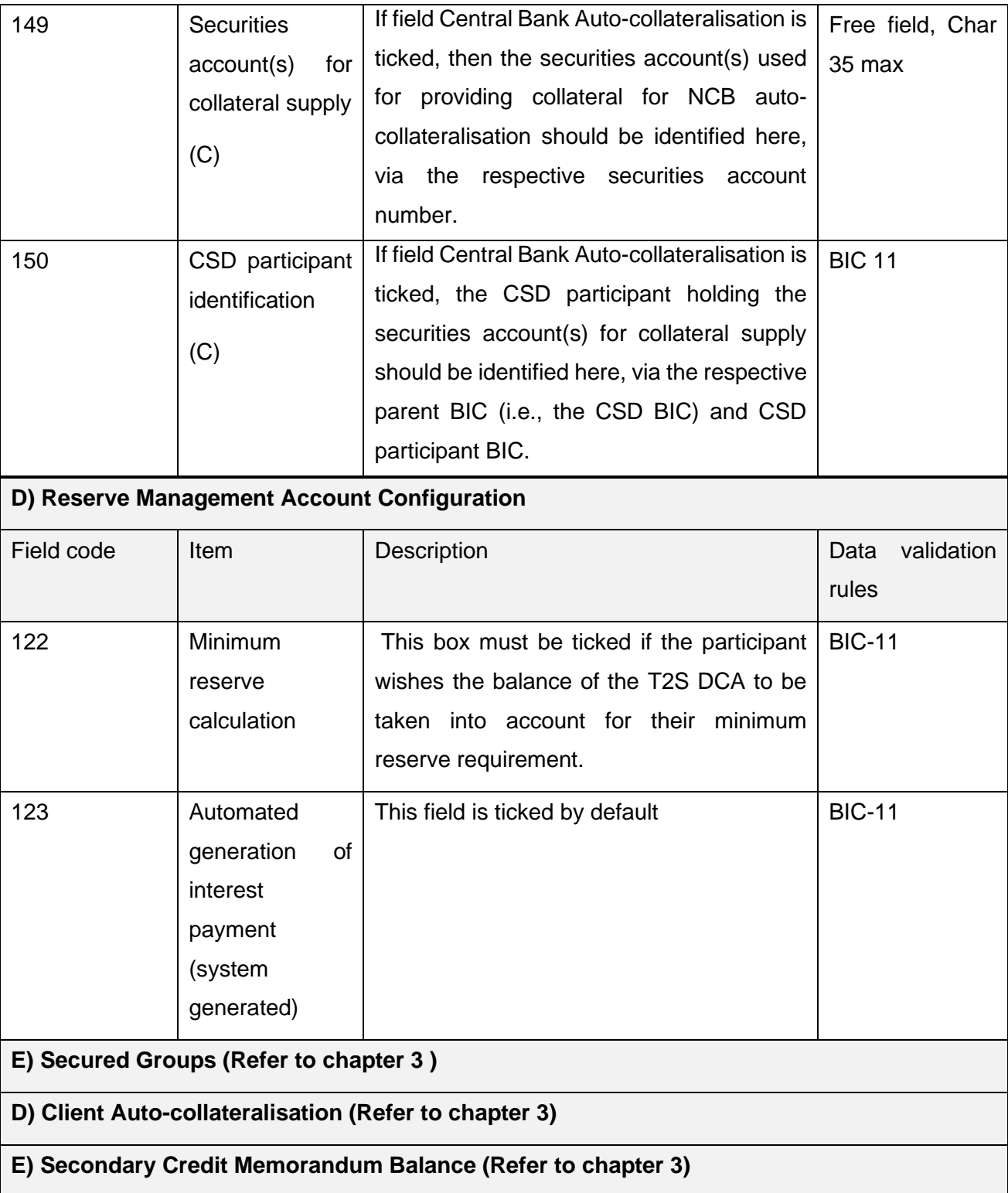

# **8.1. SPECIAL PROCEDURES FOR T2S**

In the following, special procedures for T2S are described.

### 1) Update of the external RTGS account/MCA list in the T2S platform

## **Note: This procedure is only needed, if CRDM and theT2S GUI are used for reference Data input in parallel**

The T2S platform will maintain a list of external RTGS accounts/MCAs, which is required to validate the beneficiary account when processing outbound liquidity transfers (from a T2S DCA to a RTGS DCA/MCA). If a RTGS account/MCA mentioned as beneficiary is not included in the list of external RTGS accounts/MCAs, a liquidity transfer pulling funds or for a cash sweep will be rejected. It should be noted that the RTGS account numbers/MCAs included in this list are visible to T2S DCA holders that are directly connected to T2S (however, neither the BIC nor the name of the account holding institution are visible – unless it can be derived as part of the RTGS account number/DCA)<sup>5</sup>.

In this context, all RTGS accounts/MCAs that can possibly receive liquidity transfers from a T2S DCA should be included in the T2S list of external RTGS accounts/MCAs. This means that all RTGS accounts/MCAs should be included in the list, with the exception of mirror/technical accounts and unpublished RTGS accounts (unpublished BICs in the RTGS and CLM Directory) $^6$ .

Thus, any RTGS account/MCA that is to be created, amended or deleted by a given NCB (and is not a mirror/technical account, or an unpublished account) should also be created, amended or deleted from the T2S list of external RTGS accounts/MCAs by the responsible NCB. Note, that the code to identify TARGET2 as external RTGS system in T2S is "TRGT".

# 2) Registration of a T2S DCA holder linked to a RTGS account/MCA in the books of another NCB

In case the T2S DCA is opened in the books of an NCB but is linked to a RTGS account/MCA opened in the books of a different NCB, the former will ask the latter to take note of the link. The latter has to check the validity of the signature(s) of the RTGS account/MCA holder included in the form. For this, a copy of the form will be sent to the NCB responsible for the RTGS account/MCA following the local sending/receiving requirements (e.g. electronically). This exchange is to be followed also in case the RTGS account/MCA to which the T2S DCA is linked is changed.

<sup>5</sup> Each T2S DCA holder can just see the RTGS accounts/DCAs within the data scope of its NCB.

<sup>6</sup> Unpublished accounts may be included in the list by the NCB, upon request of the participant.

An NCB having in its books a RTGS account/MCA which is linked to a T2S DCA opened in the books of a different NCB should inform the T2S DCA holding NCB in case the RTGS account/MCA is to be deleted. Similarly, the T2S DCA holding NCB should inform the NCB that is holding the RTGS account/MCA in case of the deletion of the T2S DCA.

# **9. REFRENCE DATA FOR TIPS PARTIES**

This section is dedicated to the description of TIPS reference data that must be configured by the responsible NCB (with the information filled on the registration form). Party reference data that is relevant to TIPS (as well as other TARGET services) is described in chapter 3.

There are additional reference data objects that fall under the responsibility of the participants, and that should be set-up afterwards (not in the scope of this guide):

- Creation of Users/access rights management
- Network configurations, to define the Distinguished Names (DNs) to be used for routing in the various business contexts;
- Message subscription, to subscribe messages and manage rule sets;
- Report configurations, to subscribe reports and manage report delivery;
- Liquidity management configurations, to manage (create/update/delete) limits and liquidity transfer orders (predefined/standing/automated);
- Setting up of TIPS Credit Memorandum Balance (CMB).

For more information on these configurations please check TIPS UDFS and CRDM UHB/UDFS or contact your NCB.

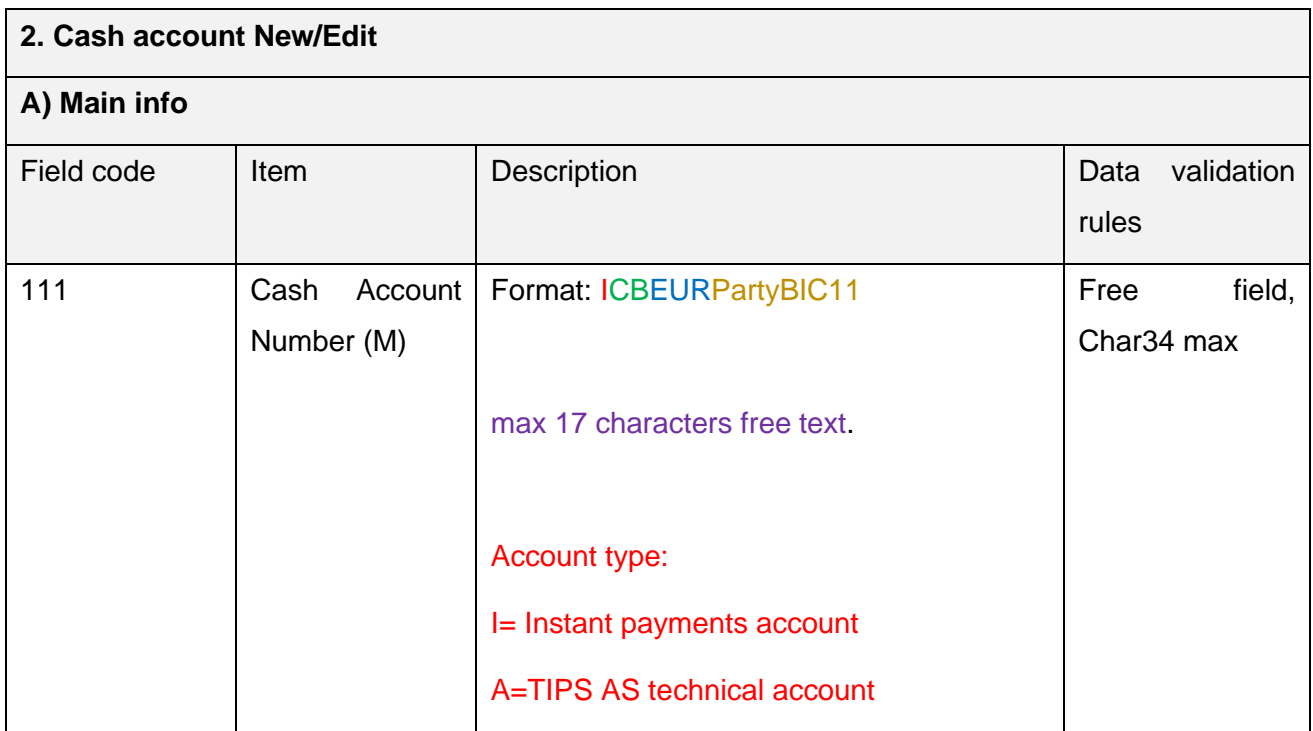

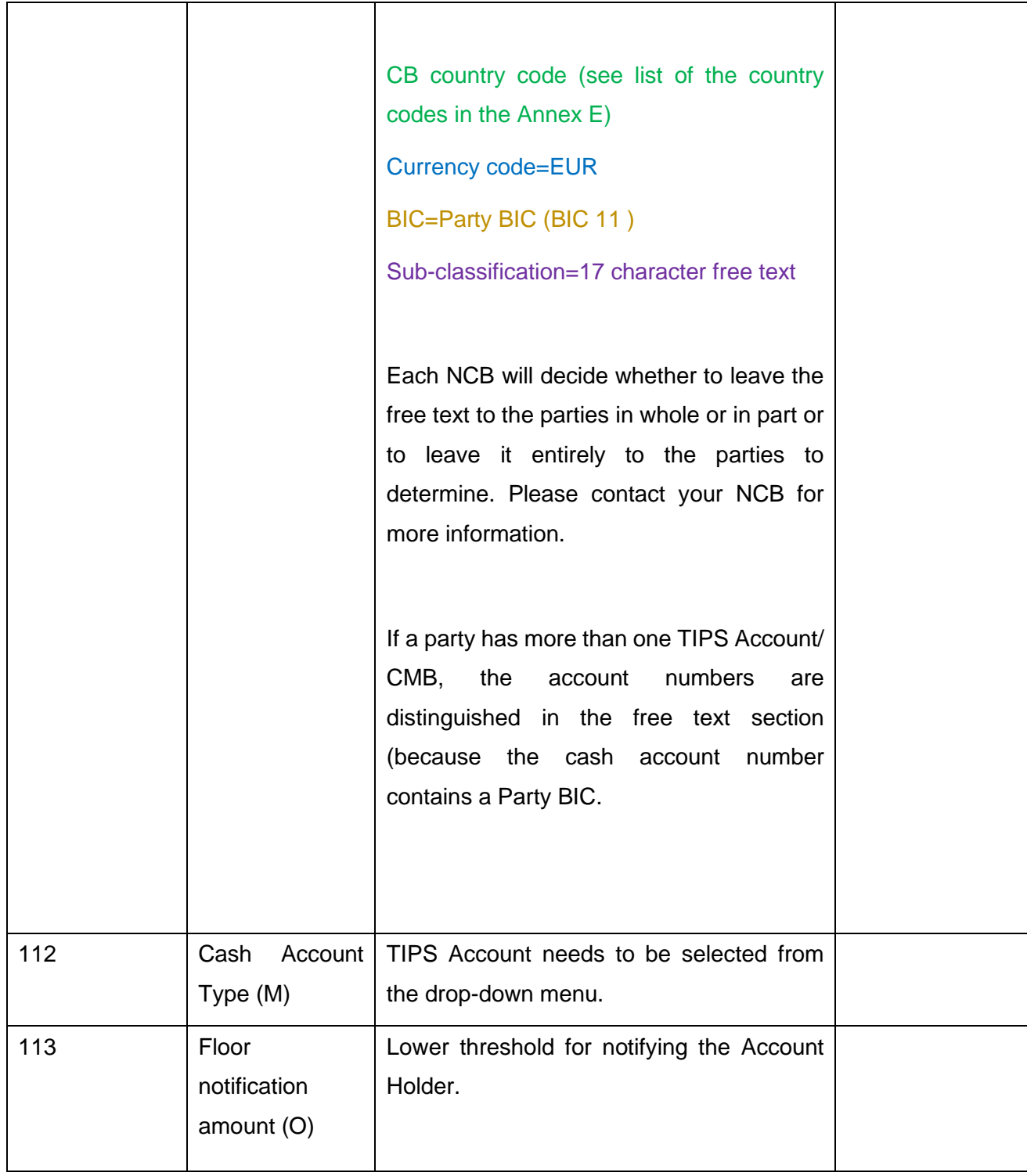

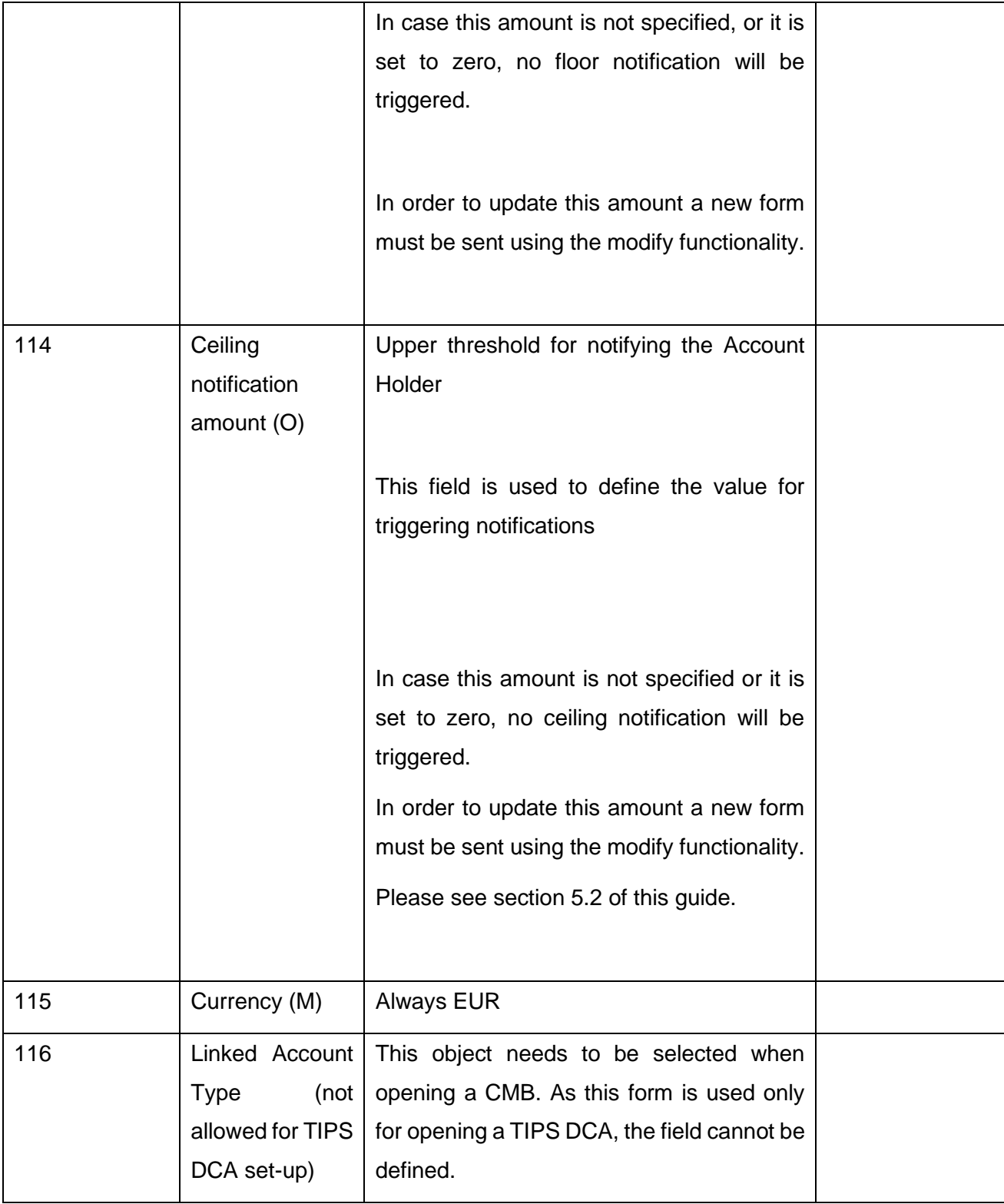

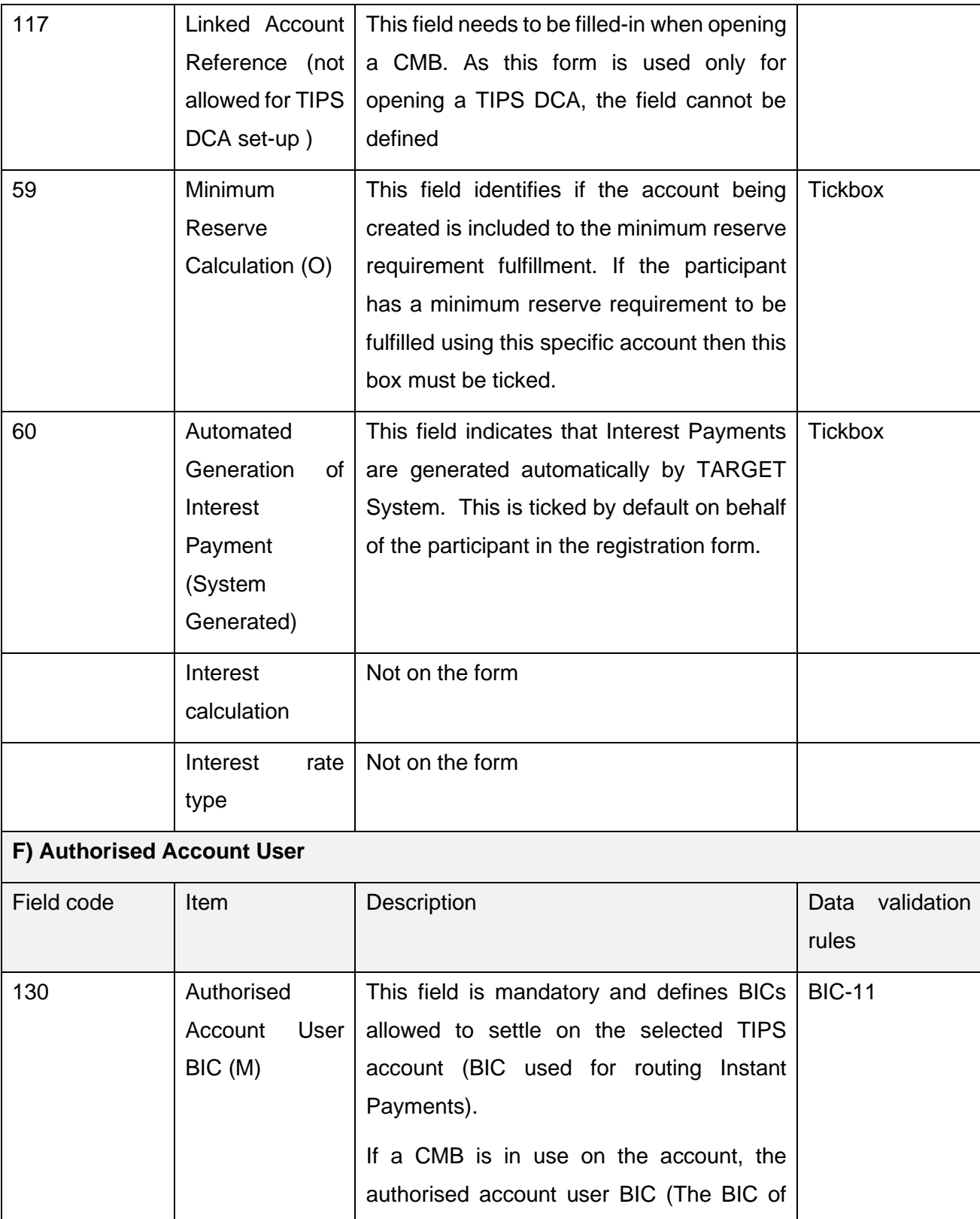

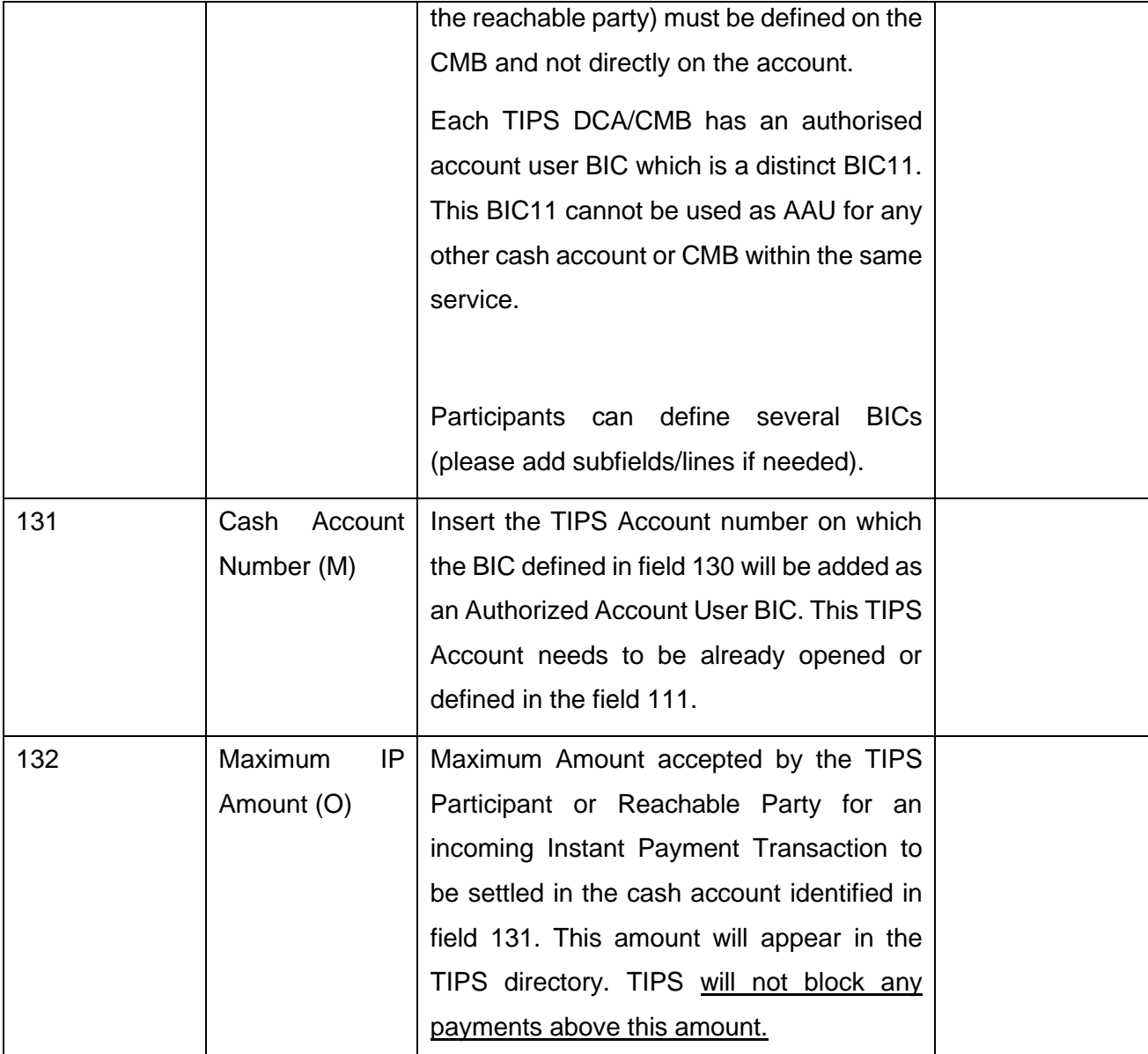

## **6. Annex A**

### **List of Institutional Sector Codes**

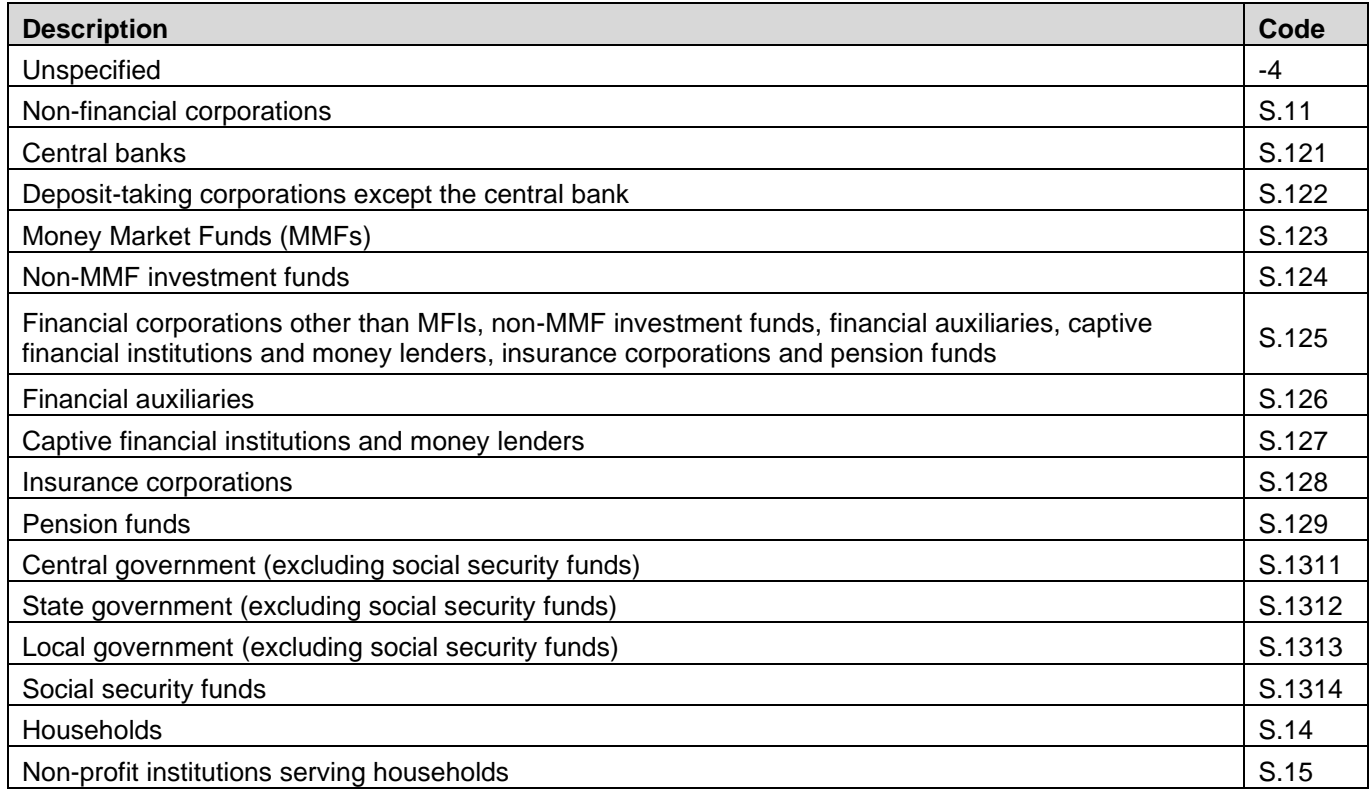

## **7. Annex B**

#### **Groups description**

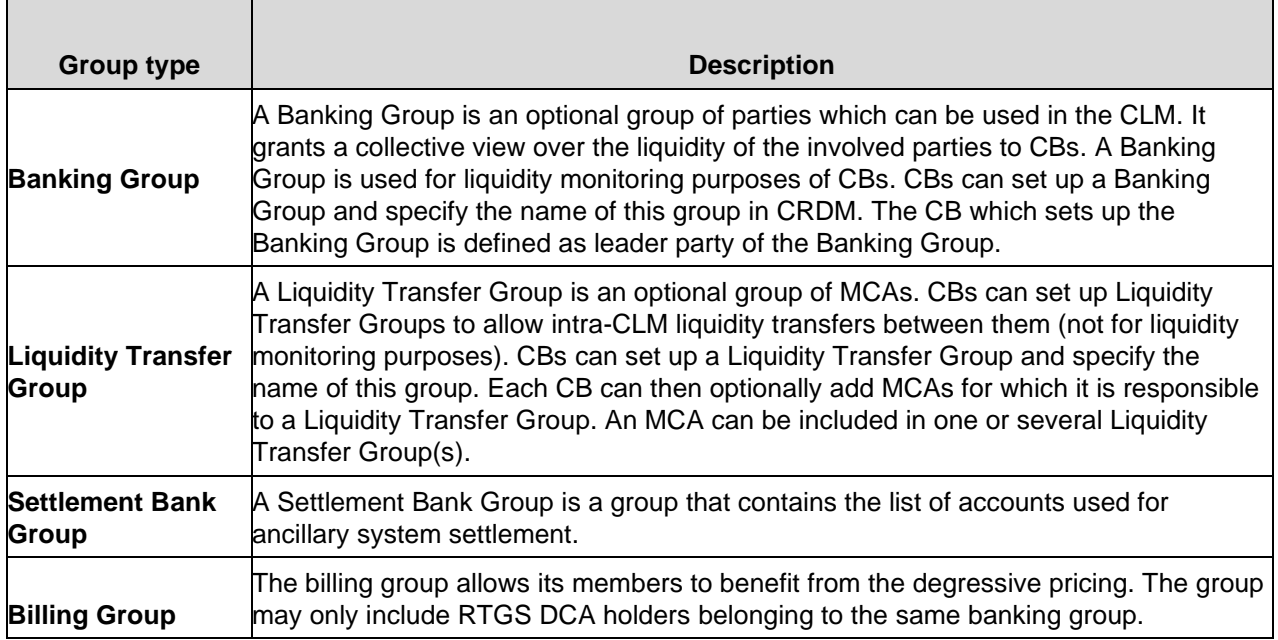

### **8. Annex C**

#### **Instructions for Authorised Account User text files**

Please note that the txt file to create the Authorised Account Users must follow the below order and contain the following information: Cash Account Number, Authorised User Bic, Maximum IP Amount, Participation Type.

Be reminded that the Maximum IP Amount is the maximum amount accepted by the TIPS Participant or Reachable Party for an incoming Instant Payment Transaction and can be inserted only by TIPS participants.

The possible values for Participation Type are:

- $\bullet$  DIRE = Direct
- MADI = Multi Addressee Branch of Direct Participant
- MACI = Multi Addressee Credit Institution
- ADCO = Addressable BIC Correspondent
- ADDI = Addressable BIC Branch of Direct Participant
- ADIN = Addressable BIC Branch of Indirect Participant
- ADBC = Addressable BIC Branch of Correspondent

**EXAMPLE OF TXT FILE CONTENT** for TIPS Participants (the spaces must be included)

DE111000000123456, DE00000XXXY, 10000000, DIRE DE222000000123456, DE00000XXXY, 10000000, DIRE DE333000000123456, DE00000XXYY, 10000000, ADIN DE444000000123456, DE00000XYYY, 10000000, ADBC

**EXAMPLE OF TXT FILE CONTENT** for non-TIPS Participants (the space between the BIC and the participation type must be included)

DE111000000123456, DE00000XXXY, , DIRE

DE222000000123456, DE00000XXXY, , DIRE

DE333000000123456, DE00000XXYY, , ADIN

DE444000000123456, DE00000XYYY, , ADBC

#### **Instructions for Direct Debit Mandates text files**

Please note that the txt file to create the Direct Debit Mandates must follow the below order and contain the following information: Payee Parent BIC, Payee Party BIC, From Cash Account Number, Payee Reference, Maximum Account Per Counterparty, Maximum Account Per Payment.

#### **EXAMPLE OF TXT FILE CONTENT** (the spaces must be included)

DE00000XXXY, DE00000YYYY, DE111000000123456, DEREFXXX, 100000, 1000

#### **Instructions for Technical Addresses text files**

Please note that the txt file to create technical addresses must follow the below order and contain the following information: Technical Address, Network Service. Be reminded that the file must be semicolonseparated and include the below spaces.

#### **EXAMPLE OF TXT FILE CONTENT**

ou=bgutdeff,o=swift; T2CLM.SWIFT.FILESNF; ; ; ou=bgutdeff,o=swift; T2CLM.SWIFT.MSGSNF; ; ; ou=bgutdeff,o=swift; T2CLM.SWIFT.MSGRT; ; ; ou=bgutdeff,o=swift; T2RTGS.SWIFT.FILESNF; ; ; ou=bgutdeff,o=swift; T2RTGS.SWIFT.MSGSNF; ; ;

## **9. Annex D**

### **Fields reference to CRDM UHB and T2S UHB**

### **Party**

# **A) Main information**

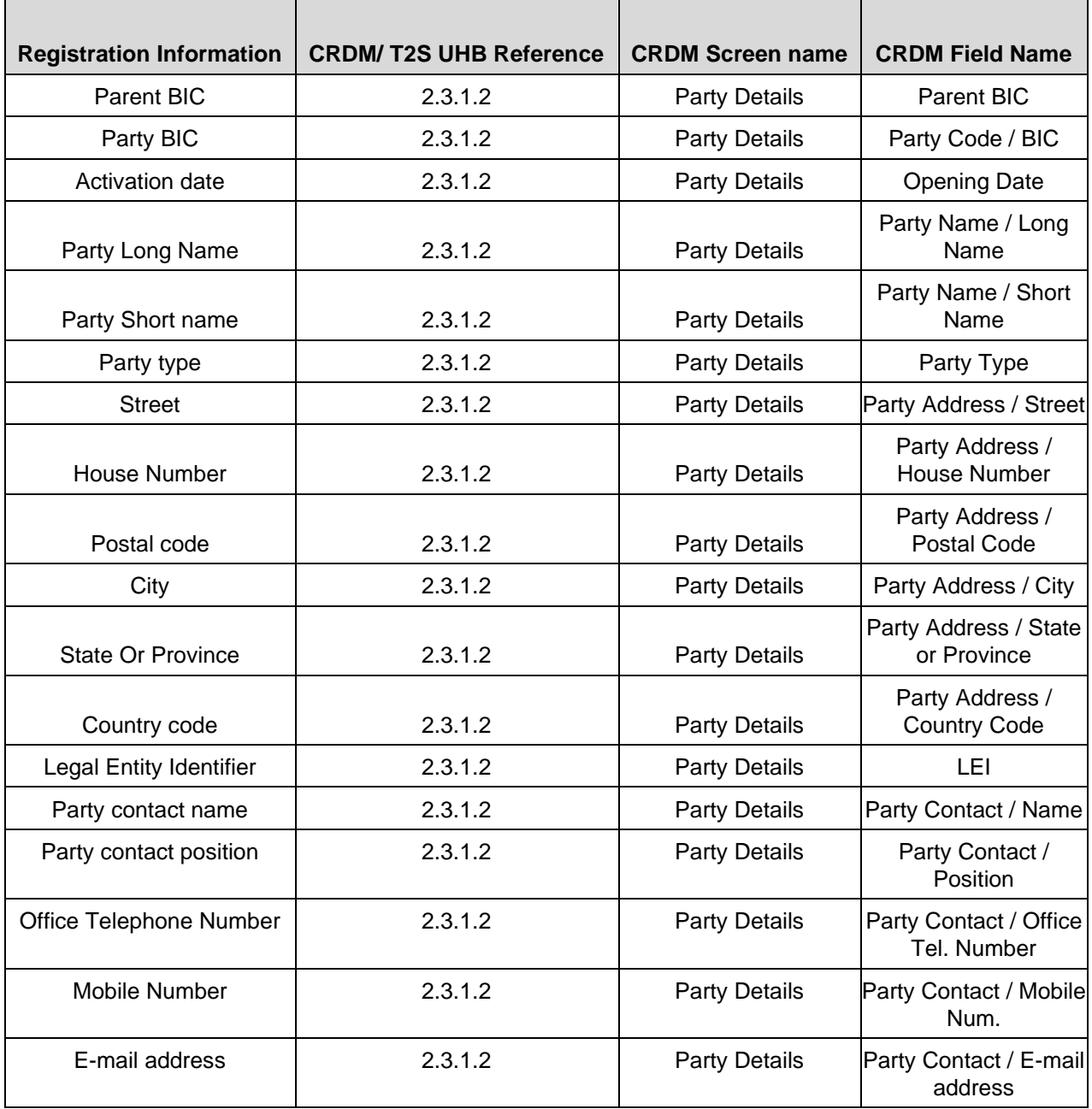

## **B) Technical Address**

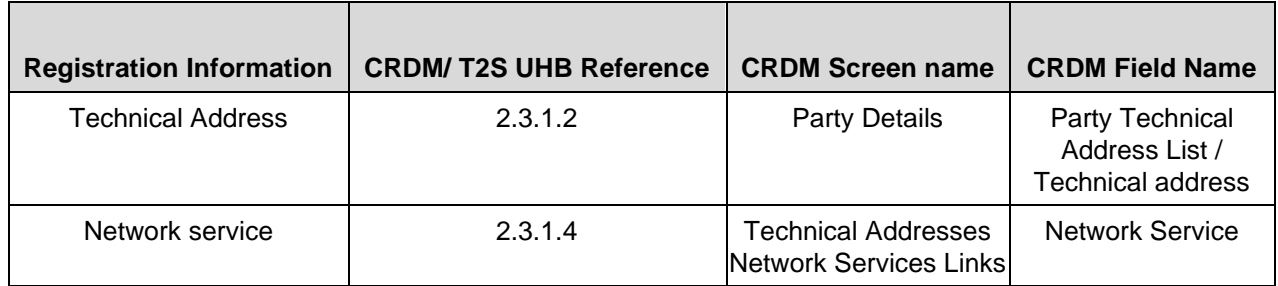

## **C) Party Service Link**

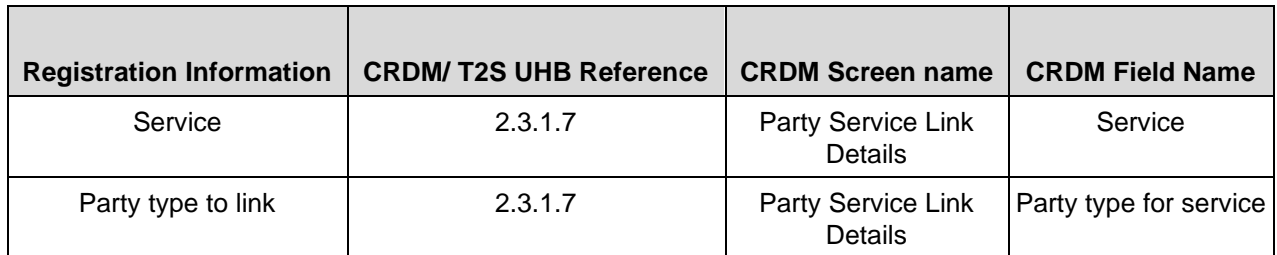

## **D) Additional Party Information for T2S Service**

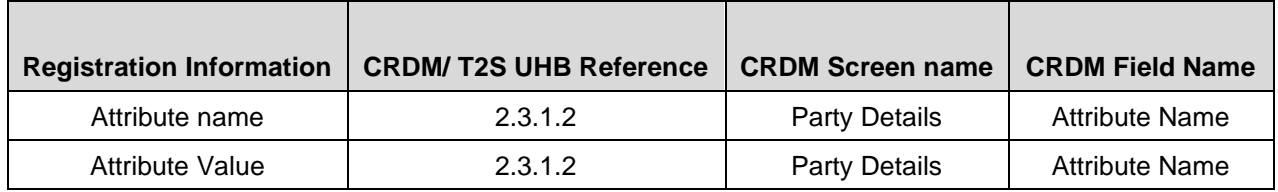

## **D1) Secured Group**

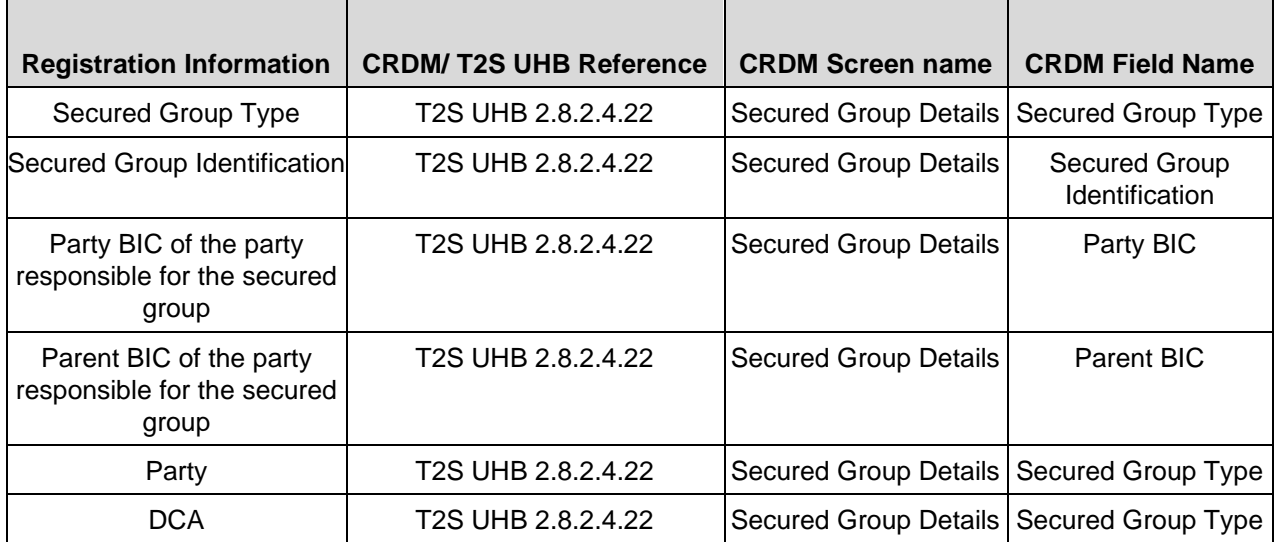

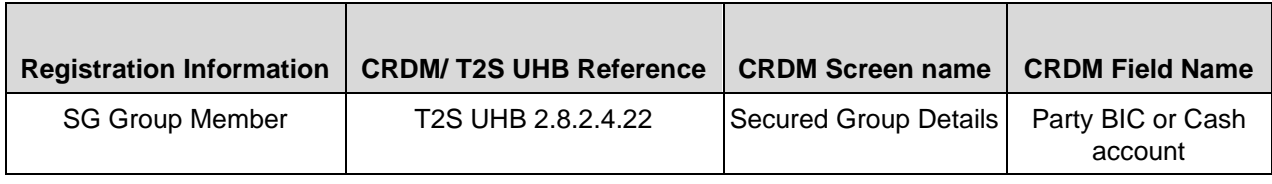

## **D2) Client Auto - Collateralisation**

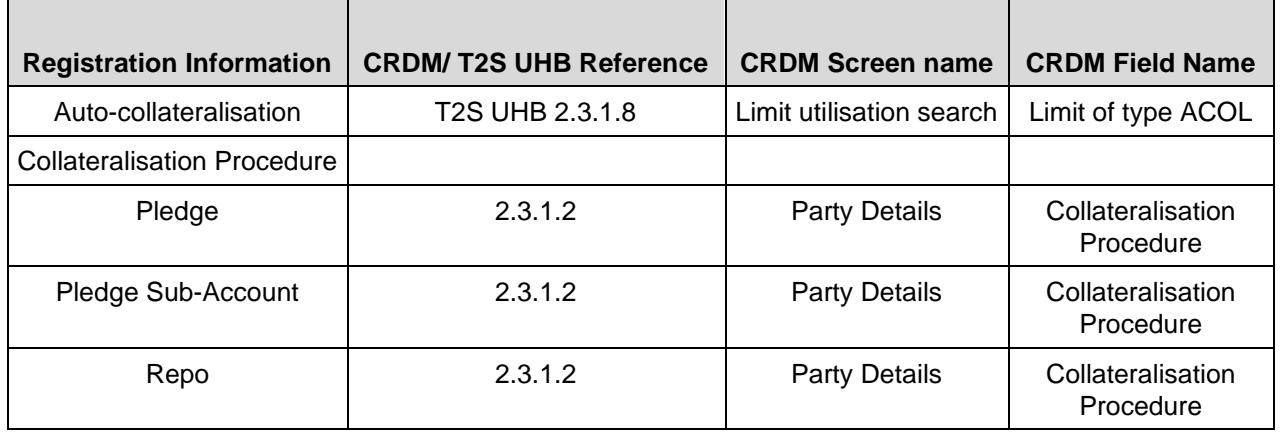

## **D3) Secondary Credit Memorandum Balance**

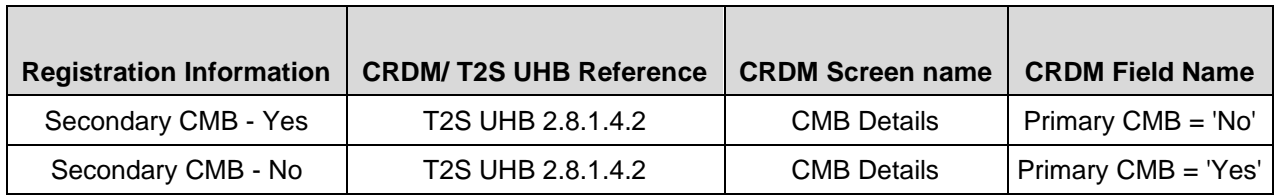

## **D4) Secondary Credit Memorandum Balance**

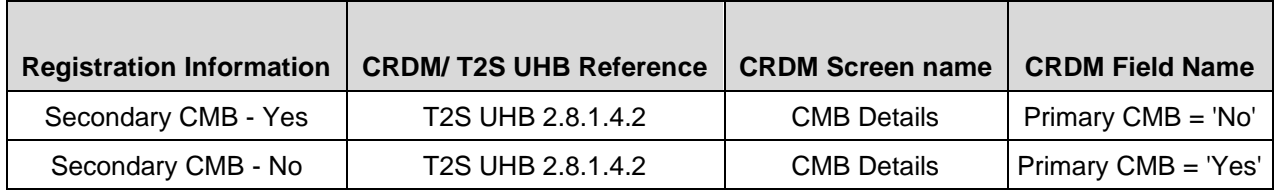

# **E) CLM Configuration Data**

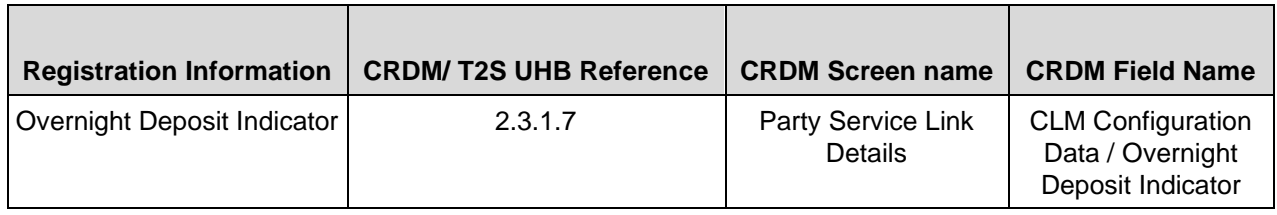

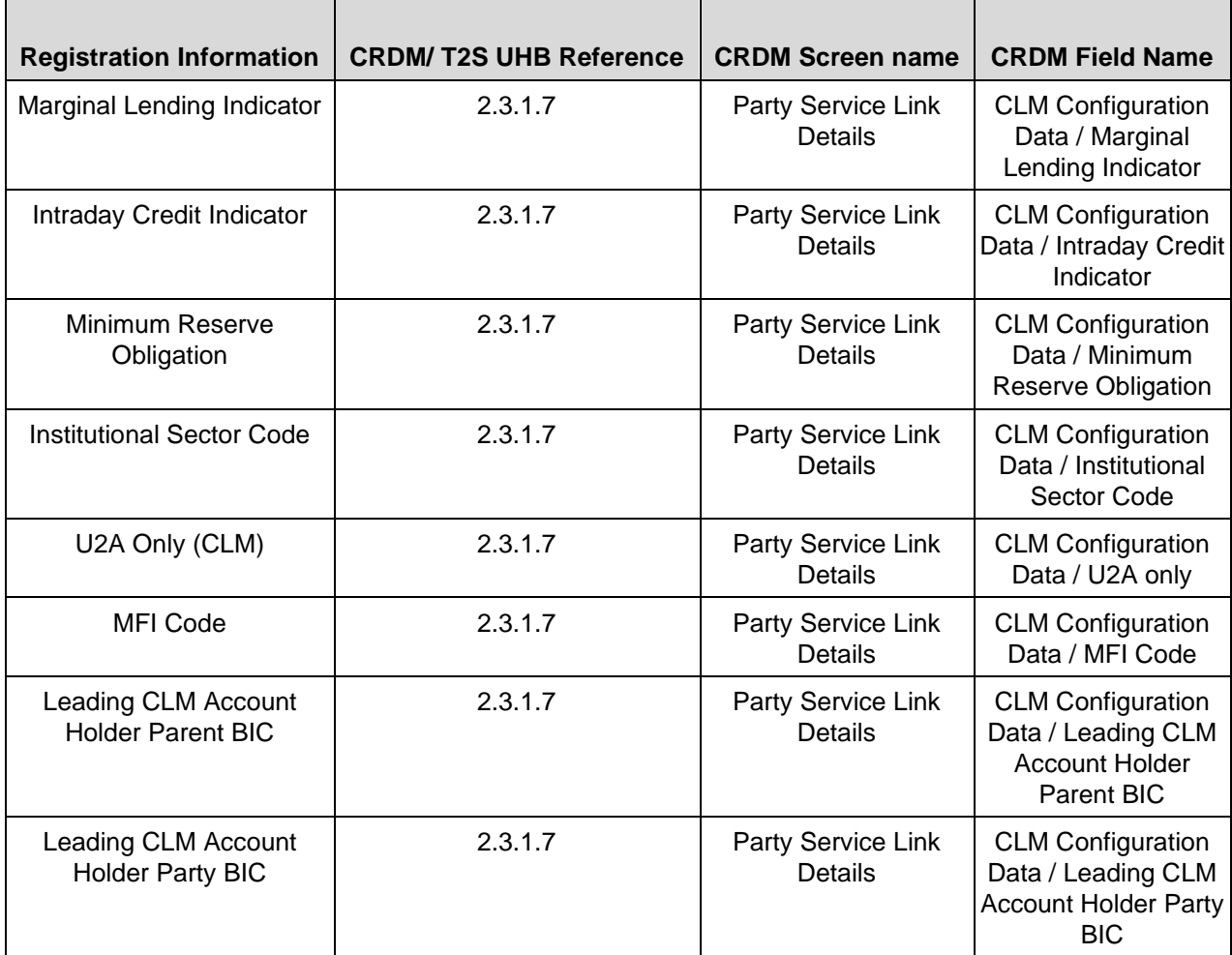

## **F) RTGS Configuration Data**

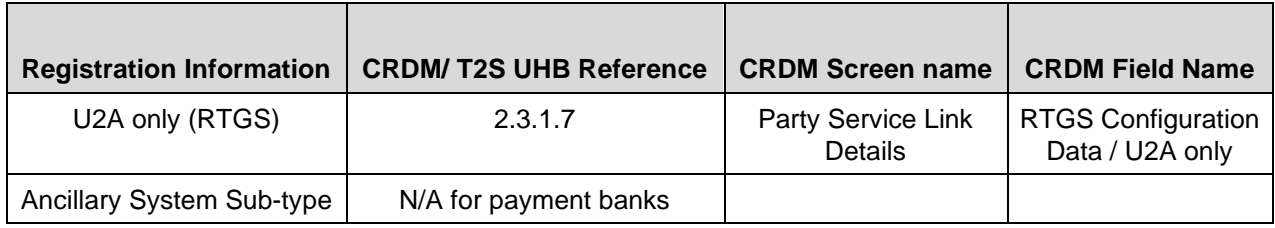

## **G) Banking and Billing Group**

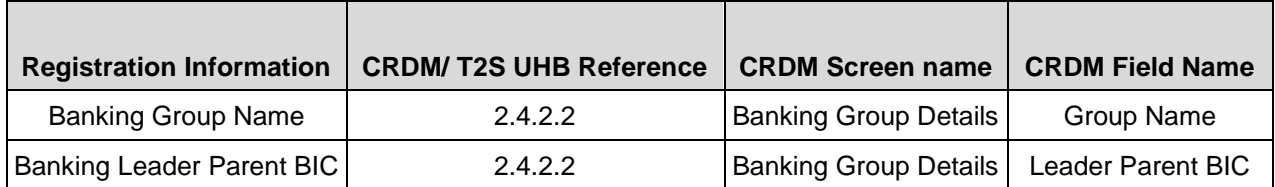

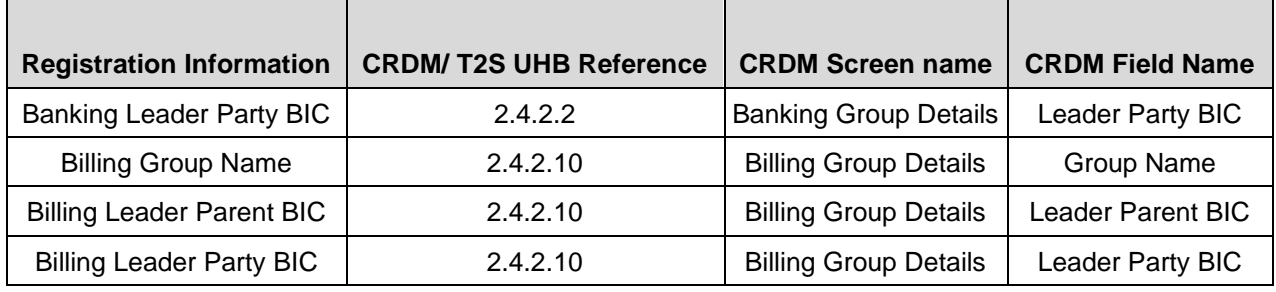

## **H) Roles**

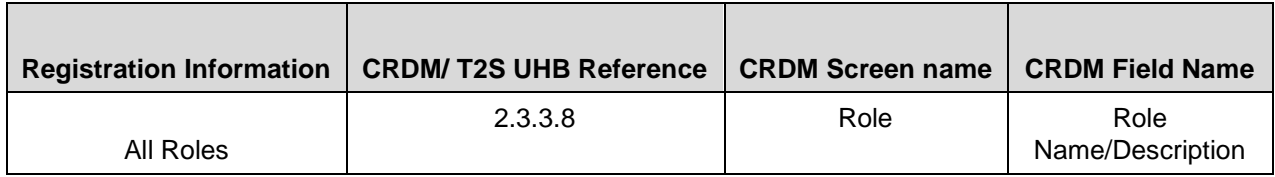

## **Cash Account**

#### **A) Main Information**

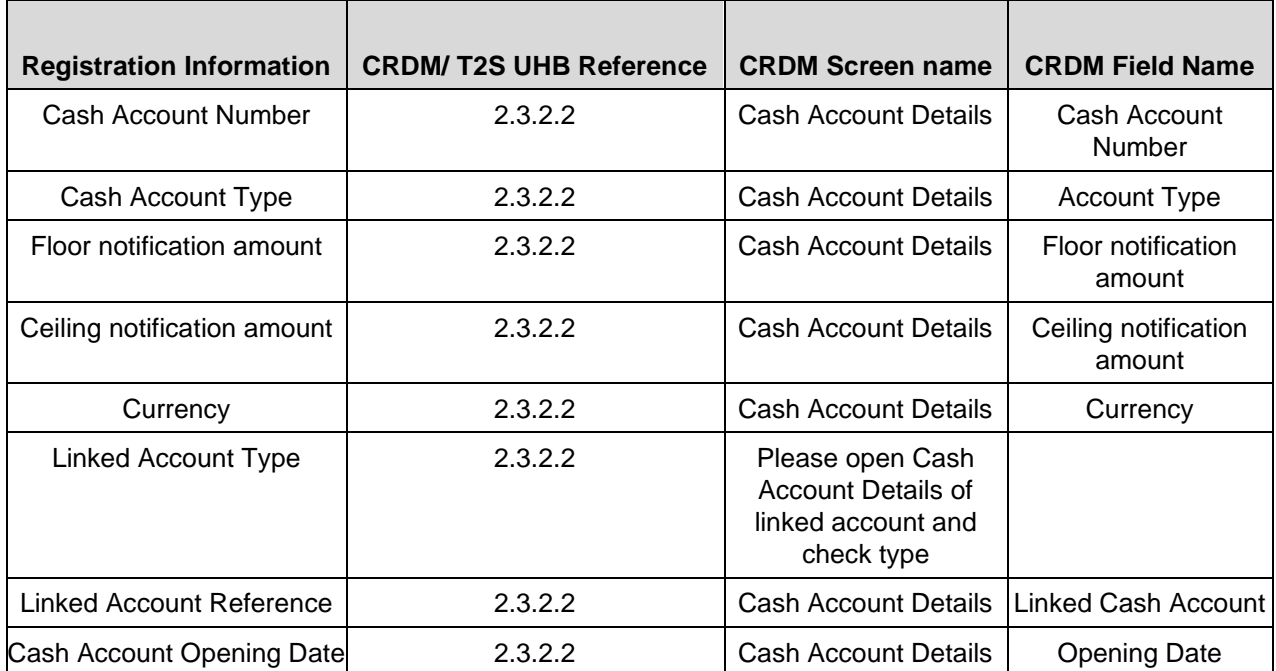

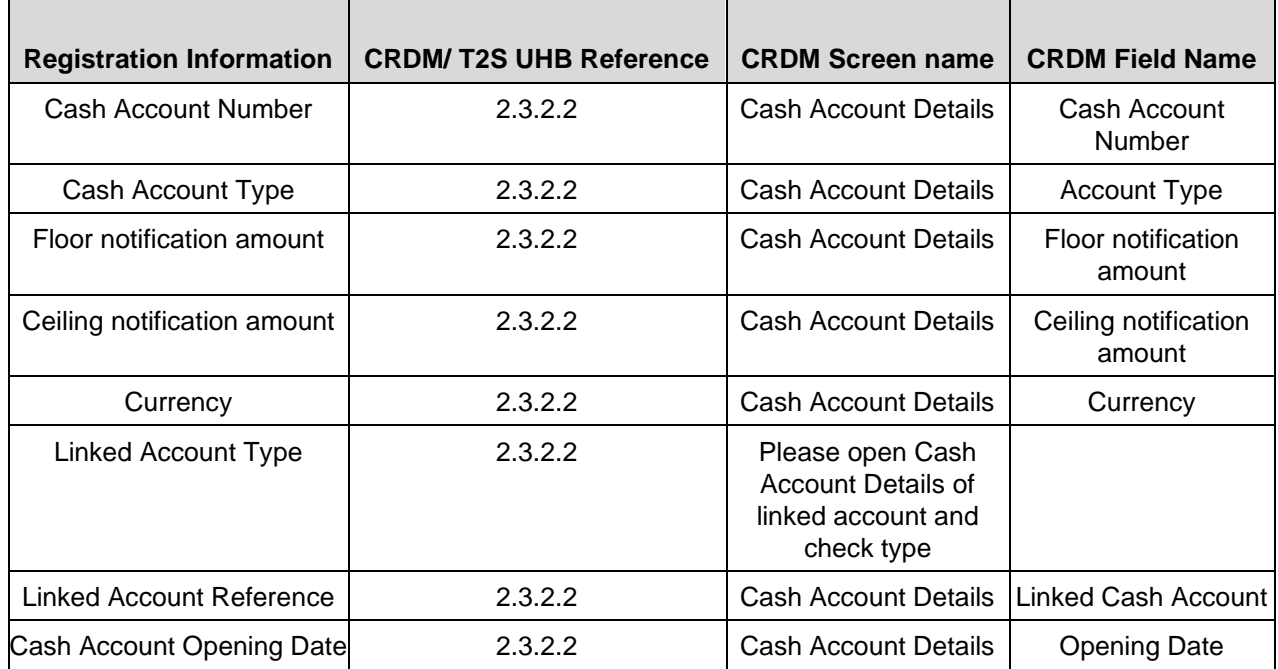

## **B) Account Threshold Configuration**

## **C) Account Threshold Configuration**

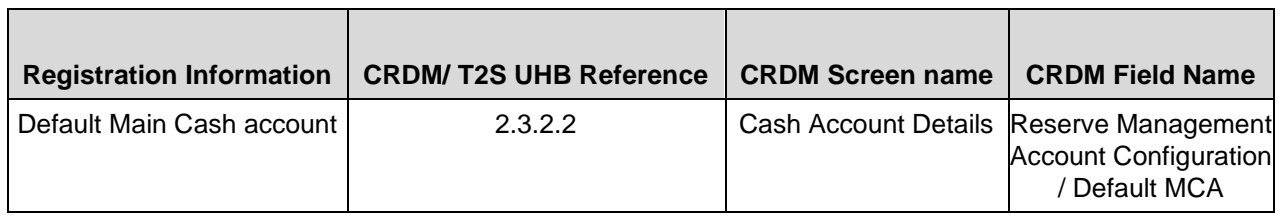

## **D) Reserve Management Account Configuration**

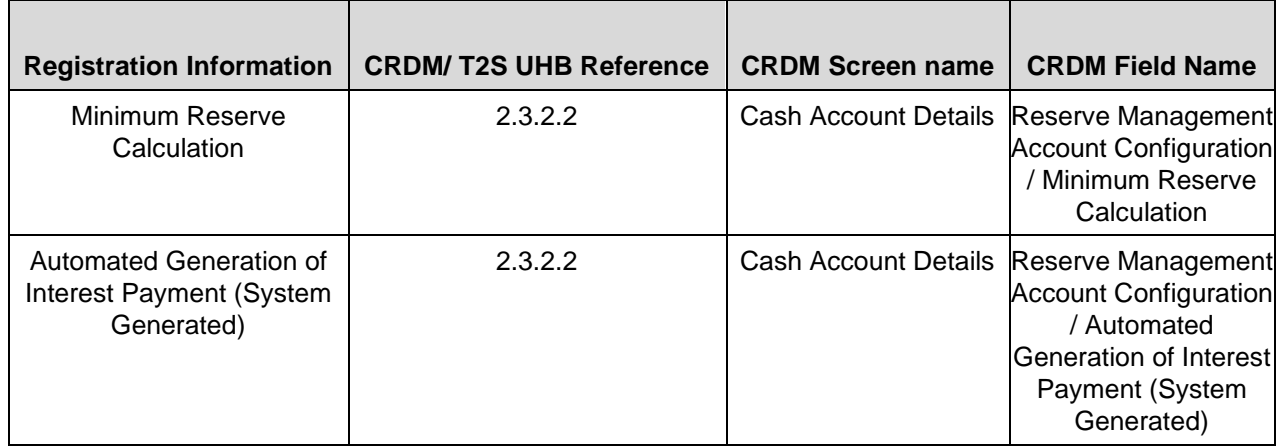
### **E) Additional Account Configuration**

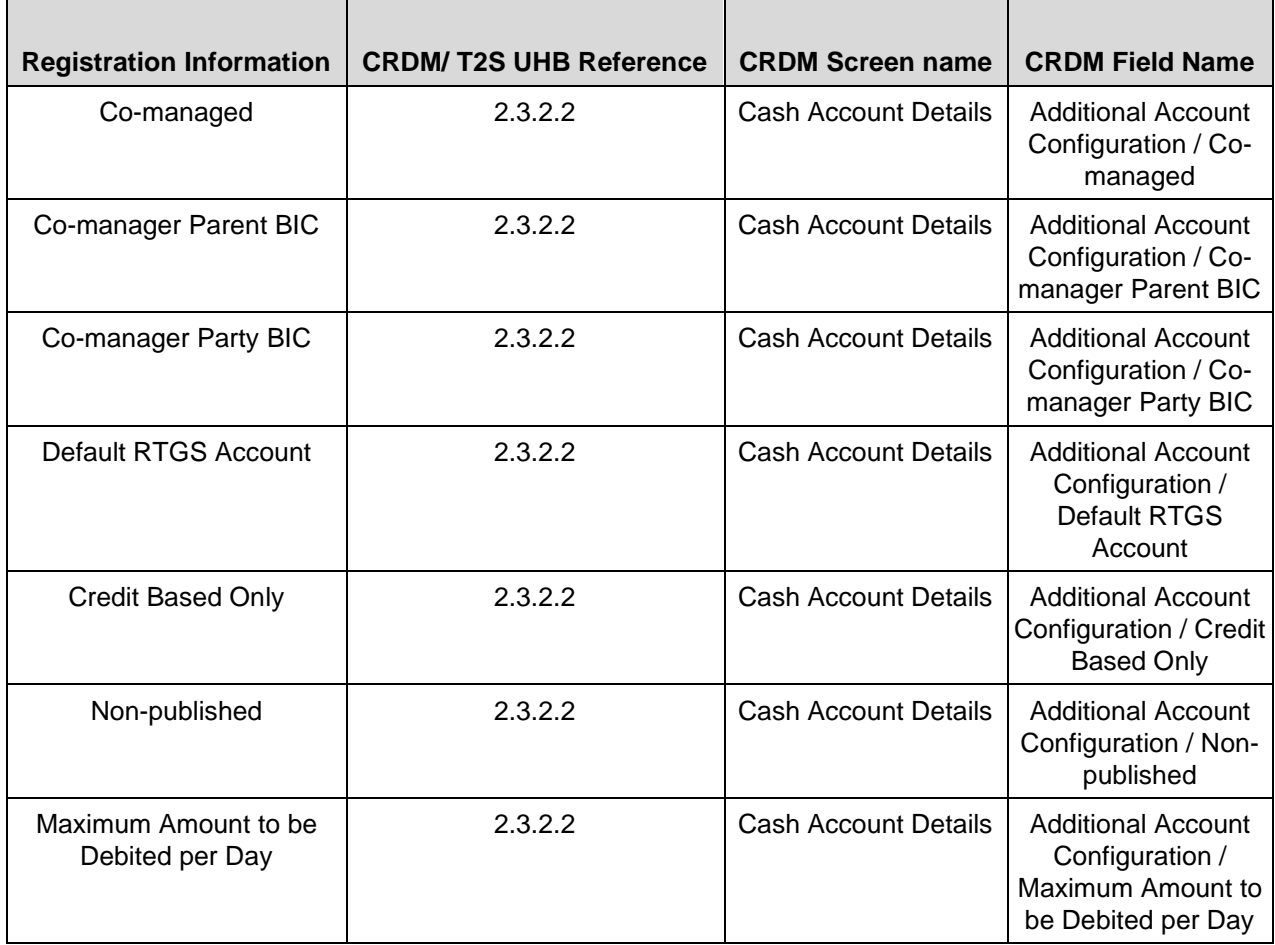

#### **F) Authorised Account User**

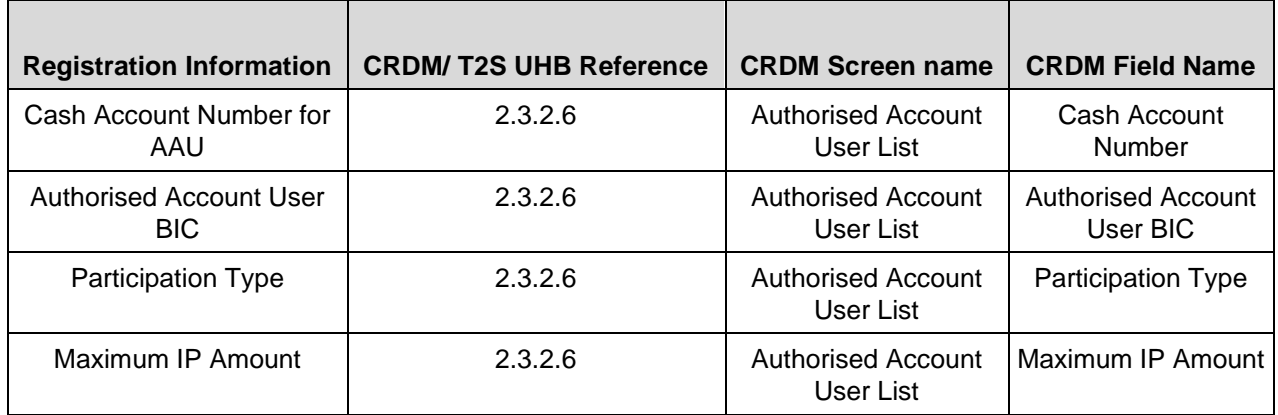

### **G) Direct Debit Mandate**

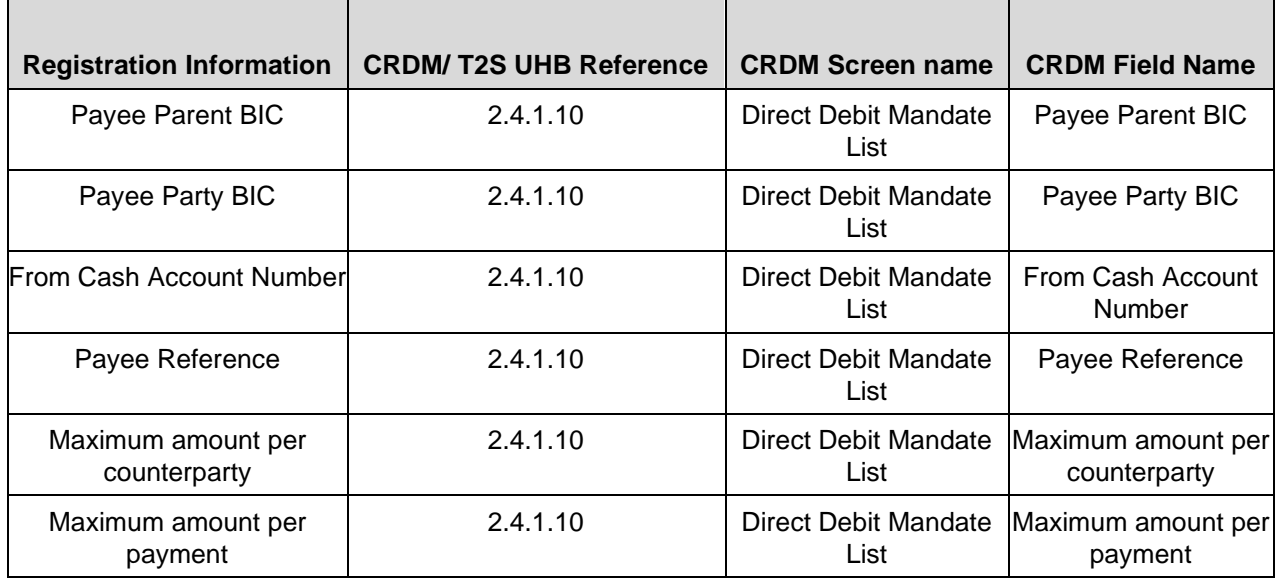

# **H) T2S DCA**

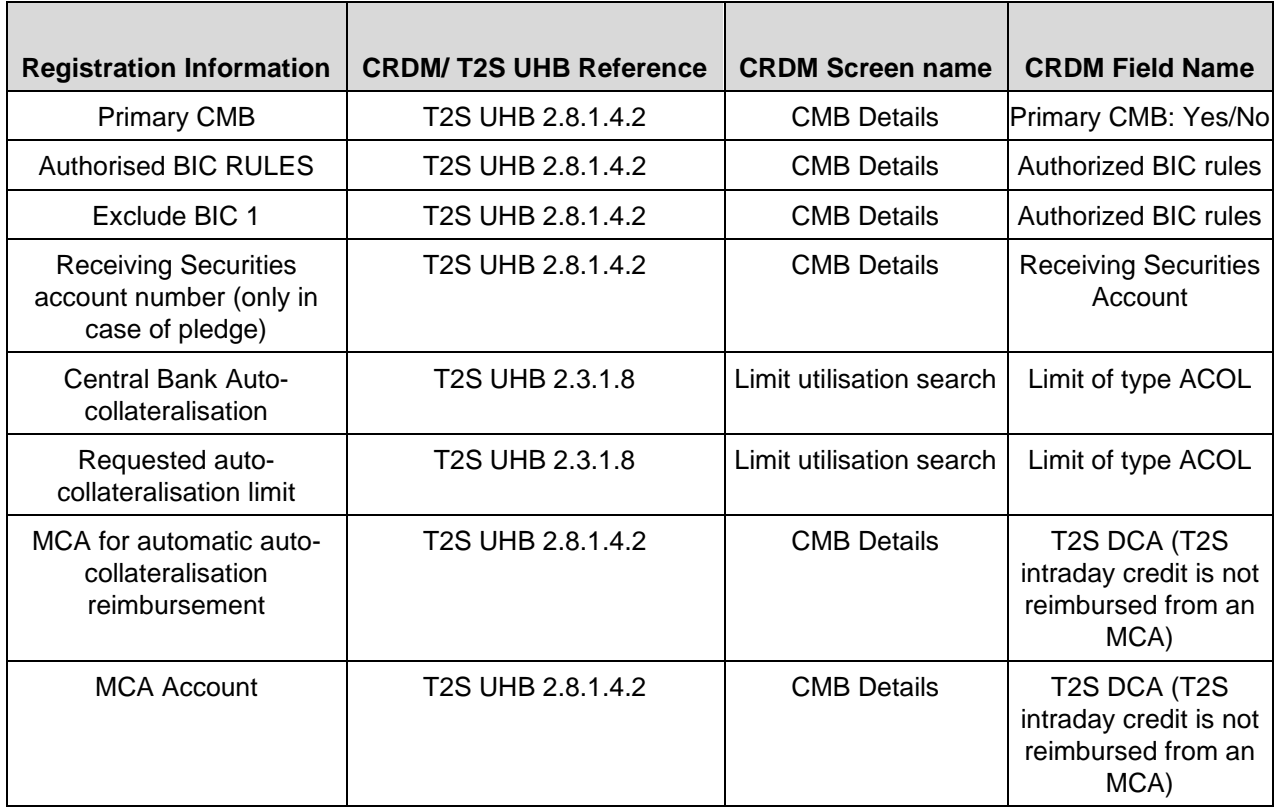

# **Setting up Administrator User**

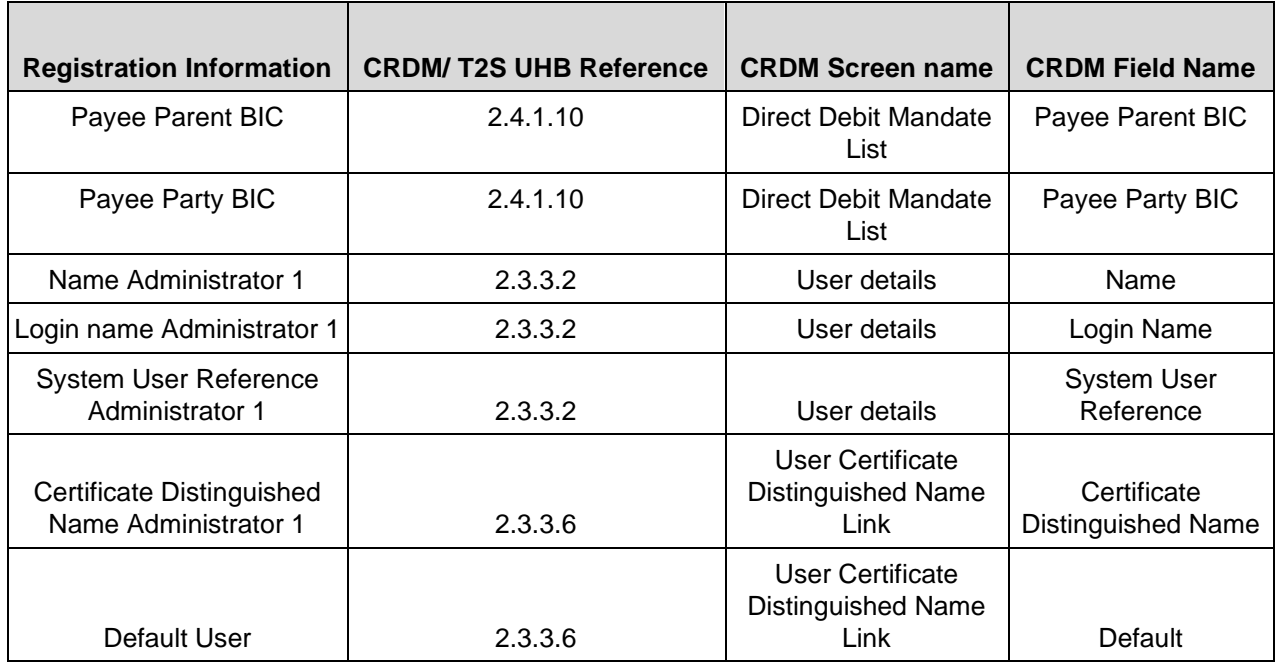

### **Setting up Groups**

# **A) Liquidity transfer group**

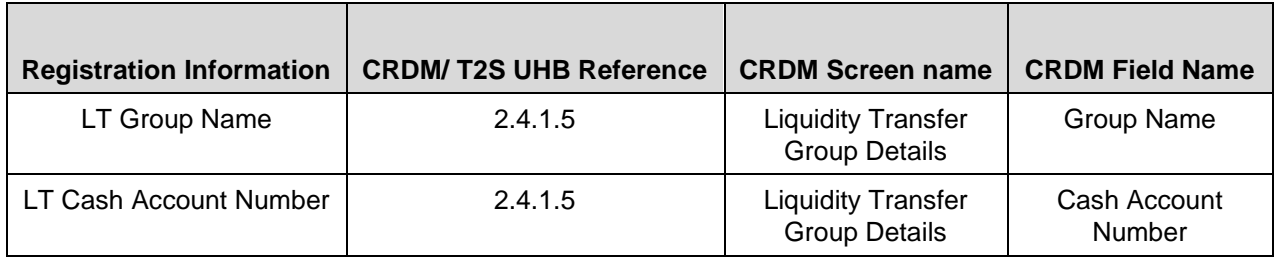

# **Invoice configuration**

### **A) Invoice configuration**

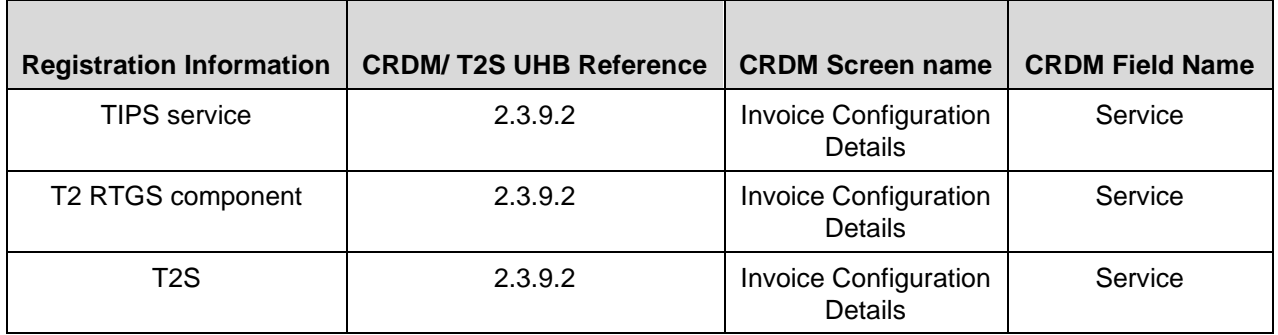

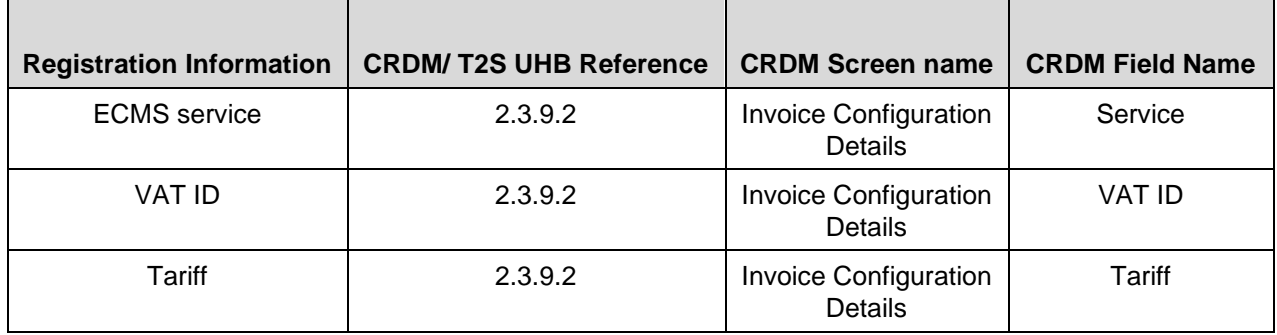

### **B) Invoice configuration**

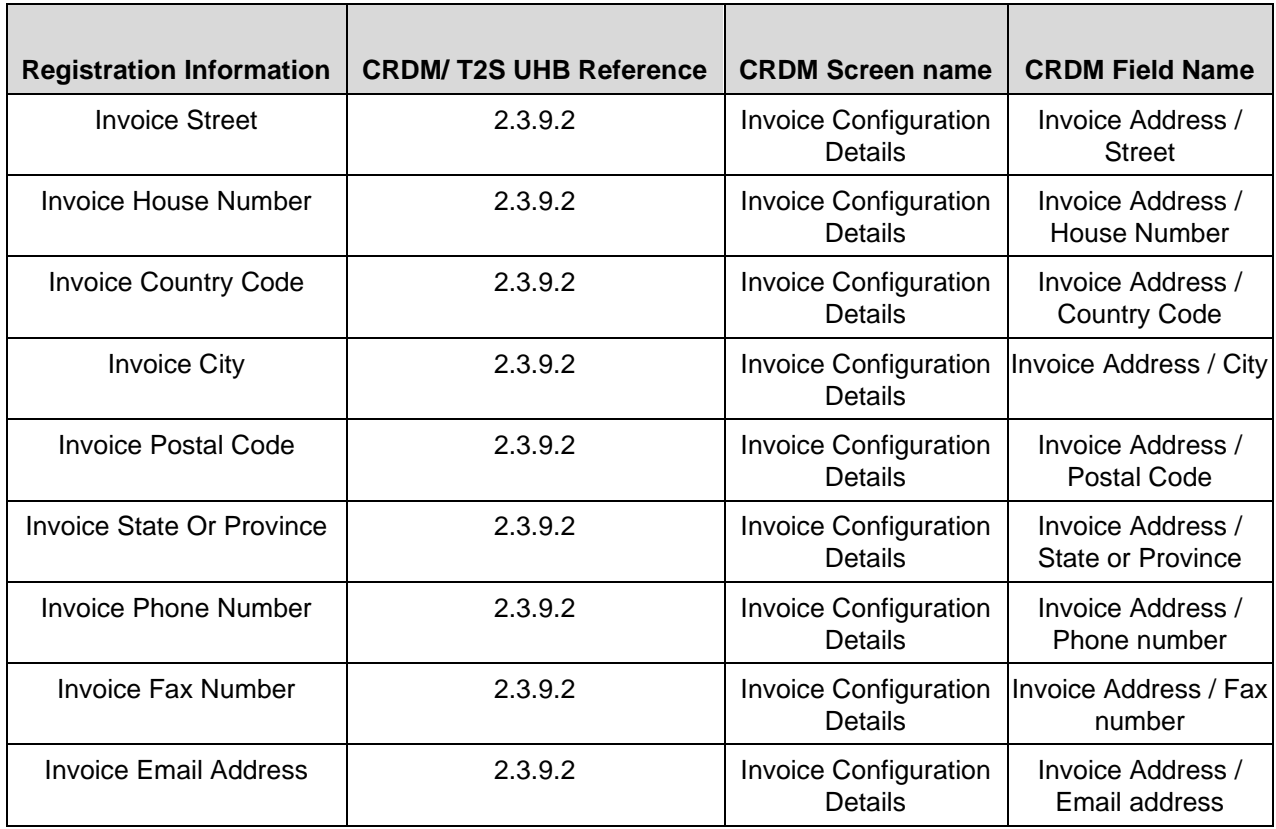

# **C) Direct Debit Invoice Configuration**

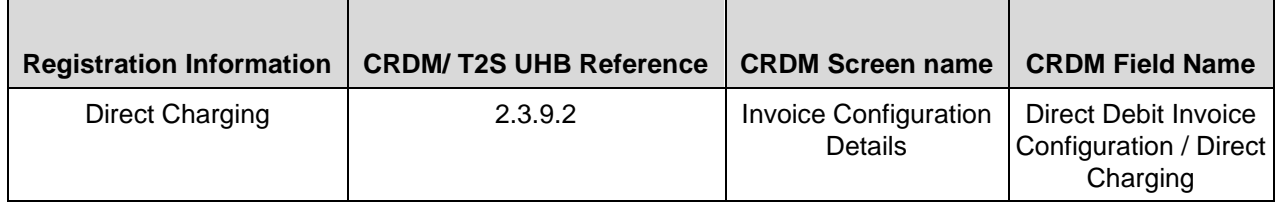

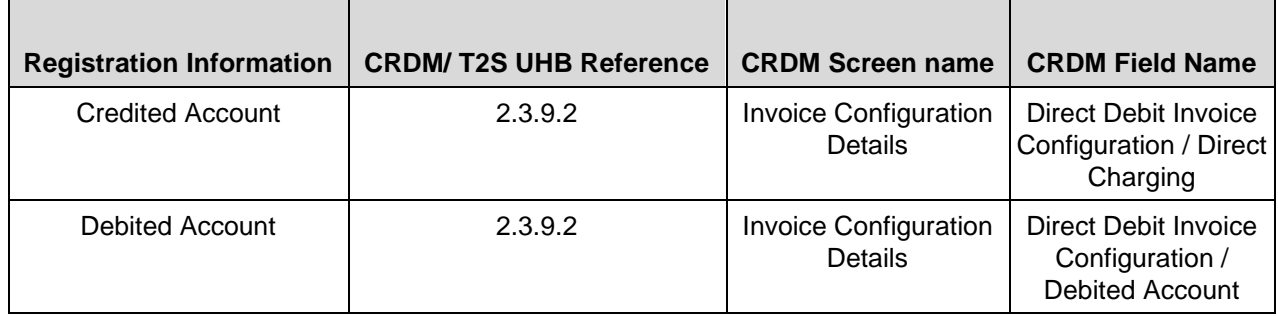

### **10. Annex E**

#### **List of Country Codes**

The complete list of country codes can be consulted [here.](https://www.iso.org/obp/ui/#iso:pub:PUB500001:en)

#### **11. Annex F**

Definition of Banking Group

#### (1) '**banking group**' means:

- a) a composition of credit institutions included in the consolidated financial statements of a parent company where the parent company is obliged to present consolidated financial statements under International Accounting Standard 27 (IAS 27), adopted pursuant to Commission Regulation (EC) No 2238/2004 and consisting of either: (i) a parent company and one or more subsidiaries; or (ii) two or more subsidiaries of a parent company; or
- b) a composition of credit institutions as referred to in subparagraph (a)(i) or (ii), where a parent company does not present consolidated financial statements in accordance with IAS 27, but may be able to satisfy the criteria defined in IAS 27 for inclusion in consolidated financial statements, subject to the verification of the CB of the participant;
- c) a bilateral or multilateral network of credit institutions that is: (i) organised through a statutory framework determining the affiliation of credit institutions to such a network; or (ii) characterised by self-organised mechanisms of cooperation (promoting, supporting and representing the business interests of its members) and/or economic solidarity going beyond the ordinary cooperation usual between credit institutions whereby such cooperation and solidarity are permitted by credit institutions' by-laws or articles of incorporation or established by virtue of separate agreements and in each cases referred to in points (c)(i) and (c)(ii) the ECB's Governing Council has approved an application to be considered as constituting a banking group;